# **Ανοικτό Πανεπιστήμιο Κύπρου**

**Σχολή Θετικών και Εφαρμοσμένων Επιστημών**

**Μεταπτυχιακή Διατριβή στα Πληροφοριακά Συστήματα**

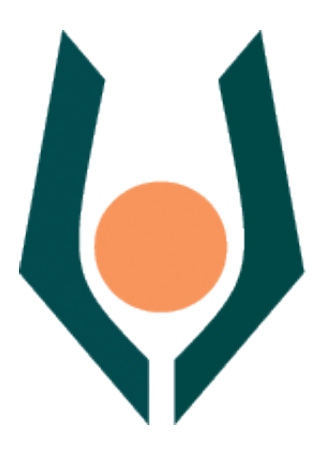

**Σύστημα Ραδιοεντοπισμού Χρηστών σε Δίκτυα WiFi**

**Αντώνης Τζιοβάννη**

**Επιβλέπων Καθηγητής Δρ. Σταύρος Σταύρου**

**Μάιος 2012**

# **Ανοικτό Πανεπιστήμιο Κύπρου**

### **Σχολή Θετικών και Εφαρμοσμένων Επιστημών**

**Σύστημα Ραδιοεντοπισμού Χρηστών σε Δίκτυα WiFi**

**Αντώνης Τζιοβάννη**

**Επιβλέπων Καθηγητής Δρ. Σταύρος Σταύρου**

Η παρούσα μεταπτυχιακή διατριβή υποβλήθηκε προς μερική εκπλήρωση των απαιτήσεων για απόκτηση

> μεταπτυχιακού τίτλου σπουδών στα Πληροφοριακά Συστήματα

από τη Σχολή Θετικών και Εφαρμοσμένων Επιστημών του Ανοικτού Πανεπιστημίου Κύπρου

**Μάιος 2012**

## **Περίληψη**

Η μεταπτυχιακή αυτή διατριβή αποσκοπεί στη μελέτη τεχνικών ραδιοεντοπισμού χρηστών σε δίκτυα τεχνολογίας WiFi και στο σχεδιασμός και την υλοποίηση ενός τέτοιου ολοκληρωμένου συστήματος ραδιοεντοπισμού ασύρματων χρηστών.

Αρχικά αναλύονται οι διάφορες τεχνικές ραδιοεντοπισμού που μελετήθηκαν και στη συνέχεια παρουσιάζονται κάποιες από τις εφαρμογές των συστημάτων ραδιοεντοπισμού καθώς και σχετικές εργασίες και μελέτες που έχουν γίνει προηγουμένωςστο θέμα αυτό.

Ακολούθως παρουσιάζεται ο σχεδιασμός και ο τρόπος υλοποίησης του συστήματος, το οποίο βασίζεται στην τεχνική της μέτρησης της ισχύος του λαμβανόμενου σήματος και επεξηγούνται οι φάσεις της συλλογής, της αποθήκευσης και της επεξεργασίας των πληροφοριών οι οποίες αποτελούν τις τρείς φάσεις λειτουργίας του συστήματος.

Τέλος για να αξιολογηθεί το σύστημα έγιναν κάποιες δοκιμές από όπου διαφάνηκε ότι με τη χρήση της υφιστάμενης υποδομής ενός δικτύου WiFi και με ελάχιστο κόστος είναι δυνατό να υλοποιηθεί ένα αρκετά αξιόπιστο σύστημα ραδιοεντοπισμού ασύρματων χρηστών.

### **Summary**

This M.Sc. dissertation aims in the study of radiolocation techniques in WiFi networks and in the designing and the implementation of such completed system.

Initially, all the different radiolocation techniques that have been studied are analyzed. Afterwards various applications of radiolocation systems and relative work and studies done previously on this subject are presented.

Next the planning and the implementation of the system are presented, which is based on the Receive Signal Strength technique and the phases of collection, storage and processing of information that constitutes the three phases of operation of the system are explained.

Finally in order to evaluate the system a series of tests have been performed, which showed that with the use of the existing infrastructure of a WiFi network and with minimal cost the implementation of a quite reliable radiolocation system is feasible.

## **Ευχαριστίες**

Θα ήθελα να ευχαριστήσω τον επιβλέποντα καθηγητή Δρ. Σταύρο Σταύρου και τον διδακτορικό φοιτητή Γρηγόρη Χρυσάνθου για την πολύτιμη συνεισφορά τους στην εκπόνηση της παρούσας μεταπτυχιακής διατριβής,

Ιδιαίτερες ευχαριστίες και στην οικογένεια μου για τη στήριξη που μου παρείχε.

## **Περιεχόμενα**

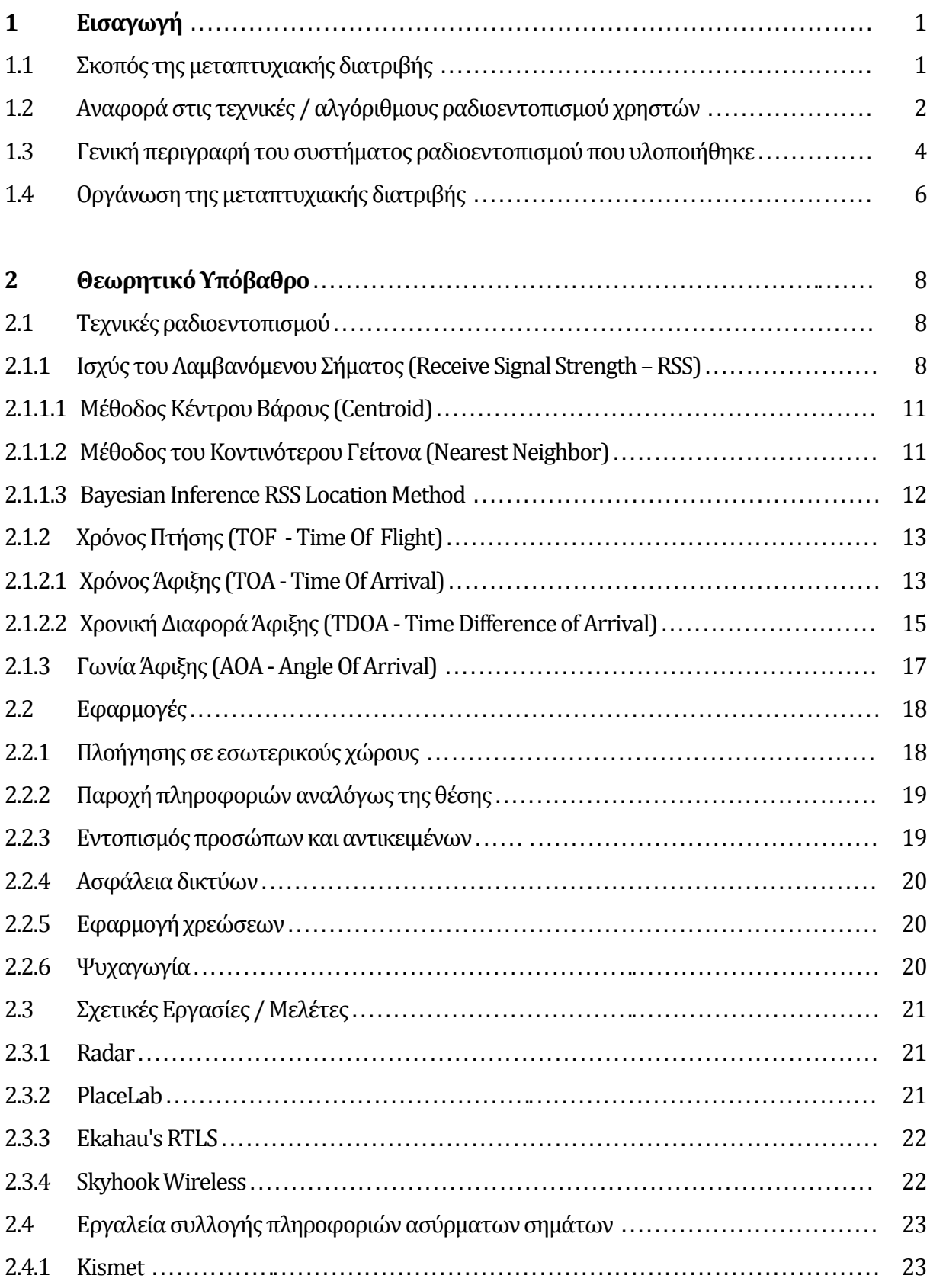

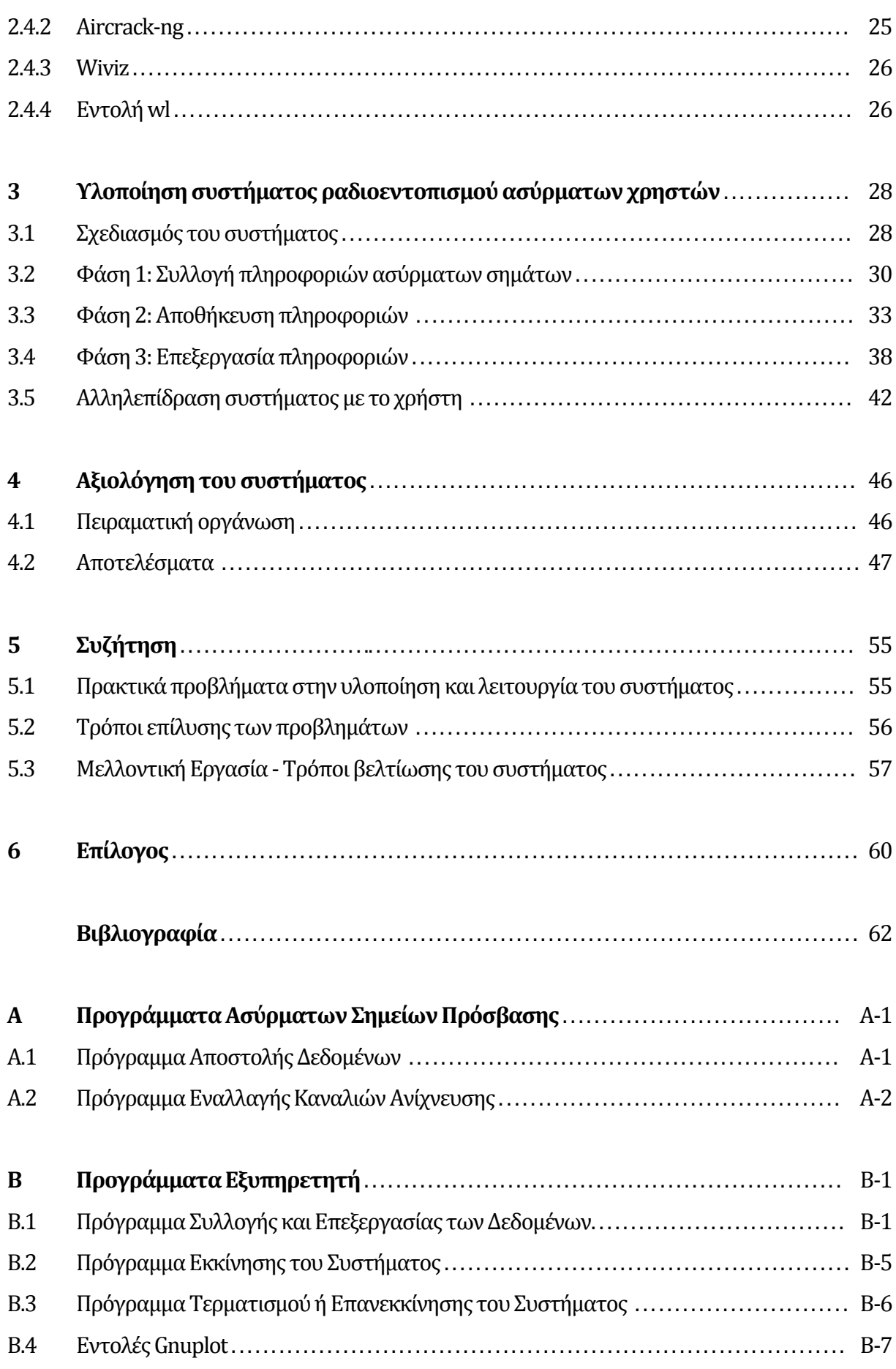

# **Κεφάλαιο 1 Εισαγωγή**

Στο κεφάλαιο αυτό γίνεται μια εισαγωγή στην παρούσα μεταπτυχιακή διατριβή. Αρχικά παρουσιάζεται ο σκοπός της διατριβής και στη συνέχεια γίνεται μία σύντομη αναφορά σε διάφορες τεχνικές ραδιοεντοπισμού. Ακολουθεί μια γενική περιγραφή του συστήματος που υλοποιήθηκε και τέλος παρουσιάζονται τα κεφάλαια που θα ακολουθήσουν.

### **1.1 Σκοπός της μεταπτυχιακής διατριβής**

Πλεονεκτήματα όπως η ευκολία και το σχετικά χαμηλό κόστος της εγκατάστασης, αλλά και η απλή διαδικασία σύνδεσης των χρηστών που παρέχει η ασύρματη ανάπτυξη ενός δικτύου ηλεκτρονικών υπολογιστών (Wireless Local Area Network – WLAN) είχαν σαν αποτέλεσμα την γρήγορη εξάπλωση της τεχνολογίας. Η τακτική αυτή, η οποία βασίζεται στο πρότυπο ΙΕΕΕ 802.11 [11, 27], αποτελεί τον πιο διαδεδομένο τρόπο επέκτασης ενός υφιστάμενου δικτύου ή ανάπτυξης ενός καινούριου. Σήμερα συναντάμε τέτοια δίκτυα σχεδόν παντού. Συνεπακόλουθο της ανάπτυξης αυτής είναι και η ενσωμάτωση δυνατοτήτων σύνδεσης στα ασύρματα δίκτυα σε μία πληθώρα συσκευών όπως ηλεκτρονικούς υπολογιστές, εκτυπωτές, τηλεοράσεις, κινητά τηλέφωνα κ.α.

Αν και ο κύριος λόγος ύπαρξης ενός ασύρματου δικτύου είναι η μεταφορά πληροφοριών μεταξύ των τερματικών του σταθμών χωρίς τη χρήση καλωδίων, εντούτοις λόγω της προαναφερθείσας ανάπτυξης διάφορες νέες εφαρμογές έχουν προκύψει. Μία τέτοια εφαρμογή είναι και ο εντοπισμός της θέση ενός ασύρματου σημείου πρόσβασης (AP – Access Point) ή ενός ασυρμάτου χρήστη (client) μέσα στο χώρο όπου το δίκτυο παρέχει κάλυψη. Αυτό γίνεται εφικτό, όπως θα δούμε και πιο κάτω, αν εκμεταλλευτούμε κάποιες από τις ιδιότητες της εκπομπής των σημάτων.

Αναμφίβολα το πιο διαδεδομένο εργαλείο προσδιορισμού θέσης είναι το σύστημα GPS (Global Positioning System) [10], το οποίο χρησιμοποιείται τόσο για προσωπικούς όσο και για εμπορικούς σκοπούς. Ο χρήστης του συστήματος μπορεί να γνωρίζει τη θέση του με μεγάλη ακρίβεια οπουδήποτε και αν βρίσκεται πάνω στον πλανήτη. Το γεγονός όμως ότι το GPS χρησιμοποιεί δορυφόρους για τον υπολογισμό της θέσης, καθιστούν την λειτουργία του σε εσωτερικούς χώρους ανεπαρκή.

Για τον προσδιορισμό της θέσης σε εσωτερικούς χώρους δεν έχει γίνει μελέτη και έρευνα στο βαθμό που έχει γίνει για τους εξωτερικούς χώρους και αυτό λόγο κυρίως της περιορισμένης ζήτηση αλλά και της μη ύπαρξης ολοκληρωμένης υποδομής. Οι λόγοι όμως αυτοί δεν υφίστανται πλέων σήμερα. Ο προσδιορισμός της θέσης ενός ατόμου ή ενός αντικειμένου σε εσωτερικό χώρο είναι ένα αρκετά δύσκολο και απαιτητικό έργο αφού παράγοντες όπως εμπόδια, ανακλάσεις, παρεμβολές και γενικά οι περιβαλλοντικές συνθήκες σε ένα εσωτερικό χώρο αυξάνουν την πιθανότητα σφαλμάτων και πολλές φορές μπορεί να αλλοιώσουν το αποτέλεσμα.

Στόχος της παρούσας διπλωματικής είναι η μελέτη τεχνικών / αλγορίθμων ραδιοεντοπισμού χρηστών που βασίζονται σε μετρήσεις σημάτων τεχνολογιών WiFi (IEEE 802.11) και η εφαρμογή τους στην πράξη με την υλοποίηση ενός ολοκληρωμένου συστήματος ραδιοεντοπισμού ασύρματων χρηστώνμε τη χρήση κυρίως εργαλείων ανοικτού κώδικα.

## **1.2 Αναφορά στις τεχνικές / αλγόριθμους ραδιοεντοπισμού χρηστών**

Υπάρχουν πολλές τεχνικές ραδιοεντοπισμού. Όλες όμως βασίζονται στη μέτρηση τριών ιδιοτήτων των σημάτων. Οι μετρήσεις αυτές αφορούν την Ισχύ του Λαμβανόμενου Σήματος (Receive Signal Strength – RSS)[01], το Χρόνο Πτήσης (Time Of Flight - TOF)[01] και την Γωνία Άφιξης (Angle Of Arival – AOA) [01, 22]. Για τον υπολογισμό της θέσης του χρήστη μπορεί να χρησιμοποιηθεί μία ή και συνδυασμός των πιο πάνω μετρήσεων.

Αρκετές τεχνικές ραδιοεντοπισμού βασίζονται στην σχέση μεταξύ της απόστασης και της Ισχύος του Λαμβανόμενου Σήματος (Receive Signal Strength – RSS). Είναι γνωστό ότι η ισχύς του σήματος που λαμβάνεται από ένα δέκτη μειώνεται όσο αυξάνεται η απόσταση από τον πομπό [27]. Έτσι αν η σχέση μεταξύ της ισχύος του σήματος και της απόστασης είναι γνωστή, είτε υπολογίζοντας την αναλυτικά είτε εμπειρικά, η απόσταση μεταξύ πομπού και δέκτη μπορεί να υπολογιστεί. Όταν έχουμε ένα δίκτυο με πολλούς σταθμούς (π.χ. δίκτυο WiFi) μπορούμε να υπολογίσουμε τη θέση κάποιου χρήστη στο χώρο χρησιμοποιώντας τεχνικές όπως του τριγωνισμού (triangulation)[22] ή της σύγκρισης της ισχύος του σήματος σε πραγματικό χρόνο με μετρήσεις που έγιναν σε προηγούμενο στάδιο και καταχωρήθηκαν σε μια βάση δεδομένων. Η τεχνική της καταχώρησης μετρήσεων σε βάση δεδομένων είναι γνωστή σαν Fingerprinting [01, 21, 30]. Μερικές από τις κυριότερες τεχνικές ραδιοεντοπισμού που βασίζονται στο RSS είναι η Centroid [30], η Nearest Neighbor [01, 21, 30] / Fingerprinting, η Multiple Nearest Neighbor [01, 21] και η Bayesian Inference RSS Location Method [01, 06].

Οι τεχνικές που βασίζονται στη μέτρηση του Χρόνου Πτήσης (Time Of Flight -TOF) μετατρέπουν το χρόνο που χρειάζεται το σήμα για να ταξιδέψει από τον πομπό στο δέκτη σε απόσταση πολλαπλασιάζοντας τον με την ταχύτητα της διάδοσης του σήματος. Τέτοιες τεχνικές είναι ο Χρόνος Άφιξης (Time Οf Arrival -TOA) και η Χρονική Διαφορά Άφιξης (Time Difference of Arrival -TDOA).

Η παλαιότερη και η πιο εύκολη στην κατανόηση και υλοποίηση μέθοδος ραδιοεντοπισμού βασίζεται στη μέτρηση της Γωνία Άφιξης (Angle of Arrival - AOA). Η τεχνική απαιτεί την χρήση μόνο μίας κατευθυντικής κεραίας και δύο σταθμών ή ενός σταθμού σε κίνηση. Για τον εντοπισμό της θέσης του χρήστη χρειάζεται να μετρήσουμε τις γωνίες άφιξης των σημάτων από τους δύο σταθμούς και να εφαρμόσουμε την τεχνική του τριγωνισμού.

Εκτεταμένη παρουσίαση των πιο πάνω μεθόδων ραδιοεντοπισμού ακολουθεί στο Κεφάλαιο 2.

# **1.3 Γενική περιγραφή του συστήματος ραδιοεντοπισμού που υλοποιήθηκε**

Το σύστημα που υλοποιήθηκε για τους σκοπούς της παρούσας μεταπτυχιακής διατριβής αποτελείται από τα εργαλεία συλλογής, αποθήκευσης και επεξεργασίας των πληροφοριών που αφορούν τα ασύρματα σήματα, έτσι ώστε να υπολογίζεται και να απεικονίζεται η θέση ενός επιλεγμένου ασύρματου χρήστη σε έναν δίκτυο WiFi. Στο Σχήμα 1.1 παρουσιάζεται σε γενικές γραμμές η διαδικασία του εντοπισμού της θέσης. Σημειώνεται ότι όλο το λογισμικό που χρησιμοποιήθηκε είναι ανοικτού κώδικα.

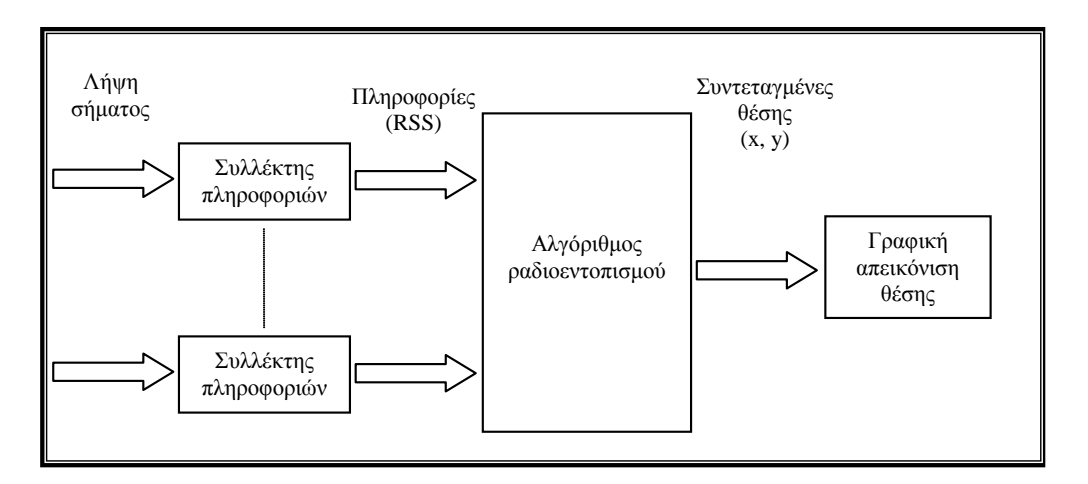

**Σχήμα 1.1:** Διάγραμμα διαδικασίας ραδιοεντοπισμού

Η συλλογή των πληροφοριών επιτυγχάνεται μέσω των ασύρματων σημείων πρόσβασης (Access Points – APs) του δικτύου. Ο εξοπλισμός που χρησιμοποιείται για το διπλό αυτό ρόλο, δηλαδή την παροχή πρόσβασης των χρηστών στο δίκτυο αλλά και τη συλλογή των πληροφοριών, είναι ο δρομολογητής Linksys WRT54GL [15], με εγκατεστημένο το λειτουργικό σύστημα OpenWrt [20].

Οι πληροφορίες που συλλέγονται από τα πιο πάνω εργαλεία συλλογής πληροφοριών αποστέλλονται σε ένα κεντρικό εξυπηρετητή (server) ο οποίος έχει εγκατεστημένο λειτουργικό Linux –Ubuntu [28] και αποτελεί το εργαλείο αποθήκευσης και επεξεργασίας των πληροφοριών. Αφού λάβει τις πληροφορίες που αφορούν τους διάφορους ασύρματους χρήστες που εντοπίστηκαν στο χώρο όπου καλύπτει το δίκτυο μας, τις αποθηκεύει σε μια βάση δεδομένων με τη χρήση του λογισμικού MySQL [18]. Στη βάση δεδομένων φυλάσσονται επίσης οι μετρήσεις που αφορούν το Fingerprint. Όπως έχει ήδη αναφερθεί το Fingerprint είναι οι πληροφορίες που προκύπτουν από μετρήσεις που έγιναν σε προηγούμενο στάδιο στο χώρο ενδιαφέροντος και αφορούν το RSS σε συγκεκριμένες θέσεις αναφοράς. Το Σχήμα 1.2 παρουσιάζει τη διαδικασία δημιουργίας του Fingerprint.

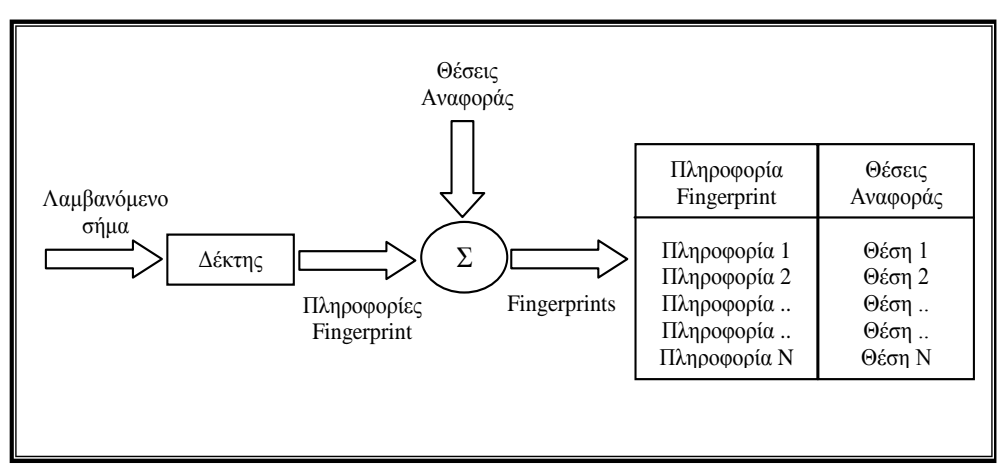

**Σχήμα 1.2:** Διαδικασία του Fingerprinting

Εκτός από την αποθήκευση, στον εξυπηρετητή του συστήματος λαμβάνει χώρα και η επεξεργασία των πληροφοριών. Αφού επιλεγεί ο χρήστη του οποίου επιθυμούμε να εντοπίσουμε την θέση, γίνεται μία σύγκριση των πληροφοριών που λαμβάνονται από αυτόν σε πραγματικό χρόνο με αυτές που είναι καταχωρημένες στο Fingerprint. Η σύγκριση γίνεται με την εφαρμογή του αλγόριθμου ραδιοεντοπισμού. Ο αλγόριθμος που χρησιμοποιείται βασίζεται στην μέτρηση του RSS και κάνει χρήση της τεχνικής των κοντινότερων γειτόνων (Multiple Nearest Neighbor). Από την εφαρμογή του αλγορίθμου υπολογίζονται οι συντεταγμένες (x, y) της θέσης του χρήστη. Το διάγραμμα που ακολουθεί παρουσιάζει τον τρόπο υπολογισμού της θέσης χρησιμοποιώντας το Fingerprint.

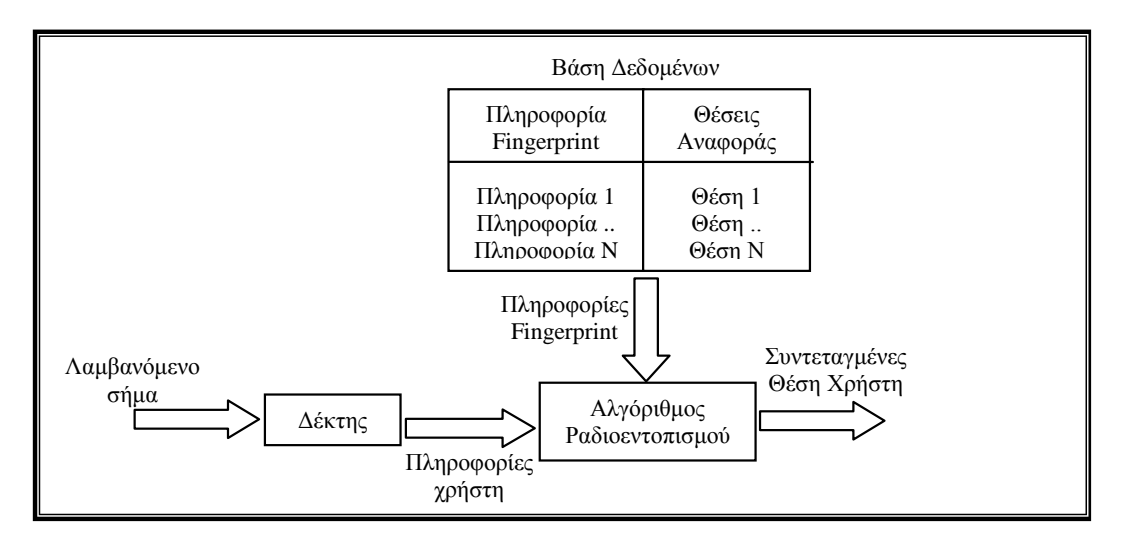

**Σχήμα 1.3:** Υπολογισμός της θέσης με τη χρήση του Fingerprint.

Οι συντεταγμένες της θέσης του χρήστη που προκύπτουν από την επεξεργασία των δεδομένων εισάγονται στη συνέχεια σε μια εφαρμογή του προγράμματος δημιουργίας γραφικών παραστάσεων Gnuplot [09] όπου απεικονίζεται και γραφικά η θέση του.

Οι πιο πάνω διεργασίες πραγματοποιούνται μέσω προγραμματισμού στο Bash Shell [04] του Linux (Bash Shell Script).

Λεπτομερείς παρουσίαση του συστήματος θα γίνει στο Κεφάλαιο 3.

### **1.4 Οργάνωση της μεταπτυχιακής διατριβής**

Το Κεφάλαιο 1 είναι η εισαγωγή στη μεταπτυχιακή διατριβή. Παρουσιάζεται ο σκοπός, γίνεται μία σύντομη αναφορά σε διάφορες τεχνικές ραδιοεντοπισμού και στη συνέχεια δίνεται μια γενική περιγραφή του συστήματος που υλοποιήθηκε.

Ακολουθεί το Κεφάλαιο 2 - Θεωρητικό Υπόβαθρο όπου παρουσιάζονται με μεγαλύτερη λεπτομέρεια και αναλύονται σε μεγαλύτερο βάθος οι τεχνικές του ραδιοεντοπισμού που αναφέρθηκαν στην εισαγωγή. Κάποιες εφαρμογές των συστημάτων ραδιοεντοπισμού σε δίκτυα WiFi παρουσιάζονται επίσης στο κεφάλαιο αυτό. Στη συνέχεια γίνεται μία σύντομη αναφορά σε εργασίες και μελέτες που έχουν διεξαχθεί και είναι σχετικές με το αντικείμενο της παρούσας μεταπτυχιακής διατριβής. Στο τέλος του κεφαλαίου παρουσιάζονται κάποια εργαλεία λογισμικού τα οποία μπορούν να χρησιμοποιηθούν σαν εργαλεία συλλογής πληροφοριών ασύρματων σημάτων.

Στο Κεφάλαιο 3 γίνεται αναλυτική παρουσίαση του συστήματος που υλοποιήθηκε και περιγράφεται η λειτουργία του μέσω των τριών φάσεων της διαδικασίας που ακολουθείται. Οι φάσεις αυτές είναι η συλλογή, η αποθήκευση και η επεξεργασία των πληροφοριών για να καταλήξουμε στον προσδιορισμό και την απεικόνιση της θέσης του χρήστη.

Για την αξιολόγηση του συστήματος διεξήχθησαν κάποιες δοκιμές και πειράματα τα οποία παρουσιάζονται στον Κεφάλαιο 4.

Το Κεφάλαιο 5 καταπιάνεται με τα προβλήματα που αντιμετωπίστηκαν κατά την υλοποίηση και λειτουργία του συστήματος και γίνονται κάποιες εισηγήσεις για τις μεθόδους επίλυσης τους. Επιπρόσθετα παρουσιάζονται και τρόποι αναβάθμισης και βελτίωσης του συστήματος.

Τέλος στο Κεφάλαιο 6 παραθέτεται μία σύνοψη της μεταπτυχιακή διατριβής καθώς και τα συμπεράσματα από την όλη μελέτη και εργασίαπου πραγματοποιήθηκε.

# **Κεφάλαιο 2 Θεωρητικό Υπόβαθρο**

Στο Κεφάλαιο 2 παρουσιάζονται τα αντικείμενα στα οποία έχει γίνει μελέτη στα πλαίσια της παρούσας μεταπτυχιακής διατριβής.

### **2.1 Τεχνικές ραδιοεντοπισμού**

Στη συνέχεια γίνεται μία ανάλυση των τεχνικών ραδιοεντοπισμού στις οποίες έχει γίνει αναφορά στο προηγούμενο κεφάλαιο.

### **2.1.1 Ισχύς του Λαμβανόμενου Σήματος (Receive Signal Strength –RSS)**

Αρκετές τεχνικές ραδιοεντοπισμού βασίζονται στην σχέση μεταξύ της απόστασης d και της λαμβανόμενης ισχύος του σήματος Pr. Οι παράμετροι που επηρεάζουν τη σχέση αυτή στο κενό συμπεριλαμβάνονται στη εξίσωση του Friis [01]:

$$
P_r = \frac{P_t \times G_t \times G_r \times \lambda^2}{\left(4 \times \pi\right)^2 \times d^2}
$$

Όπου G<sub>t</sub> και G<sub>r</sub> είναι το κέρδος (gain) του πομπού και του δέκτη αντίστοιχα, P<sub>t</sub> η ισχύς αποστολής και λ το μήκος κύματος του σήματος.

Η πιο πάνω εξίσωση μπορεί να απλοποιηθεί και να γίνει πιο χρήσιμη για σκοπούς σύγκρισης αν εκφραστεί σαν το αντίστροφο της Εξασθένησης Διαδρομής (Path Loss), δηλαδή σαν Κέρδος Διαδρομής (PathGain). Το Path Loss είναι η εξασθένηση που παρατηρείται στο σήμα καθώς αυτό διαδίδεται από τον πομπό στο δέκτη. Το Path Gain είναι η αναλογία της λαμβανόμενης ισχύς σε σχέση με την ισχύ εκπομπής.

$$
PG = \frac{P_r}{P_t \times G_t \times G_r} = \left(\frac{\lambda}{4 \times \pi \times d}\right)^2
$$

Το PathGainαν το εκφράσουμε σε decibel τότε η πιο πάνω εξίσωση μετατρέπεται σε

$$
PG_{dB} = 20 \log \left( \frac{\lambda}{4 \times \pi \times d} \right)
$$

ή

 $PG<sub>dB</sub> = Pr<sub>dB</sub> - (Pt<sub>dB</sub> + Gt<sub>dB</sub> + Gr<sub>dB</sub>)$ 

Από τις πιο πάνω σχέσεις φαίνεται θεωρητικά ότι όταν είναι γνωστά τα κέρδη των κεραιών εκπομπής και λήψης και η ισχύς εκπομπής τότε η απόσταση μπορεί να υπολογιστεί με μεγάλη ακρίβεια. Η ακρίβεια όμως μειώνεται αισθητά όταν το μέσω διάδοσης δεν είναι το κενό, λόγω των εμποδίων που είναι πιθανών να συναντήσει το σήμα καθώς διαδίδεται από τον πομπό προς τον δέκτη.

Υπάρχουν δύο διαφορετικές προσεγγίσεις όσο αφορά τις τεχνικές ραδιοεντοπισμού που κάνουν χρήση της ισχύος του λαμβανόμενου σήματος. Η πρώτη εντοπίζει τη θέση του χρήστη εφαρμόζοντας την τεχνική του τριγωνισμού (triangulation) αφού υπολογιστούν οι αποστάσεις μεταξύ του χρήστη και κάποιων σταθερών σταθμών των οποίων οι θέσεις είναι ήδη γνωστές. Οι αποστάσεις υπολογίζονται χρησιμοποιώντας τους τύπους της διάδοσης των σημάτων που

έχουν αναφερθεί πιο πάνω. Στον υπολογισμό των αποστάσεων μπορούμε να λάβουμε υπόψη τις περιβαλλοντικές συνθήκες του χώρου όπου είναι εγκατεστημένο το σύστημα και να επιλέξουμε τις κατάλληλες παραμέτρους στους τύπους διάδοσης για να έχουμε καλύτερη ακρίβεια. Παρόλα αυτά οι περιβαλλοντικές συνθήκες πολλές φορές δεν είναι σταθερές ή είναι δύσκολο να προβλεφθούν με αποτέλεσμα να έχουμε εμπόδια, ανακλάσεις, παρεμβολές κ.α. στη διάδοση του σήματος και έτσι η εκτίμηση της απόστασης να παρουσιάζει σφάλμα.

Η δεύτερη προσέγγιση κάνει σύγκριση της μέτρησης της ισχύος του σήματος που λαμβάνεται από το χρήστη σε πραγματικό χρόνο με μία βάση δεδομένων στην οποία είναι καταχωρημένες μετρήσεις που λήφθηκαν σε προηγούμενο στάδιο, αφού έγινε μια επιτόπου έρευνα στο χώρο κάλυψης του δικτύου. Έγινε δηλαδή ένα αποτύπωμα (Fingerprint) του χώρου με τις μετρήσεις του RSS σε συγκεκριμένα γνωστά σημεία αναφοράς (reference points). Η διαδικασία του ραδιοεντοπισμού με τη μέθοδο αυτή, όπως έχει ήδη αναφερθεί στο προηγούμενο κεφάλαιο, χωρίζεται σε δύο φάσεις. Στην πρώτη φάση (offline phase) γίνεται η έρευνα στο χώρο (site survey) όπου συλλέγονται οι πληροφορίες που αφορούν το RSS από κάθε AP σε συγκεκριμένες θέσεις αναφοράς και φτιάχνεται η βάση δεδομένων. Ακολουθεί η δεύτερη φάση (real-time or online phase) στην οποία λαμβάνεται το RSS του χρήστη από όλα τα APs και γίνεται η σύγκριση με τη βάση δεδομένωναπό όπου προκύπτει και η εκτίμηση της θέσης του.

Η τεχνική ραδιοεντοπισμού με τη χρήση βάσης δεδομένων έχει το πλεονέκτημα ότι βασίζεται σε πραγματικές μετρήσεις σε θέσεις αναφοράς κοντά στον χρήστη και όχι σε υπολογισμούς με φόρμουλες, μειώνοντας έτσι αισθητά το ποσοστό σφάλματος. Υπάρχουν όμως παράγοντες όπως παρεμβολές, χρήση διαφορετικών συσκευών με διαφορετική βαθμονόμηση (calibration), ο προσανατολισμός των κεραιών, εμπόδια στο χώρο που δεν υπήρχαν κατά τη διαδικασία του Fingerprinting που επηρεάζουν σημαντικά την ακρίβεια του συστήματος. Το μεγαλύτερο όμως μειονέκτημα της τεχνικής αυτής είναι η εξάρτησή της από τη βάση δεδομένων, η οποία για να γίνει απαιτεί χρόνο, κοστίζει και το σημαντικότερο δεν μπορεί να χρησιμοποιηθεί σε άλλο χώρο.

Υπάρχουν αρκετές μέθοδοι ραδιοεντοπισμού που κάνουν χρήση της μέτρησης του RSS και της σύγκρισης του με μία βάση δεδομένων. Μερικές από τις κυριότερες ακολουθούν στη συνέχεια.

### **2.1.1.1 Μέθοδος Κέντρου Βάρους (Centroid)**

Η τεχνική Centroid είναι από τις απλούστερες τεχνικές ραδιοεντοπισμού. Στη βάση δεδομένων αποθηκεύονται τα APs του δικτύου και η θέση τους (συντεταγμένες). Για τον υπολογισμό της θέσης βρίσκουμε το κέντρο βάρους των APs που έχουν εντοπίσει τον χρήστη στην περιοχή κάλυψης τους. Τον τοποθετούμε δηλαδή στο κέντρο των ορατών APs. Το πιο κάτω σχήμα παρουσιάζει την μέθοδο του κέντρου βάρους. Τα APs 1, 2&3 είναι τα APs του δικτύου τα οποία έχουν εντοπίσει τον χρήστη. Η εκτίμηση της θέσης του χρήστη υπολογίζεται αφού βρούμε το κέντρο βάρους των APs αυτών.

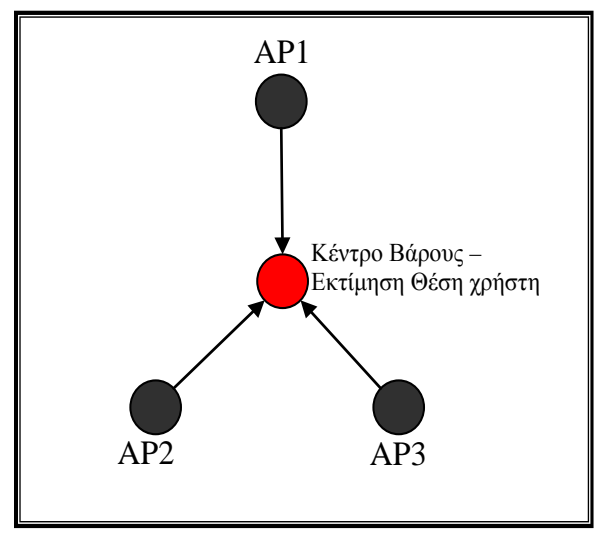

**Σχήμα 2.1:** Εύρεση κέντρου βάρους

Η συγκεκριμένη τεχνική απαιτεί ελάχιστο χώρο αποθήκευσης δεδομένων και ελάχιστους υπολογισμούς να πραγματοποιηθούν αλλά μειονεκτεί έναντι των άλλων τεχνικών όσο αφορά την ακρίβεια.

### **2.1.1.2 Μέθοδος του Κοντινότερου Γείτονα (Nearest Neighbor)**

Η μέθοδος του Κοντινότερου Γείτονα βασίζεται στο γεγονός ότι κάθε θέση μέσα στο χώρο ενδιαφέροντος έχει ένα μοναδικό αποτύπωμα (fingerprint) όσο αφορά τα APs και τα RSS που εντοπίζονται. Ο χρήστης εντοπίζεται με τη σύγκριση του αποτυπώματος του (του διανύσματος των RSS που λαμβάνουν τα APs από αυτόν) με τα αποτυπώματα των θέσεων αναφοράς που καταχωρήθηκαν σε βάση δεδομένων κατά τη φάση της συλλογής των δεδομένων.

Υπάρχουν διάφορες τεχνικές σύγκρισης και ταύτισης των αποτυπωμάτων. Η πιο διαδεδομένη κάνει χρήση της Ευκλείδειας Απόστασης [01, 08]. Η θέση αναφοράς του αποτυπώματος που έχει τη μικρότερη απόσταση από το αποτύπωμα του χρήστη θεωρείται σαν η θέση του. Η απόσταση δίνεται από τον πιο κάτω τύπο:

$$
D_n = \sqrt{\sum_{i=1}^K (S_{Ti} - S_{i,n})^2}
$$

Όπου: D<sub>n</sub>: η απόσταση του χρήστη από τη θέση αναφοράς n

K: ο αριθμός των APsπου εντοπίστηκαν

S<sub>T</sub>: το διάνυσμα RSS του χρήστη

- S: τοδιάνυσμα RSS από τη βάση δεδομένων
- i: δείκτης του AP
- n: δείκτης της θέσης αναφοράς

Η μέθοδος του Κοντινότερου Γείτοναμπορεί να αναβαθμιστεί και να αυξήσει την ακρίβεια της με τη χρήση Πολλαπλών Κοντινότερων Γειτόνων (Multiple Nearest Neighbors) αντί μόνο του ενός. Υπολογίζοντας τον μέσο όρο των θέσεων των k κοντινότερων γειτόνων βρίσκουμε τη θέση του χρήστη. Η ιδέα της τροποποίησης της μεθόδου του Κοντινότερου Γείτονα και η εκμετάλλευση των k κοντινότερων γειτόνων έγκειται στο γεγονός ότι συνήθως υπάρχουν περισσότεροι από ένας γείτονες με σχετικά πολύ μικρές διαφορές στις αποστάσεις.

### **2.1.1.3 BayesianInferenceRSS Location Method**

Η τεχνική αυτή εντοπίζει τη θέση του χρήστη με τη χρήση πιθανοτήτων. Στην πρώτη φάση δημιουργείται η βάση δεδομένων συλλέγοντας πληροφορίες που αφορούν το RSS από τα διάφορα APs του δικτύου σε κάποιες θέσης αναφοράς. Στη δεύτερη φάση λαμβάνεται το RSS από τον χρήστη και υπολογίζεται η πιθανότητα του λαμβανόμενου RSS για κάθε θέση αναφοράς στη βάση δεδομένων. Η θέση η οποία έχει τη μεγαλύτερη πιθανότητα θεωρούμε ότι είναι και η θέση του χρήστη.

#### **2.1.2 Χρόνος Πτήσης (TOF -Time Of Flight)**

Στην παράγραφοαυτή περιγράφονται οι τεχνικές του Χρόνου Άφιξης (TOA -TimeΟfArrival) και της Χρονικής Διαφοράς Άφιξης (TDOA - Time Difference Οf Arrival), οι οποίες βασίζονται στη μέτρηση του Χρόνου Πτήσης (Time Of Flight - TOF). Στις τεχνικές αυτές για να υπολογιστούν οι συντεταγμένες του χρήστη χρησιμοποιούνται γεωμετρικές σχέσεις που βασίζονται στις αποστάσεις μεταξύ του χρήστη και αριθμού σταθερών σημείων αναφοράς. Οι αποστάσεις υπολογίζονται με την μετατροπή του χρονικού πλαισίου που μεσολαβεί για να διαδοθεί το σήμα από τον πομπό στο δέκτη. Η μετατροπή γίνεται με τον πολλαπλασιασμό του χρόνου αυτού με την ταχύτητα της διάδοσης του σήματος. Η τεχνική TOA χρησιμοποιεί το χρόνο που χρειάστηκε το σήμα για να ταξιδέψει από τον πομπό στο δέκτη απευθείας για να υπολογίσει την απόσταση, ενώ η τεχνική TDOA κάνει χρήση της διαφοράς των χρόνων άφιξης σημάτων που μεταδίδονται σε ζευγάρια.

#### **2.1.2.1 ΧρόνοςΆφιξης (TOA-TimeΟfArrival)**

Όπως έχει ήδη αναφερθεί η μέθοδος ΤΟΑ χρησιμοποιεί μετρήσεις χρόνου για τον υπολογισμό της απόστασης μεταξύ του AP και του χρήστη. Για να βρεθεί η απόσταση πολλαπλασιάζεται ο χρόνος που χρειάστηκε να ταξιδέψει το σήμα με την ταχύτητα του φωτός (c = 3 x 10<sup>8</sup> m/s), αφού είναι γνωστό ότι τα ηλεκτρομαγνητικά σήματα ταξιδεύουν με αυτή την ταχύτητα. Το παράδειγμα που ακολουθεί περιγράφει την τεχνική αυτή.

Η μέθοδος ΤΟΑ μπορεί να προσδιορίσει τη θέση του χρήστη σε ένα δισδιάστατο περιβάλλον αν έχουμε τουλάχιστο 3 APs των οποίων οι συντεταγμένες είναι γνωστές. Στο Σχήμα 2.2 φαίνεται μια τέτοια τοπολογία με τα 3 APs και τις αποστάσεις τους (d1, d2 και d3 ) από τον χρήστη. Οι αποστάσεις αυτές μπορούν να υπολογιστούν με τον τρόπο που προαναφέρθηκε πιο πάνω. Αν θεωρήσουμε ότι οι αποστάσεις από τον χρήστη είναι ακτίνες κύκλων που έχουν κέντρα τα APs τότε:

$$
d_1^2 = x^2 + y^2
$$
  

$$
d_2^2 = (x - x_2)^2 + y^2
$$
  

$$
d_3^2 = (x - x_3)^2 + (y - y_3)^2
$$

Από τις πιο πάνω εξισώσεις προκύπτουν οι συντεταγμένες x και y του υπό διερεύνηση χρήστη:

$$
x = \frac{x_2^2 + d_1^2 - d_2^2}{2 \times x_2}
$$

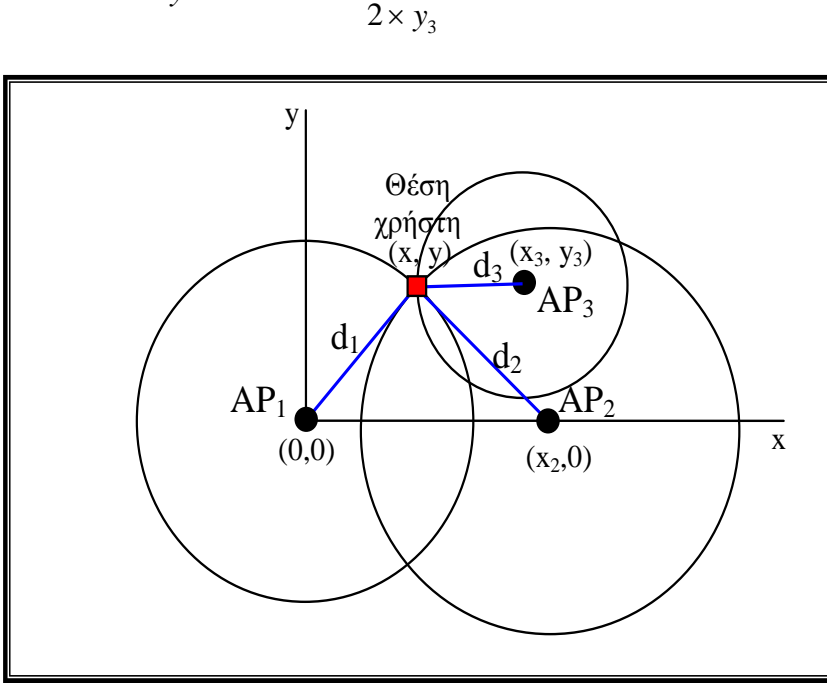

2 3 2 1 2 3 2 3 2  $y = \frac{x_3^2 + y_3^2 + d_1^2 + d_3^2 - 2 \times x \times x}{2}$  $= \frac{x_3^2 + y_3^2 + d_1^2 + d_3^2 - 2 \times x \times}{2}$ 

3

**Σχήμα 2.2:** Εύρεση της θέσης του χρήστη με τη μέθοδο ΤΟΑ και τη χρήση τριών ασύρματων σημείων πρόσβασης.

Ένας σημαντικός παράγοντας για την ορθή λειτουργία της τεχνική είναι το κάθε AP να γνωρίζει με ακρίβεια το χρόνο που έκανε την εκπομπή, ώστε όταν ο χρόνος αυτός αφαιρεθεί από τον χρόνο που έγινε η λήψη να υπολογιστεί ο χρόνος που απαιτήθηκε για τη διάδοση του σήματος. Αυτό προϋποθέτει ότι τα ρολόγια τόσο του εξοπλισμού εκπομπής όσο και της λήψης να βρίσκονται σε τέλειο συγχρονισμό έτσι ώστε να αποφεύγονται τα σφάλματα στον υπολογισμό του χρόνου διάδοσης.

Θεωρητικά η μέθοδος TOA είναι απλή και παρέχει πολύ καλή ακρίβεια. Στην πράξη όμως η επίτευξη της απαιτούμενη ακρίβειας στο συγχρονισμό είναι πολύ δύσκολο από τεχνολογικής αλλά και οικονομικής άποψης να επιτευχθεί. Επίσης η τεχνική παίρνει σαν δεδομένο ότι το μέσο διάδοσης είναι το κενό και ότι τα σήματα διαδίδονται με την ταχύτητα του φωτός. Αυτό όμως δεν συμβαίνει στην πραγματικότητα αφού η διάδοση δεν πραγματοποιείται στο κενό και συνήθως παρεμβάλλονται εμπόδια μεταξύ πομπού και δέκτη με αποτέλεσμα να παρουσιάζονται φαινόμενα ανακλάσεων, πολύδιαδρομικής διάδοσης (multipath propagation) [17], θορύβου κ.α. τα οποία μειώνουν την ακρίβεια των μετρήσεων. Με την υιοθέτηση κάποιων τεχνικών για να ξεπεραστούν τα πιο πάνω φαινόμενα που επηρεάζουν τις μετρήσεις αλλά και τη χρήση πιο αναβαθμισμένων αλγορίθμων μπορεί η τεχνική ΤΟΑ να παρέχει πολύ μεγάλη ακρίβεια στον εντοπισμό την θέσης του χρήστη.

### **2.1.2.2 ΧρονικήΔιαφοράΆφιξης (TDOA -Time Difference ofΑrrival)**

Η τεχνική TDOA είναι η δεύτερη τεχνική που θα δούμε που βασίζεται στη μέτρηση του Χρόνου Πτήσης. Στην τεχνική TOA, που έχει περιγραφεί πιο πάνω, χρησιμοποιείται ο χρόνος που χρειάστηκε το σήμα για να ταξιδέψει από τον πομπό στο δέκτη. Αντί αυτού η τεχνική TDOA μετράει τη διαφορά των χρόνων άφιξης σημάτων τα οποία ταξιδεύουν μεταξύ του χρήστη και δύο σταθερών ΑPs των οποίων οι συντεταγμένες είναι γνωστές.

Για τον εντοπισμό της θέσης του ασύρματου χρήστη με τη μέθοδο της διαφοράς της άφιξης των σημάτων στο επίπεδο (δυο διαστάσεις), μπορούμε να χρησιμοποιήσουμε το γεωμετρικό μοντέλο της τομής δύο υπερβολών. Σε μία υπερβολή γνωρίζουμε ότι η διαφορά των αποστάσεων μεταξύ ενός σημείου πάνω στην υπερβολή και των δύο εστιών της είναι σταθερή. Οπότε αν θεωρήσουμε ότι δύο APs είναι τοποθετημένα στις δύο εστίες, τότε για τον χρήστης που βρίσκεται πάνω στην υπερβολή η διαφορά των αποστάσεων μεταξύ του και των APs είναι σταθερή. Αυτό φαίνεται στο πιο κάτω σχήμα.

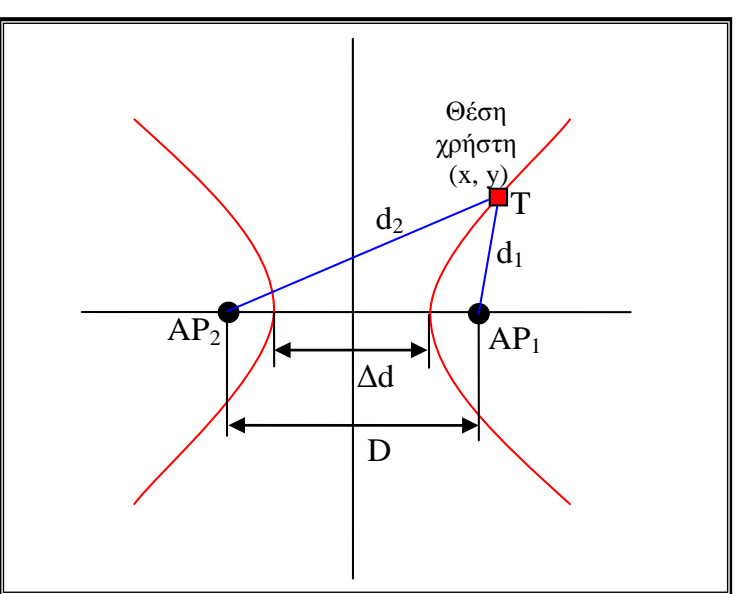

**Σχήμα 2.3:** Γεωμετρική σχέση χρήστη και APs σε ένα σύστημα TDOA

Οι αποστάσεις μεταξύ του χρήστη και των APs d<sub>1</sub> και d<sub>2</sub> υπολογίζονται από τις πιο κάτω σχέσεις:

$$
d_2 = \sqrt{y^2 + (x + \frac{D}{2})^2}
$$

$$
d_1 = \sqrt{y^2 + (x - \frac{D}{2})^2}
$$

Όπου x, y είναι οι συντεταγμένες του χρήστη και D η απόσταση μεταξύ των APs.

Η σταθερή διαφορά της απόστασης του χρήστη από τα δύο APs (Δd) μπορεί να υπολογιστεί πολλαπλασιάζοντας τη διαφορά των χρόνων άφιξης με την ταχύτητα του φωτός.

$$
\Delta_d=\Delta_t\,.\,\Delta_c
$$

Από το πιο πάνω σχήμα φαίνεται ότι:

$$
\Delta d = d_2 - d_1 = \sqrt{y^2 + (x + \frac{D}{2})^2} - \sqrt{y^2 + (x - \frac{D}{2})^2}
$$

Την πιο πάνω εξίσωση μπορούμε να την προσαρμόσουμε στη μορφή της βασικής εξίσωσης της υπερβολής ( $\frac{x}{a^2} - \frac{y}{b^2} = 1$ 2 2 2  $-\frac{y^2}{b^2} =$  $\frac{x^2}{a^2} - \frac{y^2}{b^2} = 1$ ) και να γίνει:

$$
\frac{x^2}{\Delta d^2} - \frac{y^2}{\left(\frac{D^2}{4} - \frac{\Delta d^2}{4}\right)} = 1
$$

Από τα πιο πάνω προκύπτει ότι για να βρούμε τη θέση του χρήστη χρειαζόμαστε το σημείο τομής δύο υπερβολών, δηλαδή εφόσον κάθε υπερβολή σχηματίζεται από δύο APs, απαιτούνται τουλάχιστον τρία APs να λάβουν σήμα από τον χρήστη.

Η μέθοδος TDOA έχει σχεδόν τα ίδια πλεονεκτήματα και μειονεκτήματα με την μέθοδο TOA. Επειδή όμως οι μετρήσεις βασίζονται στη διαφορά των χρόνων διάδοσης, όπως έχει ήδη αναφερθεί, αυτό καταργεί την ανάγκη για συγχρονισμό του ρολογιού του χρήστη με αυτά των APs. Το γεγονός αυτό κάνει την υλοποίηση των συστημάτων που χρησιμοποιούν την τεχνική TDOA αρκετά πιο εύκολη γι' αυτό και βρίσκει χρήσεις σε περισσότερες εφαρμογές.

#### **2.1.3 ΓωνίαΆφιξης (AOA-Angle Of Arrival )**

Οι τεχνικές ραδιοεντοπισμού που αναλύθηκαν πιο πάνω (RSS και TOF) είναι σχετικά πολύπλοκες και δύσκολες στην υλοποίηση τους. Επιπρόσθετα βασίζονται σε μετρήσεις της απόστασης από τον χρήστη. Αντίθετα, η τεχνική ΑΟΑ είναι απλή και εύκολα μπορεί να γίνει κατανοητή αλλά και να υλοποιηθεί. Επίσης δεν βασίζεται στις μετρήσεις αποστάσεων αλλά των γωνιών άφιξης των σημάτων στον χρήστη. Όπως περιγράφεται και πιο κάτω, για να εντοπιστεί η θέση του χρήστη απαιτείται μία κατευθυντική κεραία και δύο σταθερά APs ή ένα ΑΡ σε κίνηση, να μετρήσουμε τις γωνίες άφιξης των σημάτων και να εφαρμόσουμε την τεχνική του τριγωνισμού.

Το παράδειγμα που ακολουθεί παρουσιάζει τον υπολογισμό των συντεταγμένων του χρήστη με την εφαρμογή της τεχνικής του τριγωνισμού. Στο πιο κάτω σχήμα φαίνονται τα δύο APs (AP<sup>1</sup> & AP2) να απέχουν μεταξύ τους απόσταση ίση με D.

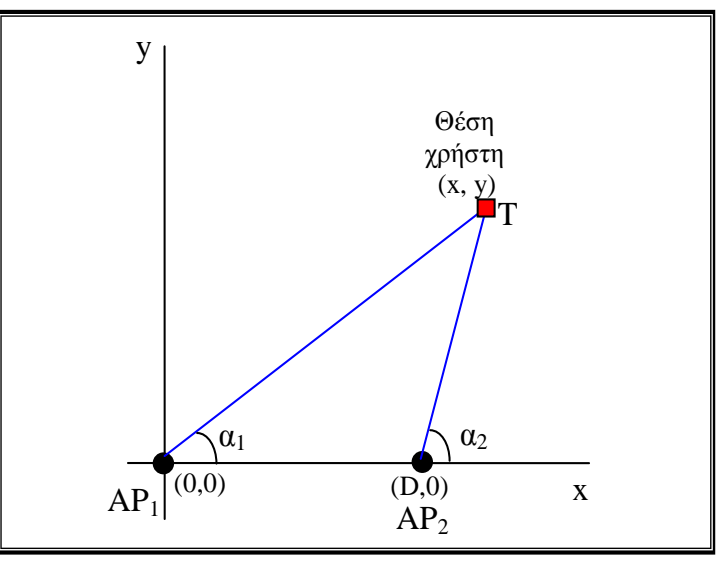

**Σχήμα 2.4:** Τεχνική του τριγωνισμού

Οι γωνίες άφιξης από το AP<sup>1</sup> & AP<sup>2</sup> είναι α<sup>1</sup> & α<sup>2</sup> αντίστοιχα. Οι συντεταγμένες (x, y) του χρήστη μπορούν να υπολογιστούν με βάση τις πιο κάτω τριγωνομετρικές σχέσεις:

$$
x = \frac{D \times \tan(a_2)}{\tan(a_2) - \tan(a_1)}
$$

$$
y = \frac{D \times \tan(a_1) \times \tan(a_2)}{\tan(a_2) - \tan(a_1)}
$$

Ένα τρόπος για να μετρηθούν οι γωνίες άφιξης είναι με τη χρήση κατευθυντικών κεραιών (τύπου array) που η απόσταση μεταξύ τους είναι γνωστή. Μετρώντας την διαφορά φάσης μεταξύ του σήματος που φτάνει στην πρώτη κεραία και του σήματος που φτάνει στη δεύτερη κεραία και γνωρίζοντας τη διαφορά στο χρόνο άφιξης και τον προσανατολισμό των κεραιών μπορούμε να υπολογίσουμε τις γωνίες από όπου έγινε η εκπομπή του σήματος.

Η τεχνική ΑΟΑ έχει το πλεονέκτημα ότι για τον υπολογισμό της θέσης του χρήστη δεν χρειάζεται την συνεισφορά του σε αποστολή πληροφοριών, ούτε και εξαρτάτε από μηχανισμούς συγχρονισμού με πολύ μεγάλη ακρίβεια όπως τις μεθόδους TOF. Στην απλούστερη της μορφή η τεχνική αυτή βασίζεται μόνο σε περιστρεφόμενες κατευθυντικές κεραίες ή αν οι κεραίες δεν είναι περιστρεφόμενες στην υιοθέτηση τεχνικών εύρεσης της κατεύθυνσης με σύγκριση του πλάτους ή της φάσης του σήματος.

Επιπρόσθετα έχει το πλεονέκτημα, το οποίο έχουν και οι μέθοδοι που χρησιμοποιούν το RSS, ότι δεν απαιτούνται να γίνουν σημαντικές τροποποιήσεις στη λειτουργία του δικτύου. Χρειάζεται όμως η χρήση κατευθυντικών κεραιών από τα APs αν δεν είναι ήδη εξοπλισμένα με αυτές.

Η ακρίβεια της τεχνικής μειώνεται σημαντικά όταν υπάρχουν ανακλάσεις στο χώρο και αυτό γιατί γίνεται δυσκολότερη η εξακρίβωση της πραγματικής διεύθυνσης προέλευσης του σήματος. Αυτός είναι και ο κυριότερος λόγος που η τεχνική ΑΟΑ βρίσκει ως επί το πλείστον εφαρμογές σε ανοικτούς χώρους.

### **2.2 Εφαρμογές**

Υπάρχει ένας μεγάλος αριθμός εφαρμογών των συστημάτων ραδιοεντοπισμού ασύρματων χρηστών σε ένα δίκτυο WiFi και ο αριθμός αυτών των εφαρμογών ολοένα και αυξάνεται αφού συνεχώς εμφανίζονται νέες. Μερικές από αυτές παρουσιάζονται στη συνέχεια:

### **2.2.1 Πλοήγησης σε εσωτερικούς χώρους**

Το σύστημα εντοπισμού χρηστών το οποίο εκμεταλλεύεται την υποδομή ενός δικτύου WiFi μπορεί να λειτουργήσει σαν συμπληρωματικό εργαλείο του συστήματος GPS, που όπως είναι γνωστό δεν μπορεί να λειτουργήσει σε εσωτερικό χώρο αφού δεν μπορεί να έχει λήψη σήματος από δορυφόρο. Ένα τέτοιο σύστημα πλοήγησης θα μπορούσε να φανεί χρήσιμο σε μεγάλα

κυρίως κτήρια στα οποία διακινείται κόσμος και δεν γνωρίζει πολλές φορές πως θα φτάσει στον προορισμό του. Τέτοια κτήρια μπορεί να είναι μεγάλα εμπορικά κέντρα, υπεραγορές, βιβλιοθήκες, μουσεία, πανεπιστημιουπόλεις, ξενοδοχεία, νοσοκομεία, κτήρια γραφείων, χώροι στάθμευσης κ.α. Για παράδειγμα με την εισαγωγή του καταστήματος που θα ήθελε κάποιος να επισκεφτεί σε ένα εμπορικό κέντρο ή του προϊόντος που θα επιθυμούσε να αγοράσει σε μία υπεραγορά ή το βιβλίο που θα ήθελε να δανειστεί σε μία βιβλιοθήκη, το σύστημα θα μπορούσε να του υποδείξει την κοντινότερη διαδρομή που θα μπορούσε να ακολουθήσει.

### **2.2.2 Παροχή πληροφοριών αναλόγως της θέσης**

Γνωρίζοντας τη θέση του χρήστη είναι δυνατό να του παρέχονται διάφορες πληροφορίες που αφορούν τον χώρο πλησίον της θέσης του. Η εφαρμογή αυτή μπορεί να χρησιμοποιηθεί σε χώρους όπως σε ένα μουσείο ή μία γκαλερί για να δίνει πληροφορίες για τα διάφορα εκθέματα σύμφωνα με τη θέση του χρήστη. Το ίδιο σύστημα θα μπορούσε να βρει εύφορο έδαφος για χρήση σε ένα εμπορικό κέντρο όπου ανάλογα με τη θέση του πελάτη να του παρέχονταν πληροφορίες για τα κοντινότερα καταστήματα, τις προσφορές τους, ακόμη και διαφημίσεις προϊόντων. Μέσα σε ένα κατάστημα ένα τέτοιο σύστημα θα μπορούσε να δίνει πληροφορίες, όπως τεχνικά χαρακτηριστικά, κριτικές, τιμή κ.α. για ένα προϊόν μόλις ο πελάτης το προσεγγίσει.

### **2.2.3 Εντοπισμός προσώπων και αντικειμένων**

Η εξακρίβωση της θέσης ενός προσώπου θα μπορούσε να είναι χρήσιμη σε πολλές περιπτώσεις. Για παράδειγμα σε περιστατικά έκτακτης ανάγκης, όπου κάποιο πρόσωπο αγνοείται ή χρειάζεται βοήθεια ή ακόμα για παρακολούθηση της θέσης των εργαζομένων από τον εργοδότη τους ή για έλεγχο των επισκεπτών σε ένα νοσοκομείο έτσι ώστε να μην εισέρχονται σε απαγορευμένες περιοχές. Ο εντοπισμός παιδιών σε ένα μεγάλο πάρκο θα μπορούσε να είναι μια άλλη χρήσιμη εφαρμογή. Εκτός από άτομα υπάρχει και η ανάγκη για παρακολούθηση της θέσης αντικειμένων, όπως αυτοκινήτων σε ένα χώρο στάθμευσης ή άλλων κινούμενων μηχανημάτων όπως σε ένα εργοστάσιο για καλύτερο έλεγχο και διαχείριση τους. Μία άλλη υπηρεσία που θα μπορούσε να εφαρμοστεί είναι ο εντοπισμός απολεσθέντων ή κλεμμένων αντικειμένων.

### **2.2.4 Ασφάλεια δικτύων**

Η δυνατότητα εντοπισμού ενός ασύρματου χρήστη σε ένα δίκτυο αναβαθμίζει την ασφάλεια του δικτύου. Ένας χρήστης ο οποίος είναι συνδεδεμένος ή προσπαθεί να συνδεθεί σε ένα δίκτυο και βρίσκεται εκτός του προστατευμένου χώρου, όπως για παράδειγμα εκτός του κτιρίου όπου στεγάζονται τα γραφεία μίας εταιρείας, είναι πιθανόν να μην είναι εξουσιοδοτημένος χρήστης του δικτύου και θα μπορούσε όχι μόνο να μην του επιτραπεί ή να διακοπεί η σύνδεση του σε αυτό αλλά και να εντοπιστεί η θέση του.

### **2.2.5 Εφαρμογή χρεώσεων**

Θα μπορούσε κάποιος πελάτης να χρεώνεται ανάλογα με τα σημεία που επισπεύτηκε σε κάποιο χώρο. Σε ένα θεματικό πάρκο διασκέδασης ή σε ένα ξενοδοχείο ο πελάτης να χρεωθεί ανάλογα με τους χώρους που παραβρέθηκε και τις αντίστοιχες υπηρεσίες που προσφέρει ο κάθε χώρος. Χρεώσεις με τη μέθοδο του ραδιοεντοπισμού θα μπορούσαν να εφαρμοστούν και σε περιπτώσεις διοδίων στους δρόμους.

### **2.2.6 Ψυχαγωγία**

Το σύστημα ραδιοεντοπισμού θα μπορούσε να χρησιμοποιηθεί και για ψυχαγωγία. Μία υπηρεσία θα μπορούσε να ήταν ο εντοπισμός ατόμων από μία λίστα φίλων που θα είχε ο χρήστης στη συσκευή του και οι οποίοι θα βρίσκονταν στην ίδια περιοχή με αυτόν. Εκτός από τον εντοπισμό των φίλων ο χρήστης θα μπορούσε να αποστείλει μηνύματα, φωτογραφίες ή άλλα δεδομένα σε αυτούς που εντόπισε στην περιοχή του. Στον τομέα της ψυχαγωγίας μια άλλη εφαρμογή είναι κάποια παιγνίδια που θα μπορούσε να παίξει ο χρήστης σε σχέση με την θέση του ή τη διαδρομή που ακολουθεί.

Όπως φαίνεται από τα πιο πάνω παραδείγματα, η εφαρμογή ενός συστήματος εντοπισμού θέσης μπορεί να βρει μία πληθώρα εφαρμογών σε διάφορους τομείς δραστηριοτήτων και σίγουρα δεν περιορίζεται μόνο σε αυτά που έχουν αναφερθεί.

### **2.3 Σχετικές Εργασίες / Μελέτες**

Έχουν γίνει στο παρελθόν κάποιες μελέτες για τον εντοπισμό θέσης σε εσωτερικούς χώρους και έχουν υλοποιηθεί συστήματα με τη χρήση πολλών διαφορετικών τεχνολογιών και μεθόδων. Κάποιες από τις τεχνικές που έχουν εφαρμοστεί κάνουν χρήση πομπών και δεκτών υπέρυθρων σημάτων (Active Badge [23]), κάποιες άλλες χρησιμοποίησαν υπερήχους (Active Bat [12]), ενώ κάποιες άλλες ηλεκτρομαγνητικά κύματα (Cricket [19]). Υπάρχουν ακόμη τεχνικές που κάνουν συνδυασμούς διαφορετικών τεχνικών όπως για παράδειγμα δίκτυα WiFi, δίκτυα Bluetooth [05] και δίκτυα κινητής τηλεφωνίας (Placelab [02]). Στην ενότητα αυτή δίνεται μία σύντομη περιγραφή κάποιων συστημάτων ραδιοεντοπισμού που έχουν αναπτυχθεί και εφαρμόζονται στα δίκτυα WiFi.

#### **2.3.1 Radar**

Τo RADAR [21] έχει αναπτυχθεί από την Microsoft Research και είναι το πρώτο σύστημα εντοπισμού και παρακολούθησης της θέσης ενός χρήστη το οποίο βασίζεται σε μέτρηση της ισχύος του λαμβανόμενου σήματος μέσα σε ένα δίκτυο WiFi. Οι πληροφορίες που αφορούν την ισχύ του λαμβανόμενου σήματος του χρήστη συλλέγονται από τα διάφορα APs του δικτύου και επεξεργάζονται σε συνδυασμό τόσο μετρήσεων που έγιναν προηγουμένως στο χώρο ενδιαφέροντος (τεχνική Fingerprinting), όσο και θεωρητικού υπολογισμού με την εφαρμογή ενός μοντέλου που βασίζεται στη διάδοση του σήματος. Με την εφαρμογή της τεχνικής του τριγωνισμού υπολογίζονται οι συντεταγμένες του χρήστη. Το σύστημα είναι ικανό να προσφέρει μία ακρίβεια της τάξης των 2-3 μέτρων.

#### **2.3.2 PlaceLab**

Το λογισμικό PlaceLab έχει αναπτυχθεί από την εταιρεία Intel και στόχο έχει ο χρήστης να μπορεί να εντοπίζει τη θέση του από μόνος του χωρίς την ανάγκη αλληλεπίδρασης με μία κεντρική υπηρεσία. Το λογισμικό μπορεί να εγκατασταθεί σε συσκευές όπως φορητούς υπολογιστές, κινητά τηλέφωνα, PDAs κ.α. και τους επιτρέπει να εντοπίζουν τη θέση τους κάνοντας ακρόαση στα αναγνωρίστηκα σήματα (radio beacons) που εκπέμπονται όχι μόνο από τα APs δικτύων WiFi αλλά και από σταθμούς βάσης κινητών τηλεφώνων GSM ή από σταθερά σημεία πρόσβασης σε δίκτυα Bluetooth. Τα beacons αυτά έχουν κάποια μοναδική ταυτότητα η οποία καταχωρήθηκε σε μια βάση δεδομένων σε προηγούμενο στάδιο. Η θέση του χρήστη

υπολογίζεται λαμβάνοντας την ταυτότητα των beacons που είναι κοντά του και βρίσκοντας της θέση τους μέσα από τη βάση δεδομένων.

#### **2.3.3 [Ekahau's RTLS](http://www.ekahau.com/)**

Το Ekahau [07] είναι ένα σύστημα εντοπισμού πραγματικού χρόνου (Real Time Location System [24]) το οποίο βρίσκεται ήδη σε εμπορική εκμετάλλευση στην αγορά. Το σύστημα λειτουργεί με την υφιστάμενη ασύρματη υποδομή ενός δικτύου ανεξαρτήτως μάρκας και μοντέλου. Μπορεί να εντοπίσει ένα WiFi tag ή οποιαδήποτε άλλη WiFi συσκευή που θα έχει στην κατοχή του ο χρήστης. Λειτουργεί με βάση της μετρήσεις του RSS και του Fingerprinting αλλά μπορεί να αναβαθμίσει ακόμη περισσότερο την ακρίβεια του με τη χρήση υπέρυθρων πομπών. Το σύστημα αποτελείται εκτός από τα WiFitags που προαναφέρθηκαν, το Ekahau RLTS Controller, όπου γίνεται όλη η επεξεργασία των πληροφοριών και το Ekahau Vision το οποίο είναι μία εφαρμογή που λειτουργεί μέσω ενός Web Browser (web based application) και παρέχει τόσο γραφική απεικόνιση της θέσης του χρήστη όσο και διάφορες άλλες δυνατότητες όπως συναγερμούς, αναφορές, απομακρυσμένη πρόσβαση στο σύστημα για έλεγχο από οπουδήποτε κ.α.

#### **2.3.4 [SkyhookWireless](http://en.wikipedia.org/wiki/Skyhook_Wireless)**

Το Skyhook [25] είναι ένα λογισμικό σύστημα εντοπισμού θέσης το οποίο παρέχει ακρίβεια της τάξεως των 10 – 20 μέτρων. Το λογισμικό Core Engine μπορεί να εγκατασταθεί σε μία μεγάλη γκάμα φορητών συσκευών και συλλέγει πληροφορίες από WiFi APs, δορυφόρους GPS και σταθμούς βάσης δικτύων κινητής τηλεφωνίας. Οι πληροφορίες αυτές αποστέλλονται στον Location Server o οποίος υπολογίζει την θέση του χρήστη με εξελιγμένους υβριδικούς αλγόριθμους προσδιορισμού θέσης και τεχνικές τριγωνισμού. Η θέση του χρήστη αποστέλλεται από τον Location Server πίσω στη συσκευή του χρήστη. Το Skyhook μπορεί να λειτουργήσει τόσο σε εσωτερικό όσο και σε εξωτερικό περιβάλλον. Για τον υπολογισμό της θέσης του χρήστη το σύστημα απαιτεί τη χρήση μίας τεράστιας βάσης δεδομένων όπου είναι καταχωρημένες πληροφορίες για περισσότερα από 250 χιλιάδες WiFi APs και σταθμούς κινητής τηλεφωνίας και παρέχεται κάλυψη στις κυριότερες περιοχές σε Αμερική, Ευρώπη, Ασία και Αυστραλία. Για τη δημιουργία της βάσης δεδομένων ειδικά εξοπλισμένα οχήματα της εταιρεία Skyhook πέρασαν από χιλιάδες δρόμους σε όλο τον κόσμο καταγράφοντας πληροφορίες για τα WiFi APs και τους σταθμούς κινητής τηλεφωνίας. Η βάση δεδομένων ανανεώνεται συνεχώς αλλά και επιβεβαιώνονται οι ήδη καταχωρημένες πληροφορίες σε αυτή έτσι ώστε να είναι πάντα ενημερωμένη και να δίνει ακριβείς στοιχεία.

# **2.4 Εργαλεία συλλογής πληροφοριών ασύρματων σημάτων**

Στην παρούσα μεταπτυχιακή διατριβή δοκιμάστηκαν αρκετά λογισμικά τα οποία θα μπορούσαν βάσει του σχεδιασμού του συστήματος να εγκατασταθούν στα APs του δικτύου και να χρησιμοποιηθούν σαν εργαλεία για τη συλλογή των πληροφοριών. Τα σημαντικότερα περιγράφονται στη συνέχεια.

### **2.4.1 Kismet**

Το Kismet[14] είναι ένα λογισμικό το οποίο παρέχεται χωρίς χρέωση και μπορεί να λειτουργήσει σε ένα ασύρματο δίκτυο ΙΕΕΕ 802.11 σαν ανιχνευτής δικτύων και πακέτων αλλά και να χρησιμοποιηθεί σαν ένα σύστημα ανίχνευσης παράνομης εισόδου σε ένα δίκτυο (IDS – Intrusion Detection System). Λειτουργεί σχεδόν με όλες τις ασύρματες κάρτες δικτύου που μπορούν να τεθούν σε λειτουργία παρακολούθησης (raw monitoring mode). Το Kismet μπορεί να εγκατασταθεί σε αρκετά λειτουργικά συστήματα συμπεριλαμβανομένων των Microsoft Windows και Linux.

Ένα από τα σημαντικά πλεονεκτήματα του Kismet είναι ότι λειτουργεί παθητικά. Δηλαδή εντοπίζει τα ασύρματα APs, τους χρήστες καθώς και τις συνδέσεις μεταξύ τους χωρίς να αποστέλλει πακέτα αλλά μονό να λαμβάνει. Με τον τρόπο αυτό δεν μπορεί γίνει αντιληπτό και να εντοπιστεί.

Επιπρόσθετα υποστηρίζει εναλλαγή στη σάρωση των καναλιών του προτύπου ΙΕΕΕ 802.11 με σειρά την οποία μπορεί να καθορήσει ο χρήστης και να μην είναι συνεχόμενη. Το πλεονέκτημα με αυτή τη δυνατότητα του Kismet είναι ότι μπορούν να ανιχνευτούν περισσότερα πακέτα αφού αποφεύγεται η επικάλυψη που παρατηρείται σε συνεχόμενα κανάλια.

Μια άλλη σημαντική δυνατότητα του Kismet είναι η υποστήριξη σύνδεσή με σύστημα GPS έτσι ώστε να δίνονται εκτός από τις άλλες πληροφορίες και οι γεωγραφικές συντεταγμένες των δικτύων που εντοπίζει.

Το Kismet αποτελείται από τρία διαφορετικά μέρη. Αυτά είναι ο server, o drone και ο client. O server μπορεί να λειτουργήσει το σύστημα από μόνος του, δηλαδή να συλλέξει πληροφορίες, να τις επεξεργαστεί και να τις παρουσιάσει. Ο drone μπορεί να εγκατασταθεί σε κάποια άλλη συσκευή όπως για παράδειγμα ένα AP και δουλειά του είναι να συλλέγει πληροφορίες και να τις στέλνει στο server για επεξεργασία και παρουσίαση. Ο client επικοινωνεί με τον server και απλά παρουσιάζει τις πληροφορίες που συνέλεξε ο server.

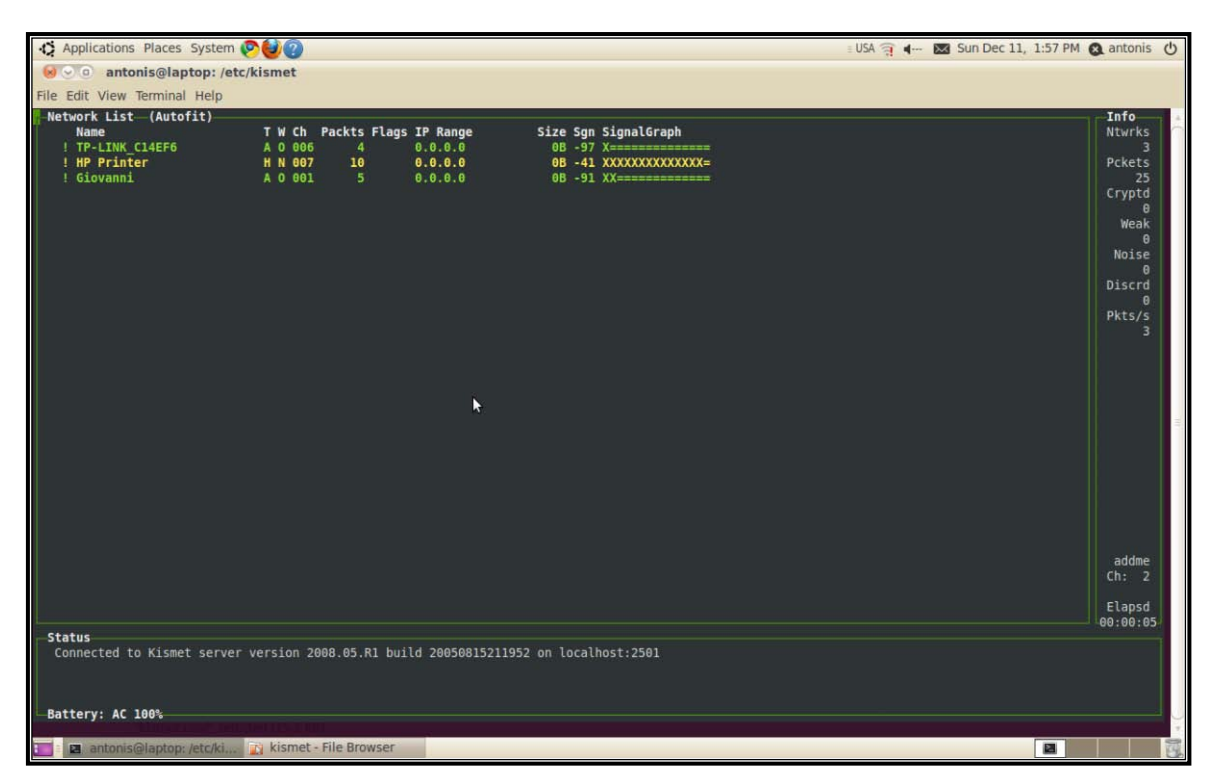

**Σχήμα 2.5:** Στιγμιότυπο οθόνης από το Kismet

Το Kismet αποτελεί ένα πολύ καλό εργαλείο συλλογής πληροφοριών σε ένα ασύρματο δίκτυο και παρέχει στο χρήστη πολλές δυνατότητες. Η χρήση του συστήματος με τη μέθοδο server – drone φαινόταν να είναι ιδανική για το σύστημα που υλοποιήθηκε στην παρούσα μεταπτυχιακή διατριβή γι' αυτό και έγιναν αρκετές δοκιμές. Ο drone εγκαταστάθηκε στα APs και έστελνε πληροφορίες για τα πακέτα που συνέλεγε στο server. Το πρόβλημα που παρουσιάστηκε ήταν το ότι ενώ όλα τα άλλα λειτουργούσαν κανονικά, ο drone δεν έστελνε τις πληροφορίες που αφορούσαν το RSS στον server. Μετά από έρευνα ανακαλύφθηκε ότι το πρόβλημα της μη αποστολής της πληροφορία του RSS βρισκόταν στους οδηγούς (drivers) της ασύρματης κάρτας δικτύου του AP που χρησιμοποιούσαμε (Linksys WRT54GL) και η οποία δεν ήταν σε θέση να υπολογίσει το RSS. Έγινε προσπάθεια για εγκατάσταση άλλων οδηγών χωρίς όμως να καταστεί δυνατή η επίλυση του προβλήματος.Η πληροφορία του RSS είναι η σημαντικότερη πληροφορία που χρειαζόμασταν για την εφαρμογή του αλγορίθμου ραδιοεντοπισμού και για το λόγο αυτό το Kismet δεν χρησιμοποιήθηκε τελικά.

### **2.4.2 Aircrack-ng**

Το Aircrack-ng [03] είναι ένα πακέτο λογισμικού το οποίο αποτελείται από ανιχνευτές δικτύων και αναλυτές πακέτων καθώς και εργαλεία ανάλυσης και ανάκτησης κλειδιών αλγορίθμων ασφαλείας όπως WEP και WPA σε ένα ασύρματο δίκτυο 802.11. Όπως και το Kismet το Aircrack-ng λειτουργεί με τις πιο γνωστές ασύρματες κάρτες δικτύου που υποστηρίζουν raw monitoring mode και μπορεί να εγκατασταθεί σε διάφορα λειτουργικά συστήματα συμπεριλαμβανομένων των Microsoft Windows και των Linux.

Το πακέτο του Aircrack-ng αποτελείται από πολλά λογισμικά προγράμματα συμπεριλαμβανομένων του airmon-ng και του airodump-ng. Τα δύο αυτά προγράμματα μαζί μπορούν να χρησιμοποιηθούν σαν εργαλεία συλλογής πληροφοριών σε ένα ασύρματο δίκτυο. Το airmon-ng θέτει την κάρτα δικτύου σε λειτουργία παρακολούθησης έτσι ώστε στη συνέχεια το airodump-ng να μπορεί να συλλέγει πακέτα από το δίκτυο και να εντοπίζει τα APs και τους ασύρματους χρήστες. Τα στοιχεία αυτά καταγράφονται σε αρχεία στα οποία ο χρήστης μπορεί στη συνέχεια να έχει πρόσβαση. Το airodump-ng έχει τη δυνατότητα να συνδεθεί με σύστημα GPS έτσι ώστε να δίνει τις γεωγραφικές συντεταγμένες των δικτύων που εντοπίζει.

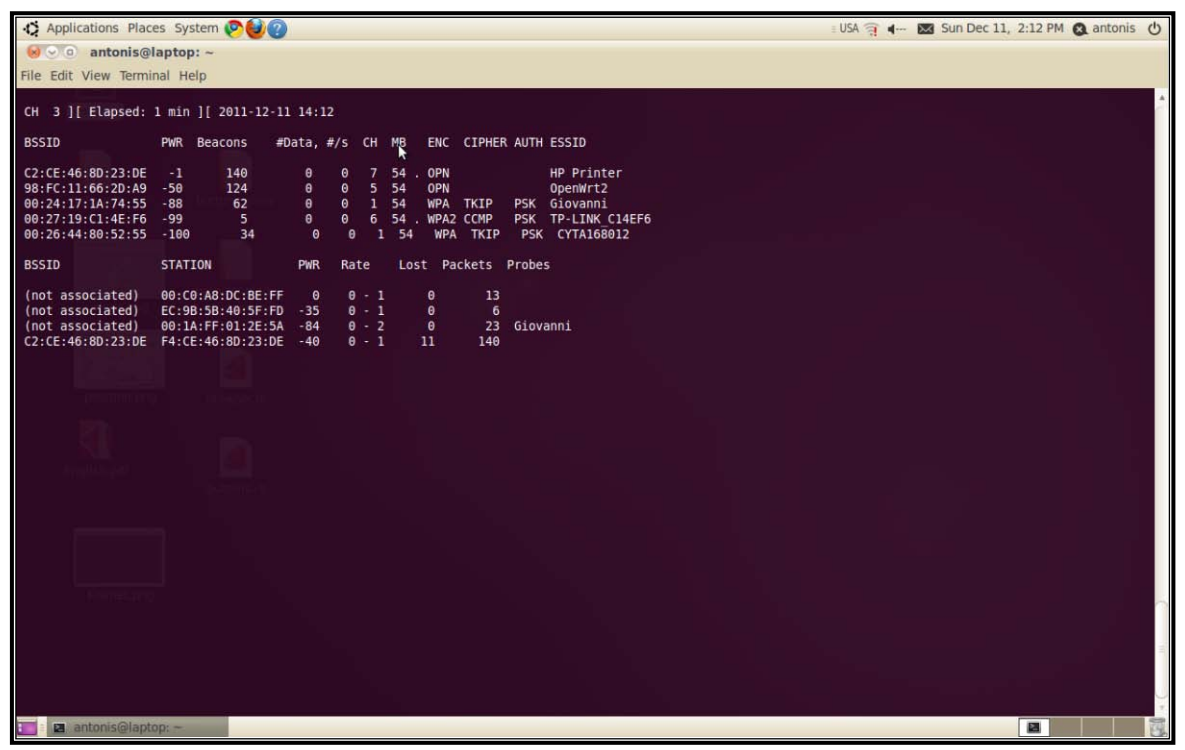

**Σχήμα 2.6:** Στιγμιότυποοθόνης από το airodump-ng

Έγιναν δοκιμές του εργαλείου αυτού με σκοπό να εξακριβωθεί κατά πόσο μπορούσε να χρησιμοποιηθεί στην υλοποίηση του συστήματος ραδιοεντοπισμού της παρούσας μελέτης. Λειτουργούσε χωρίς κανένα πρόβλημα σε υπολογιστή με λειτουργικό Linux, εντόπιζε τα APs και τους ασύρματους χρήστες και έδινε πληροφορίες που αφορούσαν το RSS τους. Όταν εγκαταστάθηκε στα APs με λειτουργικό OpenWrt παρατηρήθηκαν προβλήματα συμβατότητας με την κάρτα δικτύου, "πάγωνε" το AP και χρειαζόταν επανεκκίνηση για να λειτουργήσει ξανά. Για το λόγο αυτό δεν χρησιμοποιήθηκε στο σύστημα μας.

### **2.4.3 Wiviz**

Το Wiviz [29] είναι το εργαλείο που έχει επιλεγεί ως το καταλληλότερο για τη συλλογή των πληροφοριών των ασύρματων σημάτων για το σύστημα ραδιοεντοπισμού που υλοποιήθηκε στα πλαίσια της παρούσας μεταπτυχιακής διατριβής. Είναι ένα λογισμικό ανοικτού κώδικα το οποίο είναι συμβατό με τον δρομολογητή Linksys WRT54GL και το λειτουργικό OpenWrt του συστήματος μας. Όπως θα δούμε και στο Κεφάλαιο 3, όπου γίνεται η περιγραφή του τρόπου συλλογής των πληροφοριών, το Wiviz έχει τη δυνατότητα να εντοπίζει τα APs και τους ασύρματους χρήστες της περιοχής κάλυψης του δικτύου, να αναλύει τα πακέτα που λαμβάνει και να παρέχει σημαντικές πληροφορίες για αυτούς όπως το RSS και τη διεύθυνση MAC. Το Wiviz παρουσιάζει τις πληροφορίες αυτές γραφικά σε μια ευανάγνωστη και πολύ φιλική προς το χρήστη ιστοσελίδα. Επιπρόσθετα βάζει το AP στο οποίο είναι εγκατεστημένο σε μια ειδική λειτουργία έτσι ώστε να μην επηρεάζει την ομαλή λειτουργία του σαν δρομολογητής.

Για τους πιο πάνω λόγους και όπως έχει ήδη αναφερθεί, το Wiviz έχει επιλεγεί ως το εργαλείο συλλογής πληροφοριών για το σύστημα ραδιοεντοπισμού που υλοποιήθηκε. Επιπρόσθετες πληροφορίες για το Wiviz δίνονται στο Κεφάλαιο 3 όπου περιγράφεται με λεπτομέρεια η υλοποίηση του συστήματος.

### **2.4.4 Εντολή wl**

Η εντολή "wl" είναι ένα σημαντικό εργαλείο για την ασύρματη πρόσβαση αλλά και τον έλεγχο εξοπλισμού που έχουν σαν λειτουργικό το OpenWrt, όπως τον δρομολογητή Linksys WRT54GL που χρησιμοποιήθηκε σαν Access Point στο σύστημα που υλοποιήθηκε. Η εντολή μπορεί να δοθεί μέσω ενός τερματικού telnet ή SSHή ακόμη ιστοσελίδας. Λογισμικά όπως το Kismet και το Wivizπου αναφέρθηκαν πιο πάνω κάνουν χρήση της εντολής αυτής.

Ένα πρόβλημα που εντοπίστηκε με την χρήση της εντολής wl ήταν ότι για να κάνει σάρωση για εντοπισμό των ασύρματων στοιχείων της περιοχής έπρεπε το AP να μην ήταν σε AP mode. Αυτό σήμαινε ότι το ΑΡ του δικτύου δεν μπορούσε ταυτόχρονα να λειτουργήσει σαν δρομολογητής. Πιο κάτω παρουσιάζονται οι εντολές για τον εντοπισμό των APs και των χρηστών σε ένα δίκτυο με τη χρήση της εντολής wl:

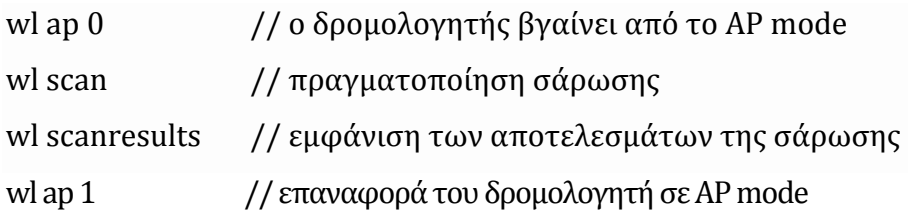

Ένα άλλο πρόβλημα που εντοπίστηκε ήταν ότι με τις πιο πάνω εντολές εντοπίζονταν μόνο οι πληροφορίες που αφορούσαν τα APs μόνο και όχι τους χρήστες. Για να βρεθεί το RSS ενός χρήστη έπρεπε πρώτα να γίνει σύνδεση με αυτόν και να δοθεί η εντολή wl rssi <MAC address> .

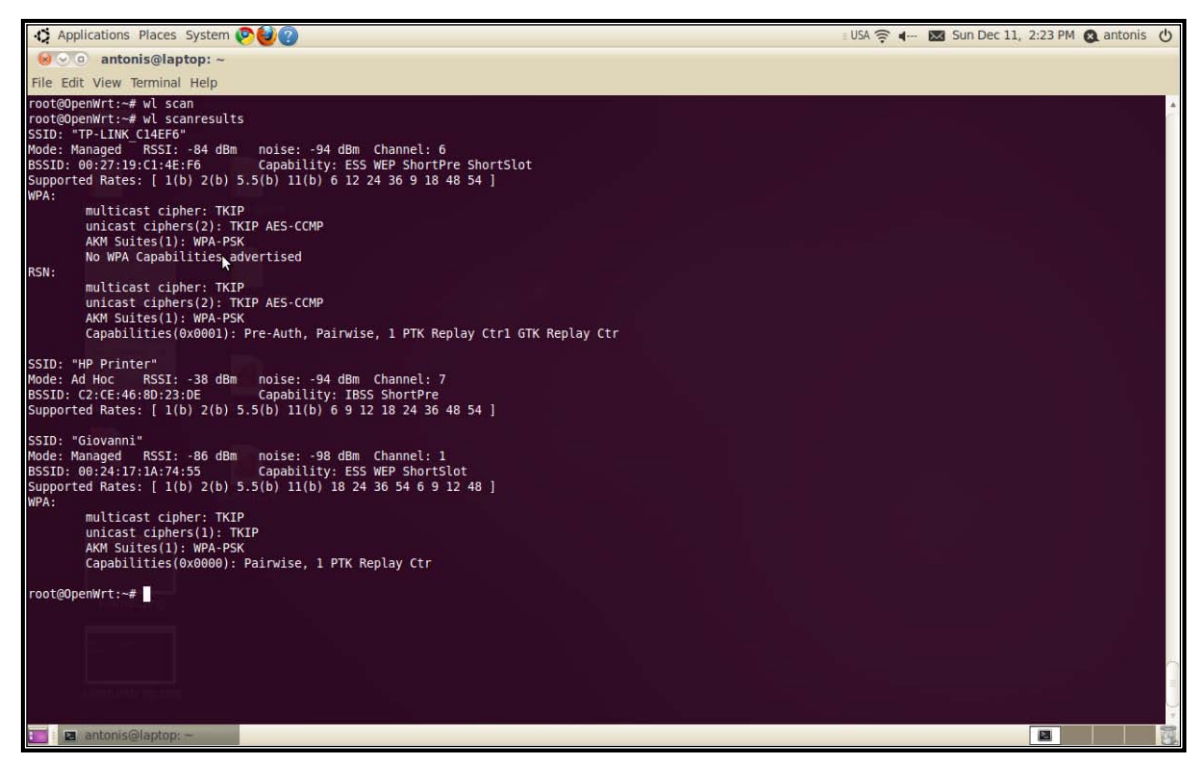

**Σχήμα 2.7:** Στιγμιότυπο οθόνης από την εντολή wl

# **Κεφάλαιο 3 Υλοποίηση συστήματος ραδιοεντοπισμού ασύρματων χρηστών**

Μια γενική περιγραφή του συστήματος ραδιοεντοπισμού ασύρματων χρηστών σε δίκτυα WiFi που υλοποιήθηκε στα πλαίσια της παρούσας μεταπτυχιακής διατριβής έχει ήδη γίνει στο Κεφάλαιο 1. Στο κεφάλαιο αυτό θα παρουσιαστεί η μέθοδος υλοποίησης του συστήματος με μεγαλύτερη λεπτομέρεια.

### **3.1 Σχεδιασμός του συστήματος**

Για τη δημιουργία του συστήματος η διαδικασία του ραδιοεντοπισμού ασύρματων χρηστών έχει χωριστεί σε τρεις φάσης, όπως αυτές παρουσιάζονται στο Σχήμα 3.1. Στη Φάση 1 γίνεται η συλλογή των απαιτούμενων πληροφοριών. Στη Φάσης 2 οι πληροφορίες που λήφθηκαν στην
προηγούμενη φάση αποθηκεύονται. Στη Φάση 3 οι αποθηκευμένες πληροφορίες επεξεργάζονται και γίνεται ο υπολογισμός και η γραφική απεικόνιση της θέσης του χρήστη.

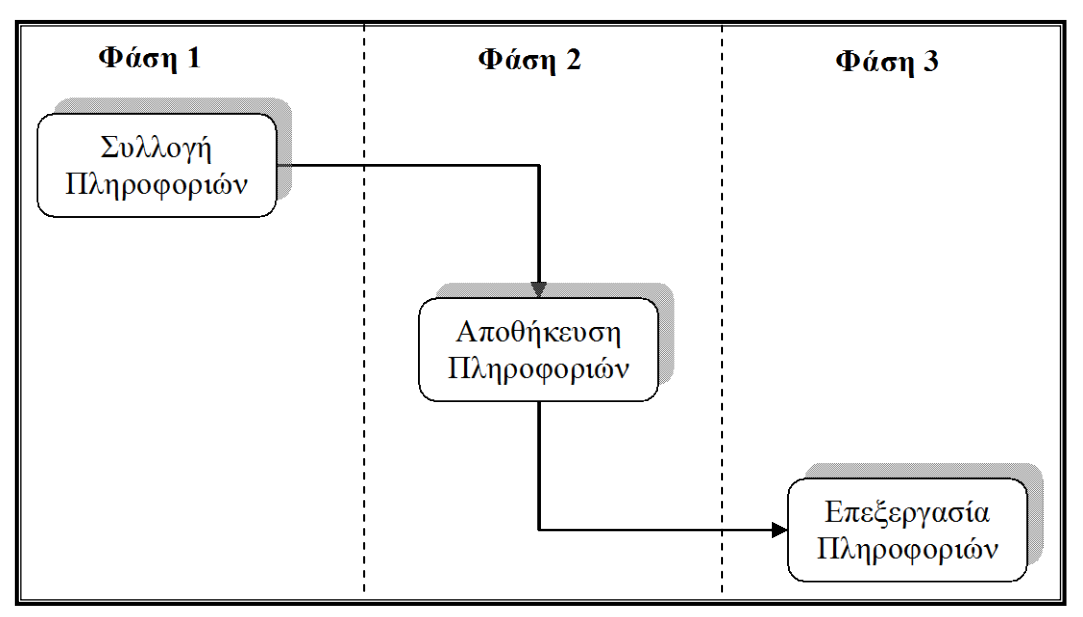

**Σχήμα 3.1:**Φάσεις διαδικασίας ραδιοεντοπισμού σε συστήματα WiFi

Με βάση τις τρεις φάσης που αναφέρθηκαν πιο πάνω δημιουργήθηκε το δίκτυο του Σχήματος 3.2, στο οποίο παρουσιάζονται τα σημαντικότερα εργαλεία υλισμικού και λογισμικού που χρησιμοποιήθηκαν καθώς και ο τρόπος συνδεσμολογίας τους.

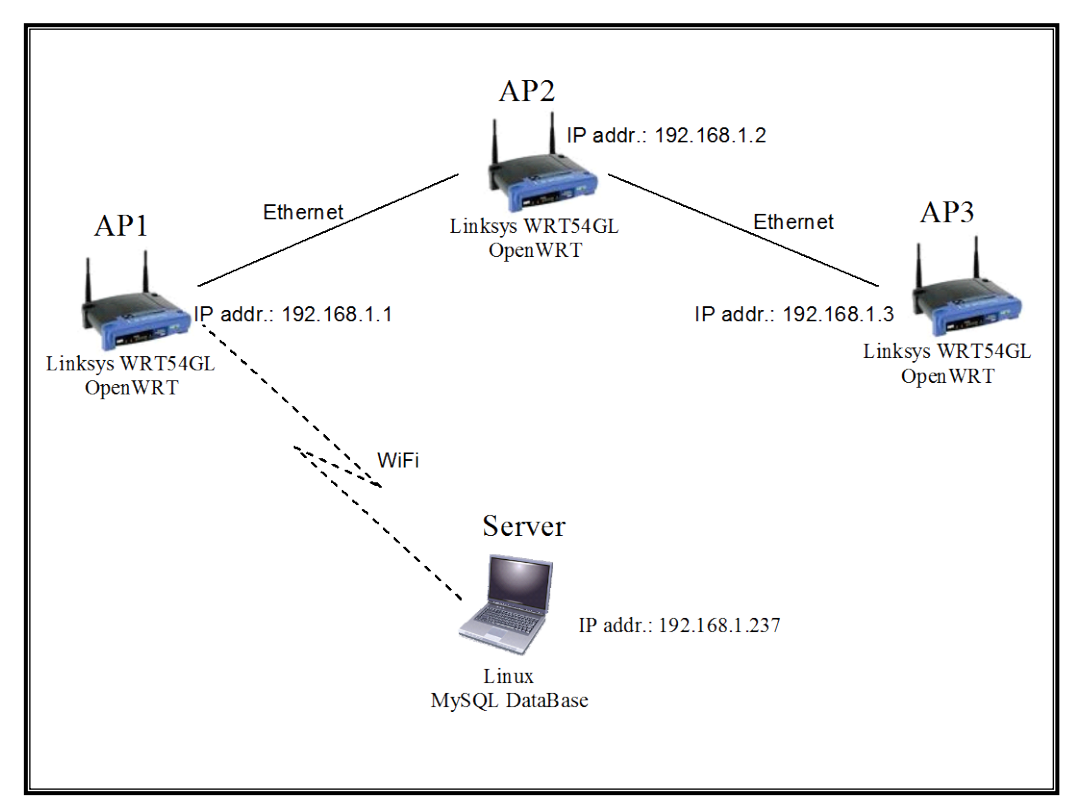

**Σχήμα3.2:**Σχηματικό Διάγραμμα του Δικτύου

Η ασύρματη πρόσβαση στο δίκτυο επιτυγχάνεται μέσω των δρομολογητών (routers) οι οποίοι λειτουργούν σαν ασύρματα σημεία πρόσβασης (Access Points –APs).Παράλληλα αποτελούν και το εργαλείο συλλογής των πληροφοριών. Η αποθήκευση και η επεξεργασία των πληροφοριών γίνεται στον εξυπηρετητή (server).

Στη συνέχεια του κεφαλαίου αυτού παραθέτεται λεπτομερής ανάλυση του τρόπου υλοποίησης και παρουσίαση των εργαλείων που χρησιμοποιήθηκαν σε κάθε φάση της διαδικασίας.

## **3.2 Φάση 1: Συλλογή πληροφοριών ασύρματων σημάτων**

Σκοπός της πρώτης φάση της διαδικασία του ραδιοεντοπισμού είναι η συλλογή των απαιτούμενων πληροφοριών που αφορούν τα ασύρματα σήματα που λαμβάνονται στο δίκτυο μας από τους διάφορους χρήστες. Τέτοιες πληροφορίες είναι η διεύθυνση MAC της συσκευής που χρησιμοποιεί ο χρήστης, η Ισχύς του Λαμβανόμενου Σήματος (RSS), ο χρόνος εντοπισμού του χρήστη και το όνομα της συσκευής SSID (Service Set Identifier). Η διεύθυνση MAC και το RSSI είναι οι σημαντικότερες πληροφορίες που θα χρειαστούμε κατά τη φάση της επεξεργασίας (Φάση 3), αφού είναι τα στοιχεία που θα εισαχθούν στον αλγόριθμο ραδιοεντοπισμού που θα χρησιμοποιηθεί.

Η συλλογή των προαναφερθέντων πληροφοριών έχει ανατεθεί στα APs του δικτύου τα οποία αποτελούνται από δρομολογητές Linksys WRT54GL. Η συσκευή αυτή έχει επιλεγεί αφού προσφέρει δυνατότητες τόσο ενσύρματη (802.3 Ethernet), όσο και ασύρματη (802.11 WiFi) διασύνδεσης. Το πιο σημαντικό στοιχείο όμως στην επιλογή του συγκεκριμένου δρομολογητή είναι ότι επιτρέπει την εγκατάσταση του λειτουργικού συστήματος OpenWrt.

Το λειτουργικό σύστημα OpenWrt βελτιώνει αρκετά τις δυνατότητες που παρέχει το εργοστασιακό λογισμικό του δρομολογητή. Επίσης μπορεί να τροποποιηθεί και να προσαρμοστεί ανάλογα με τις ανάγκες της εκάστοτε χρήσης. Το OpenWrt είναι μία ειδική διανομή του λειτουργικού Linux και αποτελείται από περισσότερα από 2000 λογισμικά πακέτα υποστηρίζοντας μια πληθώρα εφαρμογών. Επιπρόσθετα είναι ανοικτού κώδικα γεγονός που επιτρέπει την παρέμβαση στον κώδικα του αλλά και την δωρεάν διανομή του.

Για την εγκατάσταση του λειτουργικού συστήματος OpenWrt στους δρομολογητές Linksys WRT54GL του δικτύου μας, ανατρέξαμε στην επίσημη ιστοσελίδα του OpenWrt από όπου εντοπίστηκε και λήφθηκε η κατάλληλη έκδοση για τους δρομολογητές μας. Λήφθηκε το αρχείο openwrt-wrt54g-squashfs.bin το οποίο εγκαθιστά την έκδοση KAMIKAZE (8.09.2, r18961) του OpenWrt. Η εγκατάσταση του λειτουργικού έγινε με τη σύνδεση στην ιστοσελίδα διεπαφής (web interface) του δρομολογητή και "φορτώνοντας" το καινούργιο λειτουργικό σύστημα στον δρομολογητή κάνοντας "flash firmware". Στη συνέχεια από το web interface του OpenWrt έγιναν κάποιες βασικές ρυθμίσεις στα Access Points του δικτύου, όπως για παράδειγμα η παραχώρηση ΙΡ διευθύνσεων, η ενεργοποίηση της ασφαλούς σύνδεσης SSH καθώς και διάφορες άλλες παραμετροποιήσεις.

Αφού έγινε η εγκατάσταση του OpenWrt σε όλα τα Access Points (APs) του δικτύου και πραγματοποιήθηκαν οι απαραίτητες ρυθμίσεις, το επόμενο βήμα είναι η εγκατάσταση στα APs των απαραίτητων πακέτων και προγραμμάτων (scripts), τα οποία θα χρησιμοποιηθούν στη διαδικασία του ραδιοεντοπισμού. Η σύνδεση στα APs γίνεται, μέσω του κεντρικού server του δικτύου ή κάποιου άλλου υπολογιστή που είναι συνδεδεμένος με το δίκτυο, με την εντολή 'ssh –l root 192.168.1.1', όπου το τελευταίο μέρος της εντολής είναι η διεύθυνση ΙΡ του κάθε ΑΡ και αλλάζει ανάλογα σε ποιο θέλουμε να συνδεθούμε.

Ένα από τα πακέτα λογισμικού που υποστηρίζει το OpenWrt είναι το Wiviz. Το Wiviz, για το οποίο έχει γίνει αναφορά και στο Κεφάλαιο 2, είναι ένα λογισμικό το οποίο εντοπίζει την ασύρματη υποδομή της περιοχής, όπως ασύρματα σημεία πρόσβασης και χρήστες, είτε αυτοί είναι συνδεδεμένοι στο δίκτυο είτε όχι και τα απεικονίζει γραφικά σε ιστοσελίδα. Επιπρόσθετα το Wiviz μας παρέχει τις απαραίτητες πληροφορίες που χρειαζόμαστε για τα ασύρματα στοιχεία που εντοπίστηκαν, όπως η διεύθυνση MAC, η ένδειξη ισχύος του λαμβανόμενου σήματος (Receive Signal Strength Indication -RSSI) κ.α. Στην έκδοση του OpenWRT που χρησιμοποιήθηκε δεν υπήρχε προ-εγκατεστημένο το Wiviz και για το λόγο αυτό εξασφαλίστηκε το πακέτο wiviz\_1.0-1\_mipsel.ipk από την ιστοσελίδα του OpenWrt και εγκαταστάθηκε στο δρομολογητή μας. Εξασφαλίστηκε επίσης και το πακέτο wl\_4.150.10.5.3-3.2\_mipsel.ipk το οποίο μας επιτρέπει να χρησιμοποιήσουμε την εντολή 'wl'. Η εντολή 'wl', όπως έχει προαναφερθεί στο Κεφάλαιο 2, είναι ένα σημαντικό εργαλείο για την ασύρματη πρόσβαση αλλά και τον έλεγχο συσκευών (hardware), όπως τον δρομολογητή Linksys WRT54GL που χρησιμοποιούμε. Η εντολή αυτή είναι απαραίτητη για την ορθή λειτουργία του Wiviz όπως θα δούμε στη συνέχεια. Τα πακέτα που πρόκειται να εγκατασταθούν στα ΑΡs αποστέλλονται, μέσω του κεντρικού server του

δικτύου ή κάποιου άλλου υπολογιστή, με την χρήση της εντολή 'scp' και ακολούθως εγκαθίστανται με την εντολή 'opkg'.

Το Wiviz εκκινεί με την εισαγωγή σε ένα πρόγραμμα περιήγησης (browser) στον κεντρικό server της διεύθυνσης ['http://192.168.1.1/wiviz/wiviz.html'](http://192.168.1.1/wiviz/wiviz.html) αφού συνδεθούμε στο ΑΡ μέσω WiFi ή Ethernet. Η ΙΡ διεύθυνση 192.168.1.1 αλλάζει αναλόγως σε ποιο ΑΡ θέλουμε να συνδεθούμε. Στο Σχήμα 3.3 πιο κάτω παρουσιάζεται ένα στιγμιότυπο από οθόνη του Wiviz.

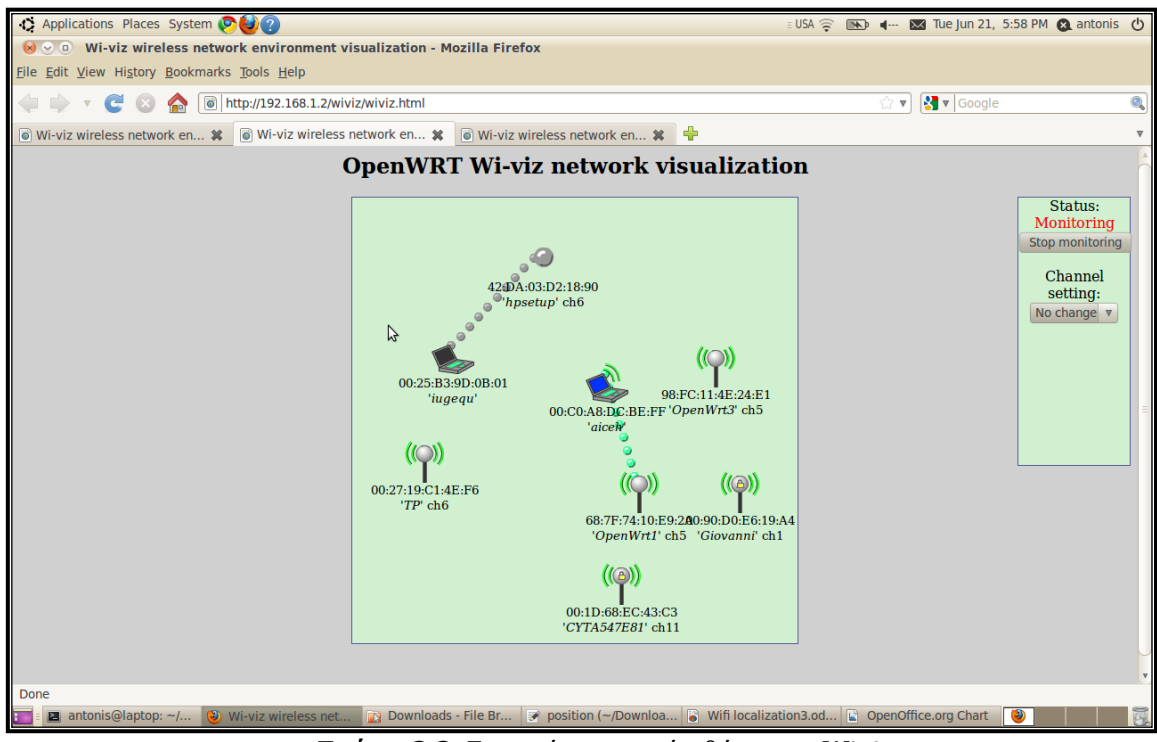

**Σχήμα 3.3:** Στιγμιότυπο από οθόνη του Wiviz

Με την εκκίνηση του Wiviz, στο ΑΡ δημιουργείται στο φάκελο /tmp το αρχείο wiviz-pipe. Στο συγκεκριμένο αρχείο περιέχονται όλες οι πληροφορίες που είναι απαραίτητες κατά τη φάση της επεξεργασίας και οι οποίες αναφέρθηκαν πιο πάνω. Από κάθε ΑΡ το αρχείο αυτό αποστέλλεται στον κεντρικό εξυπηρετητή για αποθήκευση και επεξεργασία ανά δευτερόλεπτο με τη χρήση της εντολής netcat (nc) όπως φαίνεται στο Πρόγραμμα Αποστολής Δεδομένων του Παραρτήματος Α.1.

Συνοψίζοντας όλα όσα έχουν αναφερθεί πιο πάνω, οι απαιτούμενες πληροφορίες που αφορούν τους ασύρματους χρήστες και εντοπίστηκαν από τα ΑΡs του δικτύου στέλνονται ανά δευτερόλεπτο στον κεντρικό server. Εκτός από τις πληροφορίες αυτές, οι οποίες είναι πραγματικού χρόνου (real time) και μεταβάλλονται συνεχώς, για να εφαρμόσουμε την τεχνική ραδιοεντοπισμού που θα δούμε στη φάση της επεξεργασίας, είναι απαραίτητη η δημιουργία ενός Fingerprint. Για την τεχνική του Fingerprinting έχει ήδη γίνει αναφορά στα προηγούμενα

κεφάλαια. Από ένα αριθμό θέσεων αναφοράς στο χώρο ενδιαφέροντος, όπως φαίνονται στο Σχήμα 3.4 μετρήσαμε με το Wiviz το RSSI που λάμβανε το κάθε ΑΡ. Από κάθε σημείο πάρθηκαν αρκετές μετρήσεις και υπολογίστηκε ο μέσος όρος του συγκεκριμένου σημείου. Με αυτό τον τρόπο δημιουργήθηκε ένας πίνακας με τα σημεία, τις συντεταγμένες του κάθε σημείου και το RSSI από το κάθε AP. Ο πίνακας αυτός αποθηκεύεται σε μία βάση δεδομένων όπως θα δούμε στην επόμενη παράγραφο.

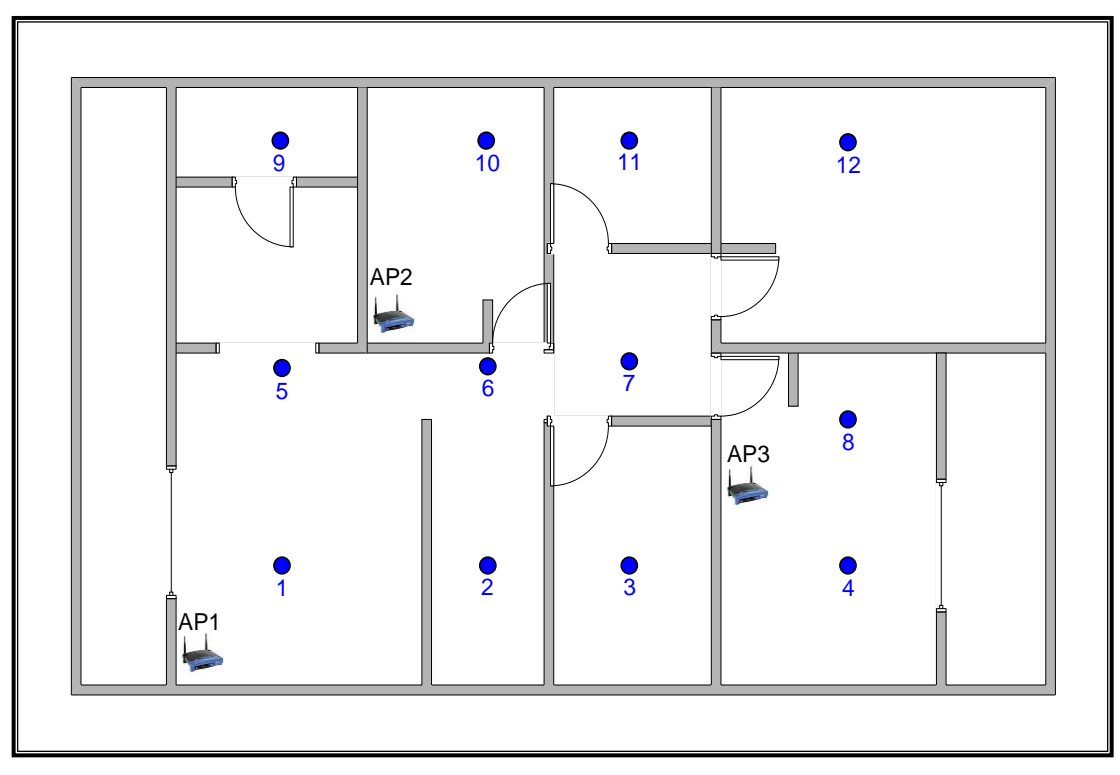

**Σχήμα 3.4:** Θέσεις αναφοράς

### **3.3 Φάση 2: Αποθήκευση πληροφοριών**

Στην προηγούμενη παράγραφο είδαμε τον τρόπο με τον οποίο οι πληροφορίες για τα ασύρματα σήματα συλλέγοντας από τα APs και αποστέλλονται στον κεντρικό server. Στη παράγραφο αυτή παρουσιάζεται η Φάση 2 της διαδικασίας ραδιοεντοπισμού, όπου γίνεται περιγραφή της μεθόδουπου ακολουθείται για την αποθήκευση των πληροφοριών.

Οι πληροφορίες αποθηκεύονται με τη χρήση της MySQL. Η MySQL είναι ένα σύστημα διαχείρισης σχεσιακής βάσης δεδομένων ανοικτού κώδικα (Relational Database Management System - RDBMS) που χρησιμοποιεί την Structured Query Language (SQL), την πιο γνωστή γλώσσα για την προσθήκη, την πρόσβαση και την επεξεργασία δεδομένων σε μία βάση δεδομένων. Η MySQL μπορεί να λειτουργήσει σε περιβάλλον Linux, Unix, και Windows. Η MySQL είναι εγκατεστημένη

στον κεντρικό server, ο οποίος όπως έχει ήδη αναφερθεί έχει εγκατεστημένο λειτουργικό σύστημα Linux.

Υπάρχουν δυο τρόποι για να συνδεθούμε στη MySQL στο Linux. Είτε μέσω του terminal ή μέσω του εικονιδίου που δημιουργείτε στο **Applications** > **Programming** > **MySQL Query Browser** με την εγκατάσταση της MySQL.

Χρησιμοποιώντας τον πρώτο τρόπο μέσω του terminalσυνδεόμαστε δίνοντας την εντολή:

shell> mysql –u user –p

όπου user είναι το user name του λογαριασμού MySQL. Ακολούθως ζητείτε ο κωδικός (password) σε περίπτωση που έχουμε ορίσει κάποιον. Σε κάποιες εκδόσεις MySQL, όπως και στην έκδοση που εγκαταστήσαμε στον serverμας, μπορεί να γίνει σύνδεση μόνο με την εντολή:

shell>mysql

Αφού συνδεθούμε παρουσιάζεται στην οθόνη η ένδειξη:

#### mysql>

όπου μπορούμε να αρχίσουμε να δίνουμε εντολές της MySQL. Το πιο κάτω στιγμιότυπο της οθόνης παρουσιάζει τη σύνδεση και κάποιες εντολές στη MySQL.

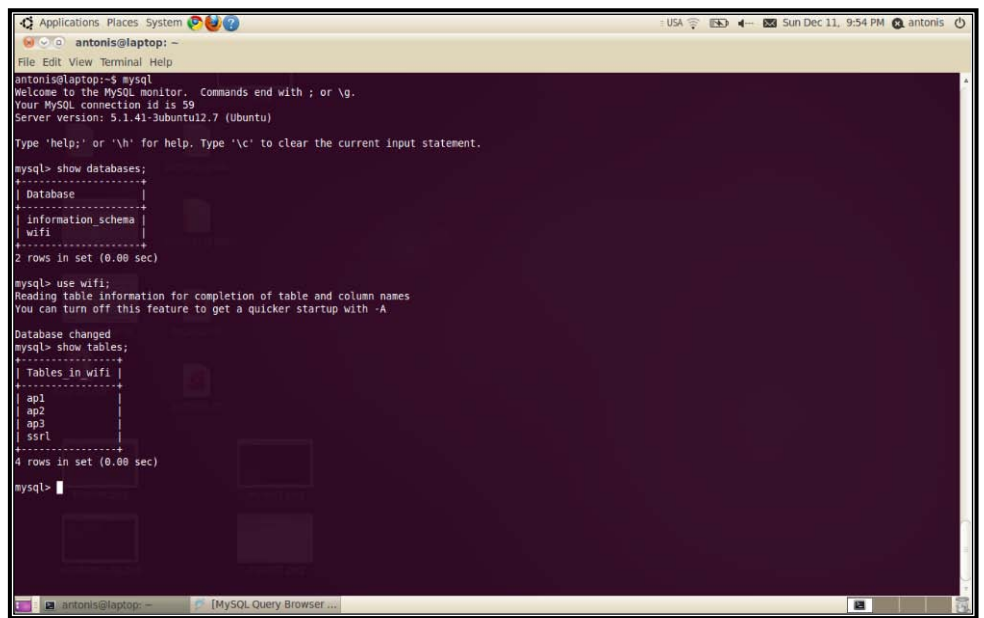

**Σχήμα 3.5:** Στιγμιότυπο από οθόνη της MySQL

Ο δεύτερος τρόπο σύνδεσης πραγματοποιείται μέσω του εικονιδίου **MySQL QueryBrowser** και εισερχόμαστε σε ένα πιο φιλικό για τον χρήστη περιβάλλον, όπως παρουσιάζεται στο Σχήμα 3.6, από όπου μπορούμε και πάλι να δώσουμε τις εντολές.

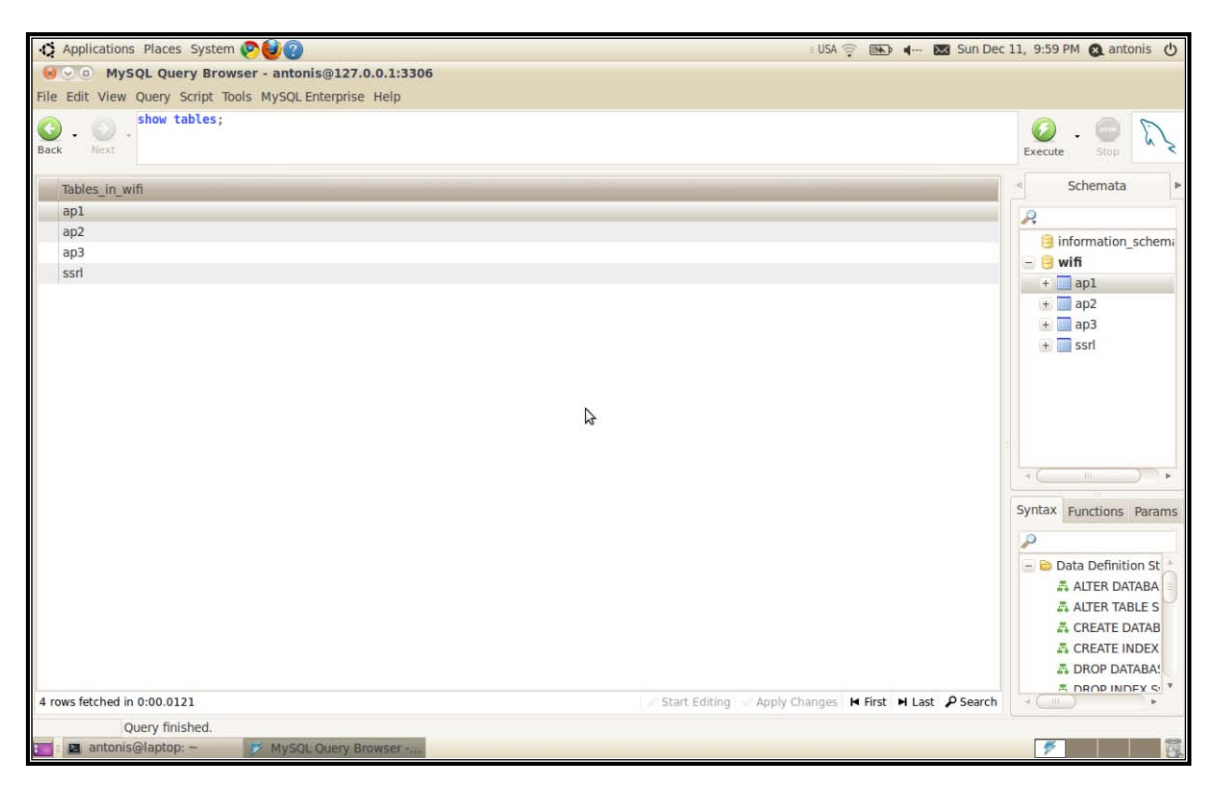

**Σχήμα 3.6:**Στιγμιότυπο από το γραφικό περιβάλλον διεπαφής χρήστη (GUI) της MySQL

Αφού συνδεθούμε στη MySQL με ένα από τους δύο τρόπους που περιγράφονται πιο πάνω δημιουργούμε μία νέα βάση δεδομένων:

#### mysql> create databasewifi;

Στη συνέχεια δημιουργούμε τους πίνακες (tables) που θέλουμε να συμπεριλάβουμε στη βάση δεδομένων wifi που δημιουργήσαμε. Ο πρώτος πίνακας είναι ο ap1 όπου θα καταχωρούνται οι πληροφορίες που θα λαμβάνονται από το AccessPoint 1.Οι πληροφορίες αυτές είναι:

MAC: Η διεύθυνση MAC της συσκευής του ασύρματου χρήστη

RSSI: Η ένδειξη της ισχύος του λαμβανόμενου σήματος

TYPE: Ο τύπος του ασύρματου στοιχείου που εντοπίστηκε. Αν είναι δηλαδή κάποιο access point (ap) ή κάποιος χρήστης (sta)

AGE: Ο χρόνος σε δευτερόλεπτα όπου ο ασύρματος χρήστης εντοπίστηκε για τελευταία φορά μέσα στο χώρο κάλυψη του συγκεκριμένου AP

Η εντολή που ακολουθεί δημιουργεί τον πίνακα ap1:

mysql> create table ap1 (MAC varchar(20), RSSI varchar(20), TYPE varchar(20), AGE varchar(5));

Χρησιμοποιούμε την πιο πάνω εντολή για να δημιουργήσουμε ένα table για κάθε AP που έχουμε στο δίκτυο μας.

Στο σχήμα που ακολουθεί παρουσιάζεται ένα στιγμιότυπο της οθόνης από τη MySQL όπου φαίνονται οι πληροφορίες που είναι καταχωρημένες στον πίνακα ap1.

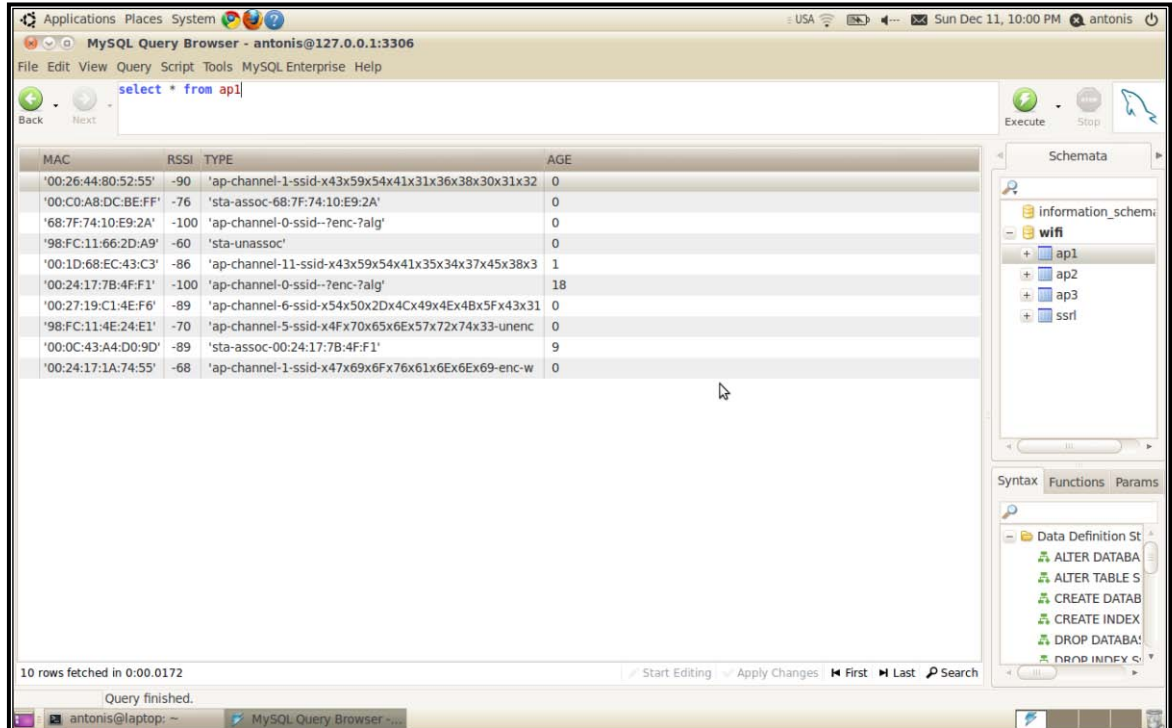

Σχήμα 3.7: Δείγμα από τον πίνακα με τις πληροφορίες που λαμβάνονται από το Access Point 1

Δημιουργήσαμε επίσης ένα πίνακα όπου θα κρατούνται οι πληροφορίες που αφορούν το Fingerprint:

mysql> create table ssrl (RL varchar(20), x varchar(20), y varchar(20), AP1 varchar(20), AP2 varchar(20), AP3 varchar(20));

όπου RL: Η θέση αναφοράς από όπου πήραμε τη μέτρηση (Reference Location)

- x, y: Οι συντεταγμένες της θέσης
- AP1: Η μέτρηση του RSSI από το AP1
- AP2: Η μέτρηση του RSSI από το AP2
- AP3: Η μέτρηση του RSSI από το AP3

Στο πιο κάτω σχήμα παρουσιάζεται ο πίνακας ssrl (signal strength reference location) ο οποίος είναι στην ουσία το Fingerprint που χρησιμοποιεί το σύστημα.

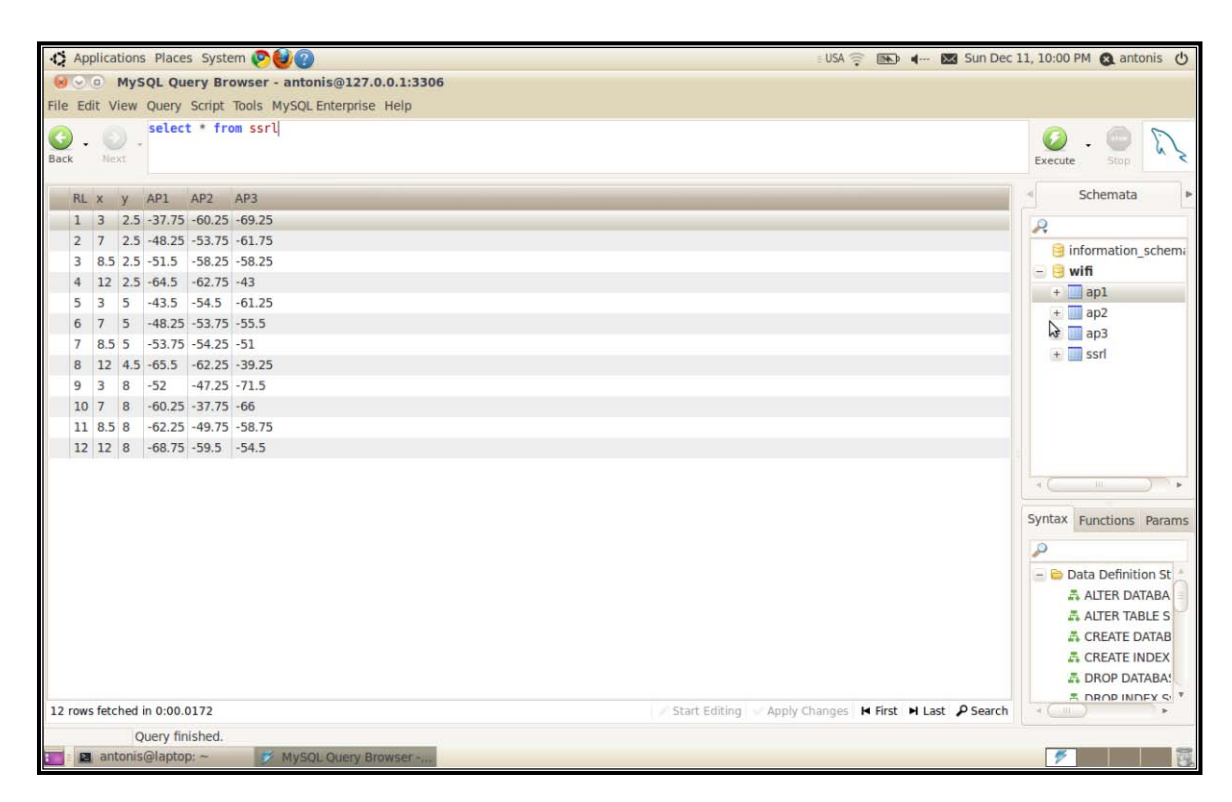

**Σχήμα 3.8:**Το Fingerprint όπως είναι αποθηκευμένο στη MySQL

Όπως έχει αναφερθεί στην Παράγραφο 3.2 τα ΑΡs του δικτύου αποστέλλουν τα αρχεία με τις πληροφορίες των ασυρμάτων σημάτων που συνέλλεξαν στον κεντρικό server ανά δευτερόλεπτο, με τη χρήση της εντολής netcat (nc) όπως φαίνεται στο Πρόγραμμα Αποστολής Δεδομένων του Παραρτήματος Α.1. Το Πρόγραμμα Συλλογής και Επεξεργασίας των Δεδομένων του Παραρτήματος Β.1, το οποίο έχει εγκατασταθεί στο server και θα αναλυθεί περεταίρω στην επόμενη παράγραφο, λαμβάνει με τη χρήση της εντολής netcut τις πληροφορίες από τα APs του δικτύου μας και αφού γίνει μια επεξεργασία στο κείμενο (εντολές grep και sed) για απομόνωση

μόνο των χρήσιμων πληροφοριών, αυτές φυλάγονται σε αρχεία .txt (ένα αρχείο για κάθε AP). Στη συνέχεια οι πληροφορίες αυτές εισάγονται, όπως φαίνεται και στο Πρόγραμμα Συλλογής και Επεξεργασίας των Δεδομένων, με την εντολή "load data local infile", στους πίνακες που δημιουργήθηκαν στη MySQL που αφορούν τις πληροφορίες των APs. Η όλη διαδικασία της λήψης και αποθήκευσης των πληροφοριών επαναλαμβάνεται ανά ένα περίπου δευτερόλεπτο.

#### **3.4 Φάση 3: Επεξεργασία πληροφοριών**

Στην προηγούμενη παράγραφο παρουσιάστηκε ο τρόπος που οι πληροφορίες από τα ασύρματα σήματα που συλλέγονται από τα APs αποθηκεύονται στη βάση δεδομένων MySQL. Στην παράγραφο αυτή αναλύεται η 3η Φάση της διαδικασίας του ραδιοεντοπισμού που είναι η επεξεργασία των πληροφοριών με στόχο να φτάσουμε στο ζητούμενο που είναι ο υπολογισμός της θέσης του ασύρματου χρήστη και η γραφική απεικόνισή της.

Η επεξεργασία των πληροφοριών γίνεται με το πρόγραμμα που παρουσιάζεται στο Παράρτημα Β.1. Το πρόγραμμα αυτό εκτός από τη συλλογή εξυπηρετεί και στην επεξεργασίατων δεδομένων και περιγράφεται στη συνέχεια.

Αρχικά το πρόγραμμα ενεργοποιεί το λογισμικό Wiviz σε όλα τα APs του δικτύου. Στη συνέχεια οι πληροφορίες που λαμβάνονται από το Wiviz μεταφέρονται και αποθηκεύονται στη βάση δεδομένων στον server όπως έχει ήδη περιγράφει στην προηγούμενη παράγραφο. Οι πληροφορίες αυτές ανανεώνονται κάθε δευτερόλεπτο, έτσι ώστε οι συντεταγμένες της θέση του χρήστη που θα προκύψουν από την επεξεργασία τους να είναι σχεδόν σε πραγματικό χρόνο.

Ακολούθως το πρόγραμμα ζητάει να του προσδιοριστεί η διεύθυνση MAC του χρήστη που επιθυμείται να εντοπιστεί η θέση. Παρουσιάζεται στην οθόνη μια λίστα με όλες τις διευθύνσεις που εντοπίστηκαν από όλα τα ΑΡs του δικτύου. Αφού επιλεγεί η διεύθυνση πραγματοποιείται σύνδεση με τη βάση δεδομένων στην MySQL, όπου είναι αποθηκευμένες οι πληροφορίες και εντοπίζονται οι τιμές του RSSI που καταγράφηκαν από όλα τα APs του δικτύου για τον συγκεκριμένο χρήστη.

Έχοντας τις τιμές του RSSI που αφορούν τον χρήστη από όλα τα APs, το επόμενο βήμα είναι η σύγκριση των τιμών αυτών με το Fingerprint. Η σύγκριση αυτή γίνεται με την εφαρμογή του αλγόριθμου ραδιοεντοπισμού. Η τεχνικής που χρησιμοποιείται είναι αυτή του Κοντινότερου Γείτονα (Nearest Neighbor RSS Location Method) και πιο συγκεκριμένα εφαρμόζεται η τεχνική του μέσου όρου των 3 κοντινότερων γειτόνων. Σύμφωνα με την τεχνική αυτή για τον υπολογισμό των συντεταγμένων (x, y) του χρήστη ακολουθούνται τα πιο κάτω βήματα:

- 1. Η μέτρηση του RSSI που λαμβάνουν τα APs από τον υπό διερεύνηση ασύρματο χρήστη σε πραγματικό χρόνο συγκρίνεται με τις μετρήσεις του RSSI που είναι καταχωρημένες στον πίνακα του Fingerprint και εντοπίζονται οι 3 θέσεις αναφοράς που έχουν τις κοντινότερες μετρήσεις του RSSI από κάθε AP. Δηλαδή προσδιορίζονται 3 πιθανές θέσεις για κάθε ένα από τα APs του δικτύου.
- 2. Υπολογίζοντας τον μέσο όρο των συντεταγμένων των 3 θέσεων αναφοράς βρίσκουμε τις συντεταγμένες μίας πιθανής θέσης για κάθε AP.
- 3. Η τελική θέση του χρήστη υπολογίζεται βρίσκοντας τον μέσο όρο των συντεταγμένων των θέσεων που προέκυψαν από όλα τα APs.

Το Σχήμα 3.9 παρουσιάζει γραφικά τον τρόπο με τον οποίο υπολογίζεται ο μέσος όρος των 3 κοντινότερων γειτόνων [21]. Γ1, Γ2 και Γ3 είναι οι κοντινότεροι γείτονες στην πραγματική θέση του χρήστη Π. Ηυπολογιζόμενη θέση του χρήστη συμβολίζεται με το γράμμα Υ.

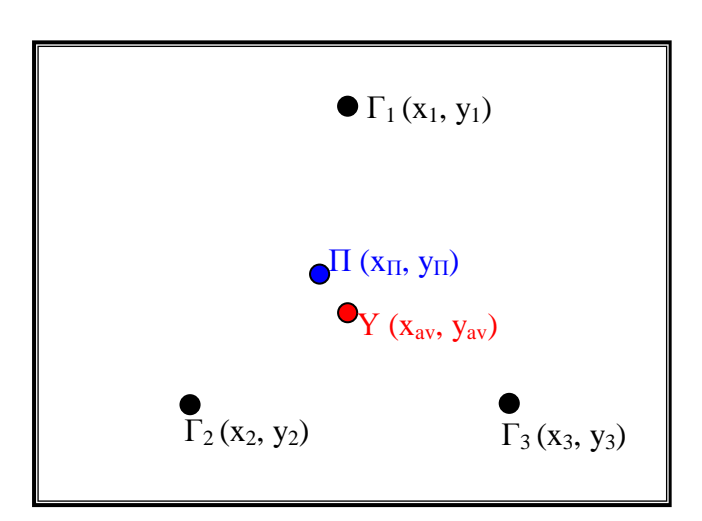

**Σχήμα 3.9:** Υπολογισμός μέσου όρου των 3 κοντινότερων γειτόνων

Πιο κάτω παραθέτεται ένα παράδειγμα εφαρμογής της τεχνικής:

1. Για τον χρήστη του οποίου επιθυμούμε να προσδιορίσουμε τη θέση λαμβάνονται οι πιο κάτω μετρήσεις του RSSI από τα APs:

| АP              | RSSI (dBm) |
|-----------------|------------|
| AP <sub>1</sub> | -35        |
| AP <sub>2</sub> | $-50$      |
| AP2.            | -65        |

**Πίνακας 3.1:** Μετρήσεις RSSI χρήστη από τα ΑPs

Οι πιο πάνω μετρήσεις συγκρίνονται με τις μετρήσεις του RSSI που είναι καταχωρημένες στον πίνακα του Fingerprint και εντοπίζονται οι συντεταγμένες των 3 θέσεων αναφοράς που έχουν τις κοντινότερες μετρήσεις του RSSI από κάθε AP.

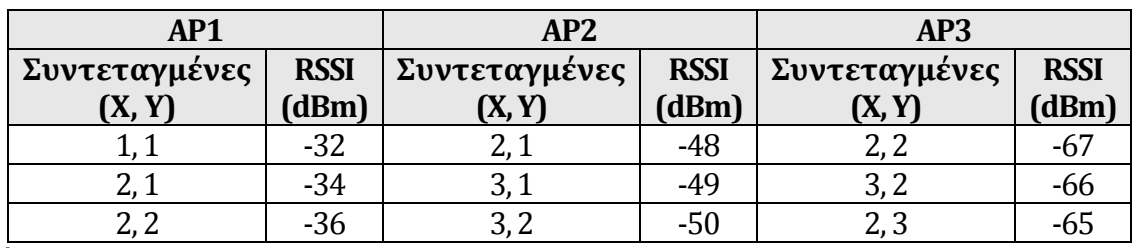

**Πίνακας 3.2:** Συντεταγμένες θέσεων αναφοράς με τις 3 κοντινότερες μετρήσεις του RSSI από κάθε AP

2. Υπολογίζουμε τον μέσο όρο των συντεταγμένων των πιο πάνω θέσεων για κάθε AP ως έξης:

 $\Pi$ ιθανή θέση για AP1: X<sub>AP1</sub> =  $(1 + 2 + 2)$  / 3 => X<sub>AP1</sub> = 1,66

**Y**  $Y_{AP1} = (1 + 1 + 2) / 3 = Y_{AP1} = 1.33$ 

 $\Pi$ ιθανή θέση για AP2: X<sub>AP2</sub> =  $(2 + 3 + 3)$  / 3 => X<sub>AP2</sub> = 2,66

$$
Y_{AP2} = (1 + 1 + 2) / 3 \Rightarrow Y_{AP2} = 1,33
$$

 $\Pi$ ιθανή θέση για AP3: X<sub>AP3</sub> =  $(2 + 3 + 2)$  / 3 => X<sub>AP3</sub> = 2,33

$$
Y_{AP3} = (2 + 2 + 3) / 3 \Rightarrow Y_{AP3} = 2,33
$$

3. Η τελική θέση του χρήστη υπολογίζεται βρίσκοντας τον μέσο όρο των συντεταγμένων των πιθανών θέσεων που προέκυψαν από όλα τα APs.

Πιθανή θέση χρήστη: X = (1,66 + 2,66 + 2,33) / 3 => X = 2,22  $Y = (1,33 + 1,33 + 2,33) / 3 \Rightarrow Y = 1,66$ 

Στο πρόγραμμα επεξεργασία των δεδομένων εφαρμόζεται η πιο πάνω τεχνική με τη χρήση της εντολής "select" της MySQL. Η εντολή αυτή χρησιμοποιείται για την ανάκτηση πληροφοριών που πληρούν κάποια προκαθορισμένα κριτήρια σε ένα ή περισσότερους πίνακες και όπως φαίνεται στο πρόγραμμα του Παραρτήματος Β.1 εφαρμόζεται σε δύο περιπτώσεις. Μία για την εύρεση της συντεταγμένης x και μία για τη y. Το αποτέλεσμα από την εφαρμογή των εντολών είναι οι συντεταγμένες (χ, y) της θέσης του ασύρματου χρήστη οι οποίες καταχωρούνται σε ένα αρχείο. Το πρόγραμμα λόγο του ότι εισέρχεται σε ένα βρόγχο (loop) ανανεώνει τα δεδομένα που παίρνει από τη βάση δεδομένων και τα επεξεργάζεται συνεχώς έτσι ώστε οι συντεταγμένες που έχουμε κάθε στιγμή για τη θέση του υπό διερεύνηση ασύρματου χρήστη να είναι με ελάχιστη καθυστέρηση σχεδόν σε πραγματικό χρόνο.

Το αρχείο με τις συντεταγμένες του χρήστη εισάγεται στο λογισμικό Gnuplot για τη γραφική απεικόνιση της θέσης του. Το Gnuplot είναι ένα πρόγραμμα δημιουργίας γραφικών παραστάσεων που βασίζεται σε γραμμή εντολών (command line driven program) και μπορεί να εγκατασταθεί σε διάφορα λειτουργικά συστήματα όπως Linux, OS/2, MS Windows, OSX κ.α. Το Gnuplot δημιουργήθηκε αρχικά για να επιτρέψει σε επιστήμονες και σπουδαστές να απεικονίσουν μαθηματικές συναρτήσεις και δεδομένα διαδραστικά, αλλά στη συνέχεια έχει αναπτυχθεί για να υποστηρίζει και πολλές άλλες χρήσεις. Υποστηρίζει επίσης αρκετούς διαφορετικούς τύπους δισδιάστατων (2D) αλλά και τρισδιάστατων (3D) γραφικών παραστάσεων. Σημαντικό είναι το γεγονός ότι παρόλο που ο κώδικας του προγράμματος προστατεύεται από πνευματικά δικαιώματα αυτό διατίθεται δωρεάν.

Στο Παράρτημα Β.4 παρουσιάζονται οι εντολές που εισάγονται στο Gnuplot για την απεικόνιση της θέσης του χρήστη. Σημειώνεται ότι η κάτοψη του χώρου ενδιαφέροντος θα πρέπει να έχει σχεδιαστεί από πριν και να εισαχθεί στο Gnuplot με στη μορφή αρχείου γραφικών .rgb.

Στο Σχήμα 3.10 πιο κάτω παρουσιάζεται ένα στιγμιότυπο της οθόνης όπου απεικονίζεται η θέση του χρήστη στο χώρο, όπως αυτή εμφανίζεται με την εφαρμογή του Gnuplot.

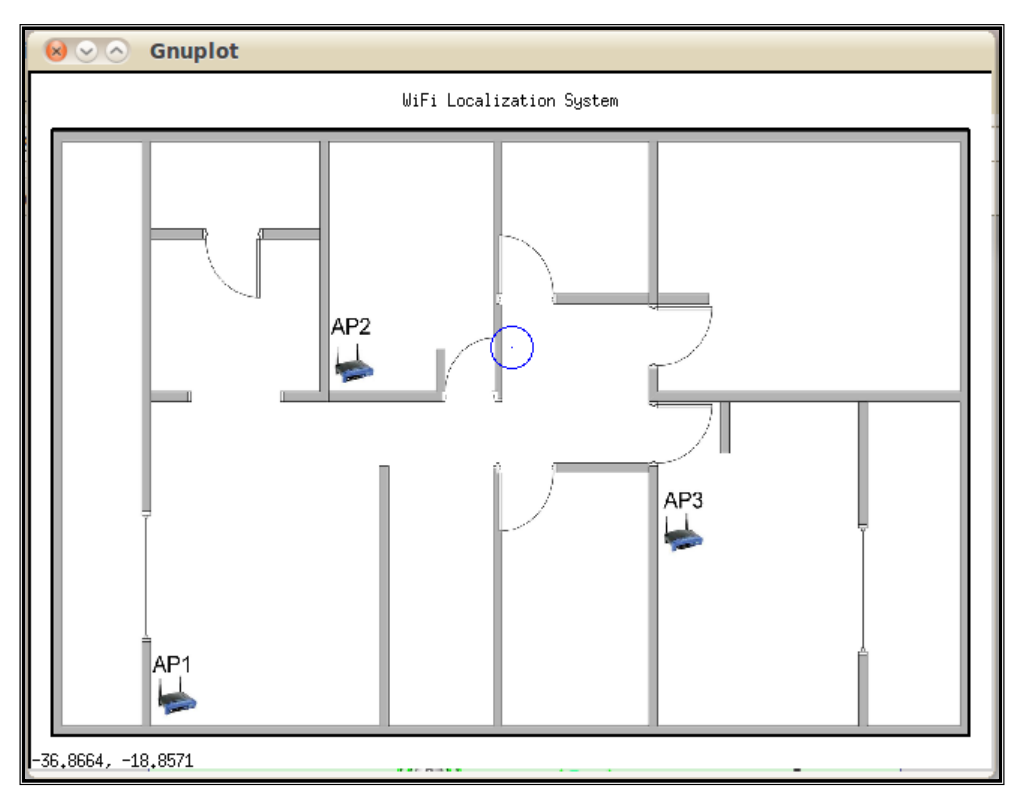

**Σχήμα 3.10:** Γραφική απεικόνιση της θέσης του ασύρματου χρήστη

#### **3.5 Αλληλεπίδραση συστήματος με το χρήστη**

Όπως έχει ήδη αναφερθεί με την εκκίνηση τους συστήματος ενεργοποιείται το Wiviz σε όλα τα APs του δικτύου και εμφανίζεται στην οθόνη ένας browser όπου παρουσιάζονται γραφικά τα ασύρματα δίκτυα που εντοπίστηκαν. Ταυτόχρονα παρουσιάζεται και μήνυμα στο χρήστη ότι διενεργείται σάρωση για τον εντοπισμό ασύρματων δικτύων όπως παρουσιάζεται στο πιο κάτω σχήμα.

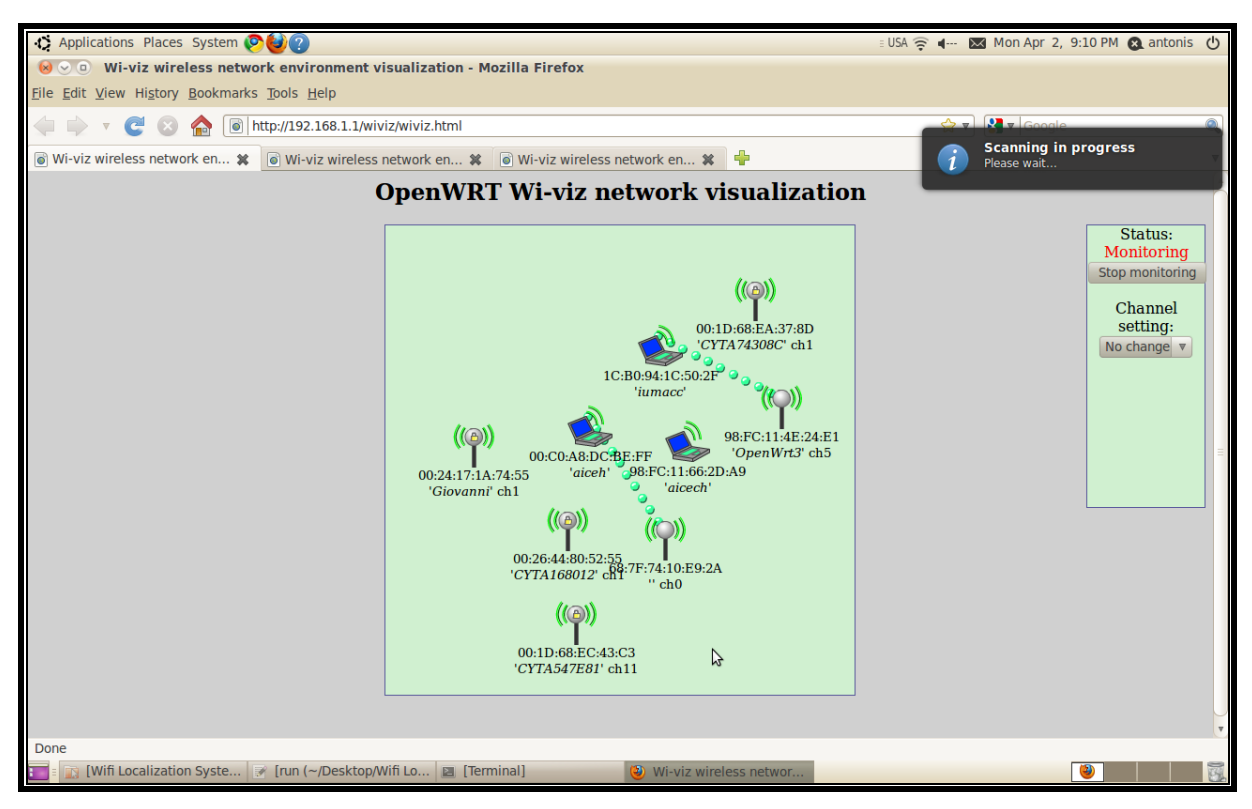

**Σχήμα 3.11:** Στιγμιότυπο της οθόνης από την εκκίνηση του συστήματος

Με το πέρας της σάρωσης παρουσιάζεται στο χρήστη το παράθυρο του σχήματος 3.12 όπου του ζητείται να επιλέξει την διεύθυνσης MAC του ασύρματου χρήστη του οποίου θέλει να εντοπιστεί η θέση.

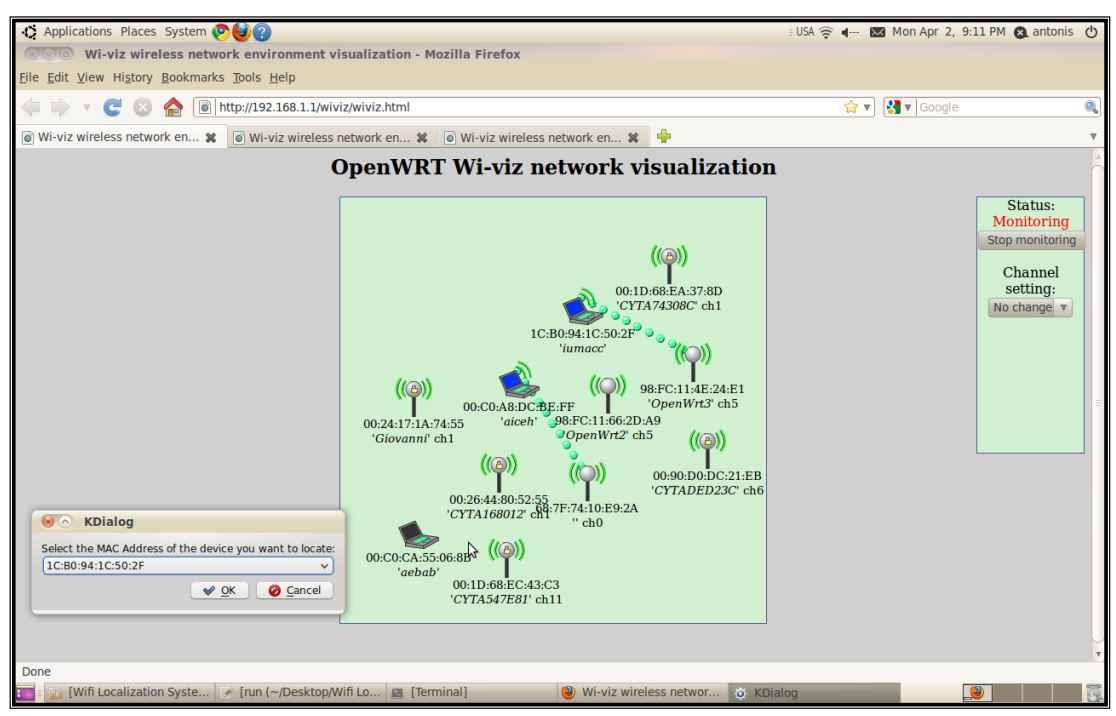

**Σχήμα 3.12:**Επιλογή ασύρματου χρήστη

Αφού γίνει η επιλογή του ασύρματου χρήστη τότε εμφανίζεται ένα παράθυρο με την κάτοψη του χώρου και την θέση του ασύρματου χρήστη όπως φαίνεται στο πιο κάτω σχήμα. Επιπρόσθετα παρουσιάζεται ένα παράθυρο στο οποίο αναγράφεται η διεύθυνση MAC του υπό παρακολούθηση χρήστη και ακόμη ένα παράθυρο το οποίο δίνει την επιλογή να τερματιστεί η παρακολούθηση του συγκεκριμένου ασύρματου χρήστη.

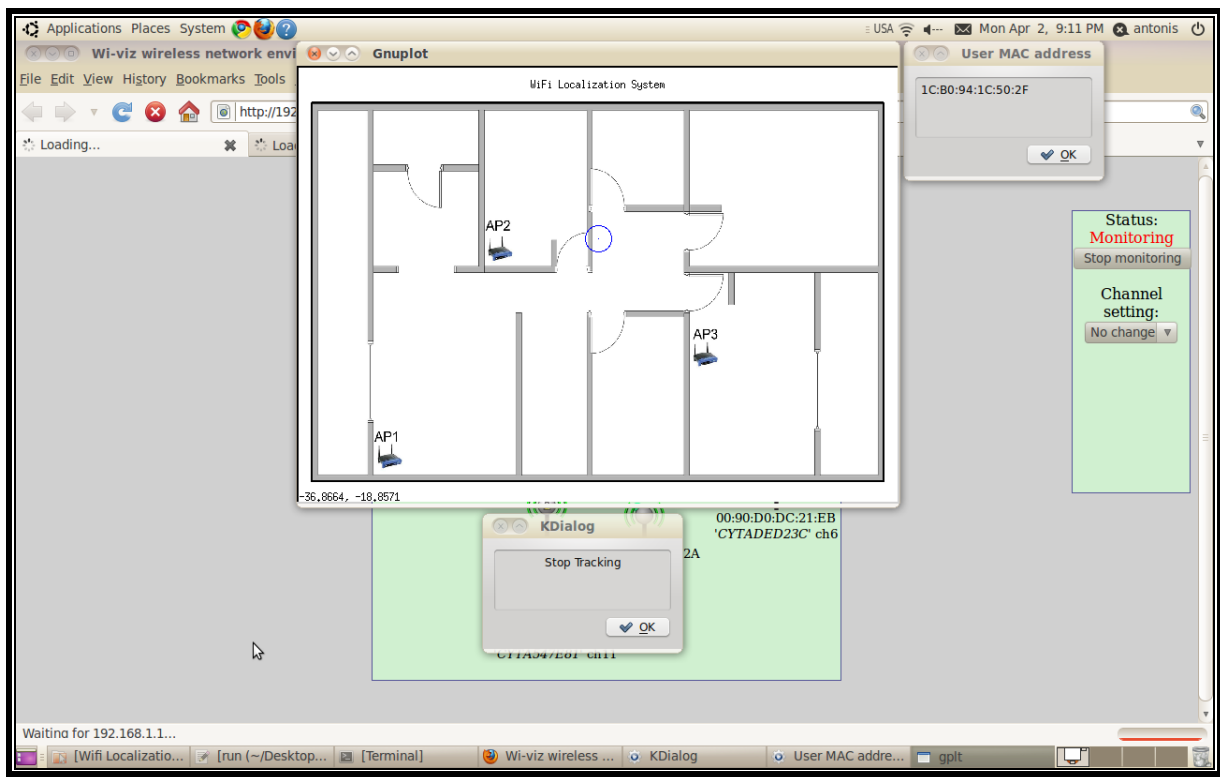

**Σχήμα 3.13:**Εμφάνιση θέσης ασύρματου χρήστη

Όταν ο χειριστής επιλέξει τον τερματισμό της παρακολούθησης τότε εμφανίζεται το παράθυρο του σχήματος 3.14 το οποίο δίνει την επιλογή να επιλέξουμε να εντοπίσουμε την θέση κάποιου άλλου ασύρματου χρήστη ή να τερματίσουμε τη λειτουργία του συστήματος.

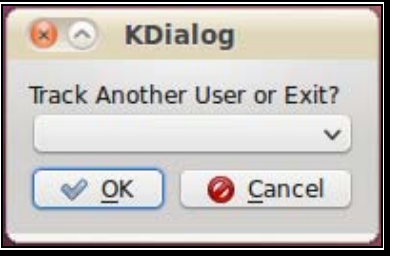

**Σχήμα 3.14:**Επιλογή εντοπισμού θέσης άλλου ασύρματου χρήστη ή τερματισμός λειτουργίας συστήματος

Το γραφικό περιβάλλον αλληλεπίδρασης του χρήστη με το σύστημα (GUI) επιτυγχάνεται με τη χρήση του εργαλείου KDialog [13]. Η εφαρμογή αυτή παρέχει τη δυνατότητα εμφάνισης παραθύρων διαλόγου από ένα πρόγραμμα στο shell (shell script). Υπάρχουν αρκετοί τύποι παραθύρων όπως μηνυμάτων εισαγωγής πληροφοριών, αποτελεσμάτων από το πρόγραμμα, λάθους, αναφορών κ.α. Ο τρόπος υλοποίησης είναι σχετικά απλός και κάνει το πρόγραμμα πολύ πιο φιλικό προς τον χρήστη, ο οποίος δεν χρειάζεται να εισάγει εντολές και να βλέπει αποτελέσματα στη γραμμή εντολών, αλλά αλληλοεπιδρά με το πρόγραμμα μέσω γραφικών παραθύρων διαλόγου όπως αυτά που φαίνεται κα στα σχήματα 3.11, 3.12 3.13 και 3.14 πιο πάνω.

Τα προγράμματα που παρουσιάζονται στα Παραρτήματα Β.2 και Β.3 χρησιμοποιούνται για την εκκίνηση, τον τερματισμό ή την επανεκκίνηση του συστήματος.

# **Κεφάλαιο 4 Αξιολόγηση του συστήματος**

Μετά την υλοποίηση, η οποία παρουσιάστηκε στο προηγούμενο κεφάλαιο, σειρά έχει η αξιολόγηση του συστήματος. Για να αξιολογηθεί η αξιοπιστία και η λειτουργικότητα του συστήματος διενεργήθηκαν κάποιες δοκιμές και έλεγχοι οι οποίοι περιγράφονται, όπως και τα αποτελέσματά τους, στη συνέχεια.

#### **4.1 Πειραματική οργάνωση**

Σε πρώτη φάση έγινε έλεγχος της ορθής εγκατάστασης και λειτουργίας των λογισμικών, όπως του OpenWrt, του Wiviz και των απαιτούμενων προγραμμάτων (scripts) στα APs του δικτύου. Δοκιμάστηκε μεμονωμένα η δυνατότητα του κάθε AP να εκκινεί το Wiviz και να εντοπίζει την ασύρματη υποδομή στην εμβέλεια που κάλυπτε. Ενεργοποιήθηκαν διάφορες συσκευές WiFi και παρατηρήθηκε αν αυτές εμφανίζονταν στην οθόνη του Wiviz.

Στη συνέχεια ελέγχθηκε η διασύνδεση του δικτύου, όπως αυτή παρουσιάζεται στο Σχήμα 3.2 και επιβεβαιώθηκε ότι όλα τα APs μπορούσαν να επικοινωνήσουν με τον κεντρικό Server (εντολή ping) έτσι ώστε να είναι σε θέση να του αποστέλλουν τις πληροφορίες που θα συλλέγουν.

Αφού έγιναν οι πιο πάνω έλεγχοι στα διάφορα μέρη ξεχωριστά, ακολούθησαν οι έλεγχοι στο ολοκληρωμένο σύστημα. Ενεργοποιήθηκε το σύστημα και διάφορες συσκευές εφοδιασμένες με WiFi κινήθηκαν μέσα στο χώρο ενδιαφέροντος. Αφού επιβεβαιώθηκε ο εντοπισμός τους, στη συνέχεια έγινε έλεγχος της ακρίβειας του συστήματος με τη σύγκριση της πραγματικής τους θέσης με τη θέση που υπολογιζόταν από το σύστημα.

Ακολούθως αξιολογήθηκε η επίδραση που έχει ο αριθμός των APs στην ακρίβεια του συστήματος. Έγιναν μετρήσεις με ένα, δύο και τρία APs και έγινε σύγκριση των αποτελεσμάτων.

Οι επόμενες δοκιμές που έγιναν αφορούσαν την βελτίωση της ακρίβειας του συστήματος με τη δημιουργία ενός νέου Fingerprint, με τον ίδιο αριθμό θέσεων αναφοράς αλλά σε διαφορετικά σημεία, με βάση τα αποτελέσματα των προηγούμενων δοκιμών.

Ο τελευταίος έλεγχος που διενεργήθηκε αφορούσε το χρόνο ανταπόκρισης του συστήματος, δηλαδή τον χρόνο που χρειαζόταν το σύστημα να μας δώσει τη θέση του χρήστη από τη στιγμή που ο χρήστης βρισκόταν στη συγκεκριμένη θέση στην πραγματικότητα. Για να το επιτύχουμε αυτό ενεργοποιήσαμε μία συσκευή WiFi, μετακινηθήκαμε στο χώρο και μετρήθηκε ο χρόνος που χρειάστηκε το σύστημά να εμφανίσει τη νέα μας θέση.

#### **4.2 Αποτελέσματα**

Πιο κάτω παρουσιάζονται τα αποτελέσματα δοκιμών που έγιναν και αφορούν την ακρίβεια και το χρόνο ανταπόκρισης του συστήματος.

Ο Πίνακας 4.1 πιο κάτω παρουσιάζει σύγκριση των πραγματικών θέσεων του χρήστη με τις θέσεις όπως αυτές υπολογίστηκαν από το σύστημα. Η απόκλιση της πραγματικής από την υπολογιζόμενη θέση υπολογίζεται από την πιο κάτω σχέση [08]:

$$
d = \sqrt{(x_{\pi} - x_{\nu})^2 + (y_{\pi} - y_{\nu})^2}
$$

όπου d η απόκλιση σε μέτρα,  $x_\pi$  και  $y_\pi$  οι συνταγμένες της πραγματική θέσης του χρήστη και xυ και yυ οι συνταγμένες της υπολογιζόμενης από το σύστημα θέσης.

Για τη διενέργεια των πιο κάτω μετρήσεων χρησιμοποιήθηκε η ίδια συσκευή με την οποία έγινε και το Fingerprinting.

| Συντεταγμένες<br>Πραγματικής<br>Θέσης |           |           | Συντεταγμένες<br>Υπολογισμένης<br>Θέσης |       | Απόκλιση<br>(μέτρα) |
|---------------------------------------|-----------|-----------|-----------------------------------------|-------|---------------------|
| Αριθμός<br>Θέσης                      | $X_{\pi}$ | $y_{\pi}$ | $\mathbf{X}_{\mathbf{U}}$               | $y_v$ | $\mathbf d$         |
| $\mathbf{1}$                          | 3,00      | 2,50      | 5,38                                    | 4,22  | 2,94                |
| 2                                     | 7,00      | 2,50      | 7,00                                    | 4,50  | 2,00                |
| 3                                     | 8,50      | 2,50      | 7,55                                    | 3,88  | 1,68                |
| $\overline{4}$                        | 12,00     | 2,50      | 10,22                                   | 4,05  | 2,36                |
| 5                                     | 3,00      | 5,00      | 6,61                                    | 5,16  | 3,61                |
| 6                                     | 7,00      | 5,00      | 7,77                                    | 5,44  | 0,89                |
| 7                                     | 8,50      | 5,00      | 7,22                                    | 5,44  | 1,35                |
| 8                                     | 12,00     | 4,50      | 10,22                                   | 4,05  | 1,84                |
| 9                                     | 3,00      | 8,00      | 5,72                                    | 5,83  | 3,48                |
| 10                                    | 7,00      | 8,00      | 7,16                                    | 6,44  | 1,57                |
| 11                                    | 8,50      | 8,00      | 8,11                                    | 6,05  | 1,99                |
| 12                                    | 12,00     | 8,00      | 10,05                                   | 5,33  | 3,31                |

**Πίνακας 4.1:** Σύγκριση πραγματικών και υπολογιζόμενων θέσεων με την ίδια συσκευή με αυτή που δημιουργήθηκε το Fingerprint

Στη γραφική παράσταση του Σχήματος 4.1 παρουσιάζεται η απόκλιση σε κάθε θέση, η μέση τιμή της απόκλισης (mean) [16] και η τυπική απόκλιση (σ - standard deviation) [26]. Η μέση τιμή της απόκλισης είναι ίση με 2,25μ ενώ η τυπική απόκλιση είναι 0,89μ.

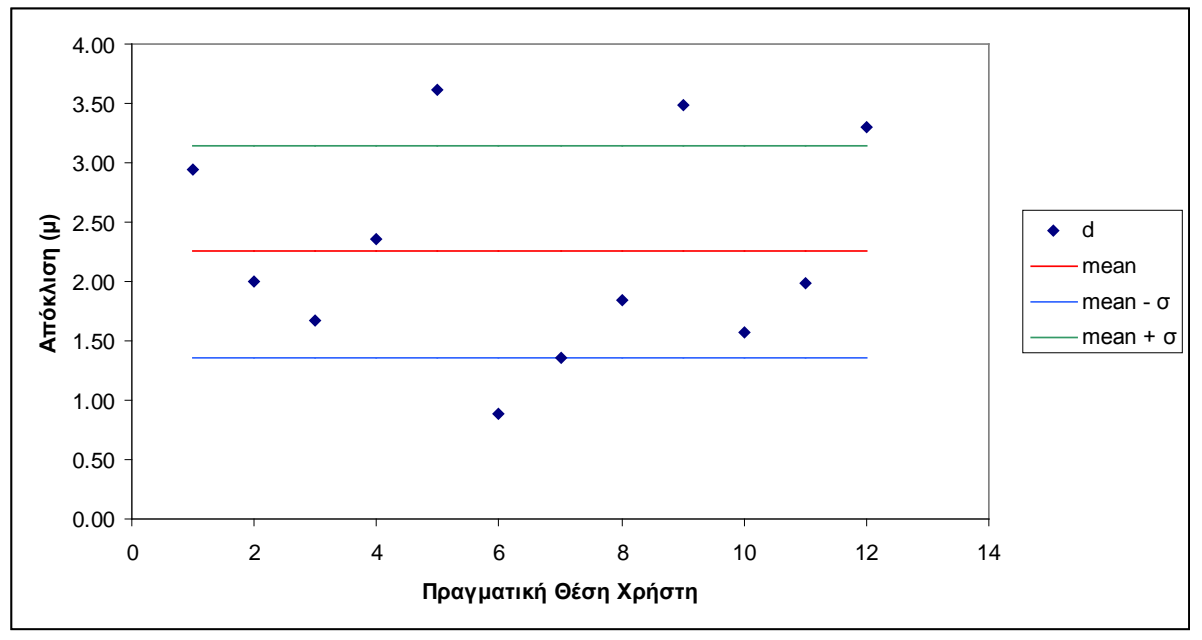

**Σχήμα 4.1:** Γραφική παράσταση απόκλισης από την πραγματική θέση

Οι πιο πάνω μετρήσεις επαναλήφθηκαν αλλά αυτή τη φορά ο χρήστης χρησιμοποιούσε διαφορετική συσκευή από αυτή με την οποία έγινε το Fingerprinting.

| Συντεταγμένες<br>Πραγματικής<br>Θέσης |           |           | Συντεταγμένες<br>Υπολογισμένης<br>Θέσης |       | Απόκλιση<br>(μέτρα) |
|---------------------------------------|-----------|-----------|-----------------------------------------|-------|---------------------|
| Αριθμός<br>Θέσης                      | $X_{\pi}$ | $y_{\pi}$ | $\mathbf{X}_{\mathbf{U}}$               | $y_v$ | d                   |
| $\mathbf{1}$                          | 3,00      | 2,50      | 5,50                                    | 4,61  | 3,27                |
| $\overline{2}$                        | 7,00      | 2,50      | 7,50                                    | 5,00  | 2,55                |
| 3                                     | 8,50      | 2,50      | 8,83                                    | 4,44  | 1,97                |
| 4                                     | 12,00     | 2,50      | 10,05                                   | 4,00  | 2,46                |
| 5                                     | 3,00      | 5,00      | 6,27                                    | 5,22  | 3,28                |
| 6                                     | 7,00      | 5,00      | 7,33                                    | 5,77  | 0,84                |
| 7                                     | 8,50      | 5,00      | 7,72                                    | 5,11  | 0,79                |
| 8                                     | 12,00     | 4,50      | 9,05                                    | 5,05  | 3,00                |
| 9                                     | 3,00      | 8,00      | 6,50                                    | 4,44  | 4,99                |
| 10                                    | 7,00      | 8,00      | 7,50                                    | 6,38  | 1,70                |
| 11                                    | 8,50      | 8,00      | 8,50                                    | 4,83  | 3,17                |
| 12                                    | 12,00     | 8,00      | 9,22                                    | 5,50  | 3,74                |

**Πίνακας 4.2:** Σύγκριση πραγματικών και υπολογιζόμενων θέσεων με συσκευή διαφορετική από αυτήν που χρησιμοποιήθηκε για τη δημιουργία του Fingerprint

Στην περίπτωση αυτή η μέση τιμή της απόκλισης αυξήθηκε στα 2,65μ. Αυξήθηκε επίσης και η τυπική απόκλιση η οποία τώρα υπολογίστηκε στα 1,21μ.

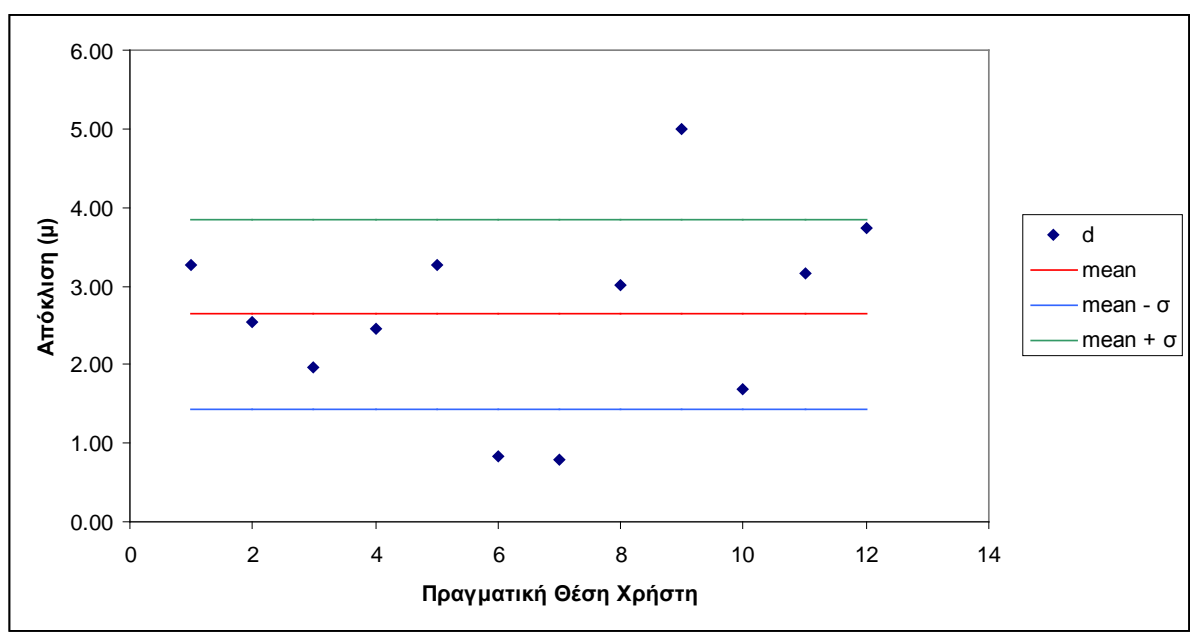

**Σχήμα 4.2:** Γραφική παράσταση απόκλισης από την πραγματική θέση με συσκευή διαφορετική από αυτήν που χρησιμοποιήθηκε τη για τη δημιουργία του Fingerprint

Τα αποτελέσματα που ακολουθούν αφορούν την επίδραση του αριθμού των APs στην ακρίβεια του συστήματος. Στον Πίνακα 4.3 φαίνονται τα αποτελέσματα που έγιναν με τη χρήση μόνο ενός APστο δίκτυο.

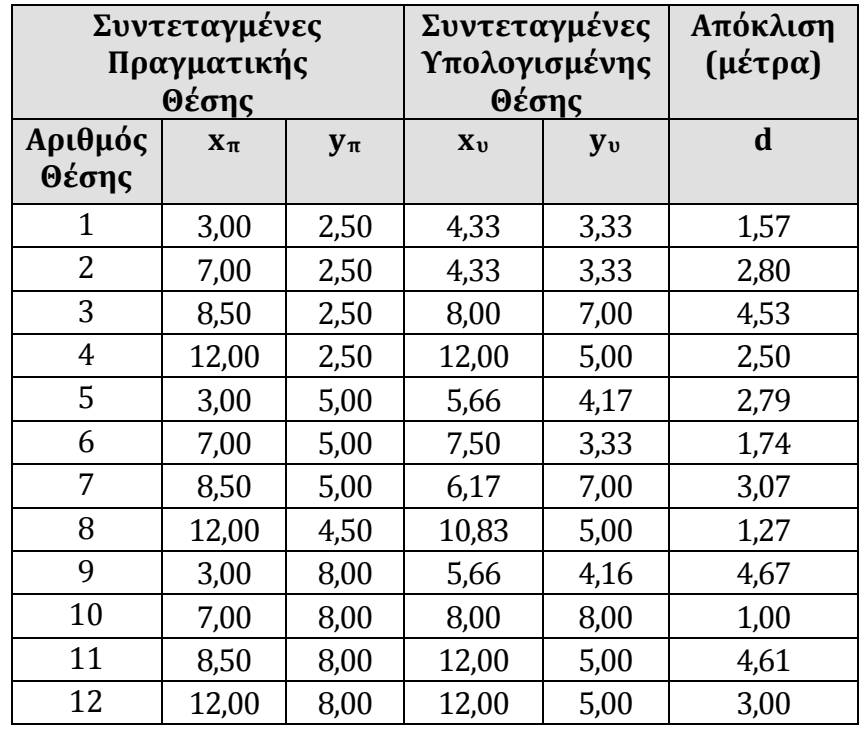

**Πίνακας 4.3:** Σύγκριση πραγματικών και υπολογιζόμενων θέσεων με τη χρήση μόνο ενός AP.

Hμέση τιμή της απόκλισης με τη χρήση ενός ΑP υπολογίστηκε στα 2,80μ, ενώ η τυπική απόκλιση στα 1,29μ.

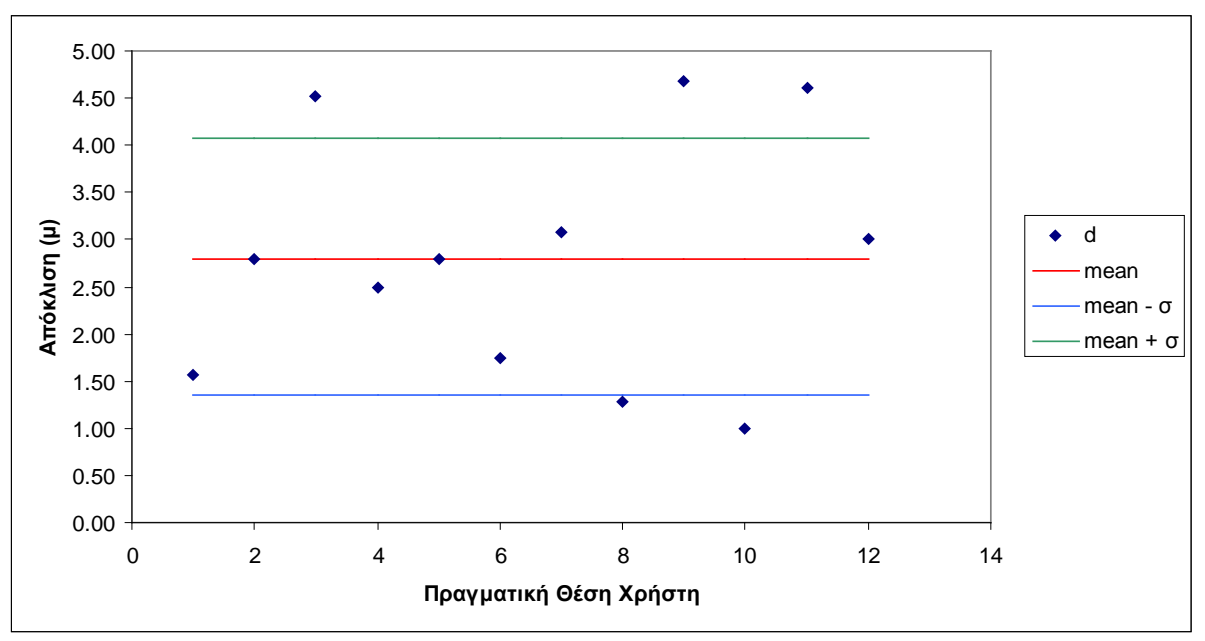

**Σχήμα 4.3: Γραφική** παράσταση απόκλισης από την πραγματική θέση με τη χρήση μόνο ενός AP

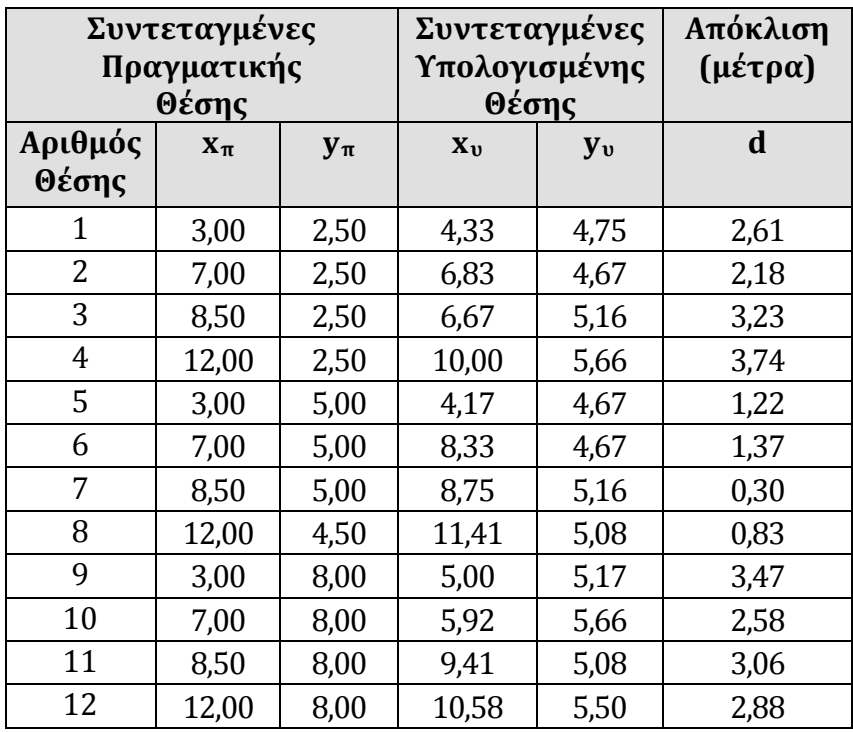

Οι μετρήσεις επαναλήφθηκαν με τη χρήση 2 APsκαι τα αποτελέσματα φαίνονται πιο κάτω.

**Πίνακας 4.4:** Σύγκριση πραγματικών και υπολογιζόμενων θέσεων με τη χρήση δύο APs.

Με τη χρήση 2 ΑΡs η μέση τιμή της απόκλισης είναι 2,29μ, ενώ η τυπική απόκλιση είναι 1,11μ.

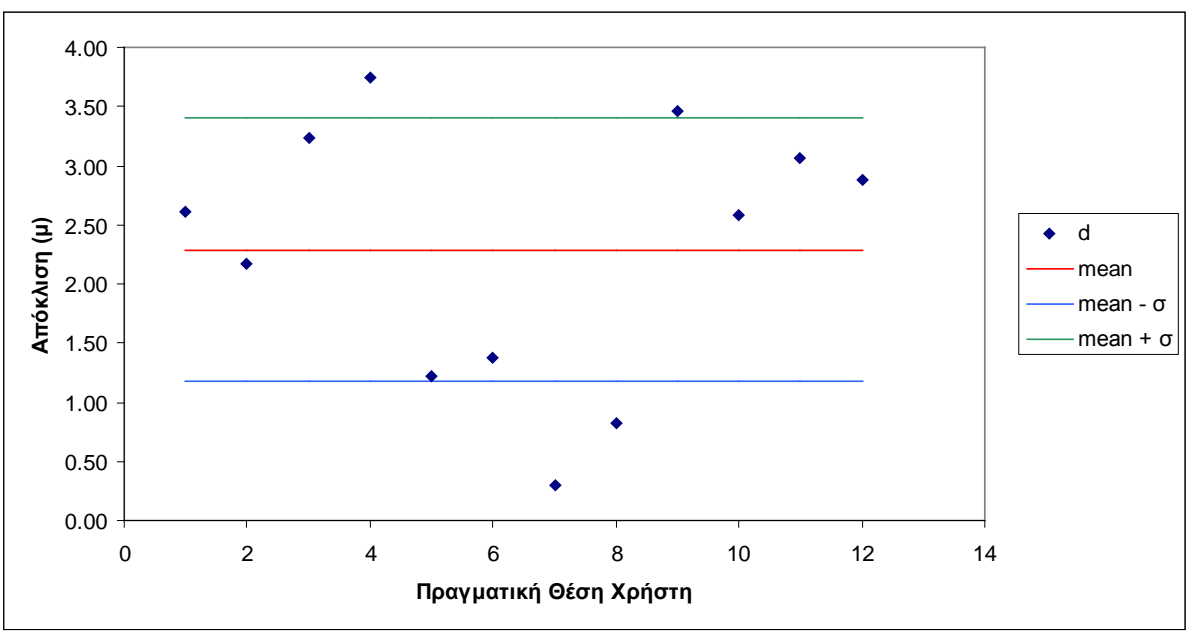

**Σχήμα 4.4:** Γραφική παράσταση απόκλισης από την πραγματική θέση με τη χρήση δύο APs

Με βάση τα πιο πάνω αποτελέσματα παρατηρήθηκε σε ποιες θέσεις υπήρχε το μεγαλύτερο σφάλμα και έγινε ένα νέο Fingerprint μετακινώντας κάποιες από τις θέσεις αναφοράς έτσι ώστε να έχουμε καλύτερη κάλυψη του χώρου. Ο Πίνακας 4.5 πιο κάτω δείχνει τις συντεταγμένες των παλιών και των νέων θέσεων αναφοράς.

|                  | Συντεταγμένες<br>Προηγούμενων Θέσεων<br>Αναφοράς | Συντεταγμένες<br>Νέων Θέσεων<br>Αναφοράς |         |       |
|------------------|--------------------------------------------------|------------------------------------------|---------|-------|
| Αριθμός<br>Θέσης | $X_{\pi\rho}$                                    | $y_{\pi\rho}$                            | $X_{V}$ | $y_v$ |
| 1                | 3,00                                             | 2,50                                     | 1,00    | 1,00  |
| 2                | 7,00                                             | 2,50                                     | 5,00    | 1,00  |
| 3                | 8,50                                             | 2,50                                     | 10,00   | 1,00  |
| 4                | 12,00                                            | 2,50                                     | 14,00   | 1,00  |
| 5                | 3,00                                             | 5,00                                     | 1,00    | 4,50  |
| 6                | 7,00                                             | 5,00                                     | 5,00    | 4,50  |
| 7                | 8,50                                             | 5,00                                     | 10,00   | 4,50  |
| 8                | 12,00                                            | 4,50                                     | 14,00   | 4,50  |
| 9                | 3,00                                             | 8,00                                     | 1,00    | 8,00  |
| 10               | 7,00                                             | 8,00                                     | 5,00    | 8,00  |
| 11               | 8,50                                             | 8,00                                     | 10,00   | 8,00  |
| 12               | 12,00                                            | 8,00                                     | 14,00   | 8,00  |

**Πίνακας 4.5:**Συντεταγμένες των παλιών και των νέων θέσεων αναφοράς.

Στον Πίνακα 4.6 και στο Σχήμα 4.5 που ακολουθούν παρουσιάζονται τα αποτελέσματα των μετρήσεων που λήφθηκαν με το νέο Fingerprint.

| Συντεταγμένες<br>Πραγματικής<br>Θέσης |           |           | Συντεταγμένες<br>Υπολογισμένης<br>Θέσης |                       | Απόκλιση<br>(μέτρα) |
|---------------------------------------|-----------|-----------|-----------------------------------------|-----------------------|---------------------|
| Αριθμός<br>Θέσης                      | $X_{\pi}$ | $y_{\pi}$ | $\mathbf{X}_{\mathbf{U}}$               | <b>y</b> <sub>v</sub> | d                   |
| $\mathbf 1$                           | 3,00      | 2,50      | 4,22                                    | 4,11                  | 2,02                |
| $\overline{2}$                        | 7,00      | 2,50      | 6,77                                    | 4,11                  | 1,63                |
| 3                                     | 8,50      | 2,50      | 7,66                                    | 3,88                  | 1,62                |
| $\overline{4}$                        | 12,00     | 2,50      | 11,66                                   | 3,88                  | 1,42                |
| 5                                     | 3,00      | 5,00      | 4,22                                    | 4,50                  | 1,32                |
| 6                                     | 7,00      | 5,00      | 6,33                                    | 4,50                  | 0,84                |
| 7                                     | 8,50      | 5,00      | 7,66                                    | 5,66                  | 1,07                |
| 8                                     | 12,00     | 4,50      | 11,66                                   | 4,88                  | 0,51                |
| 9                                     | 3,00      | 8,00      | 5,66                                    | 6,33                  | 3,14                |
| 10                                    | 7,00      | 8,00      | 6,33                                    | 6,83                  | 1,35                |
| 11                                    | 8,50      | 8,00      | 7,77                                    | 6,83                  | 1,38                |
| 12                                    | 12,00     | 8,00      | 10,83                                   | 5,66                  | 2,62                |

**Πίνακας 4.6:** Σύγκριση πραγματικών και υπολογιζόμενων θέσεων με τη χρήση νέου

βελτιωμένου Fingerprint.

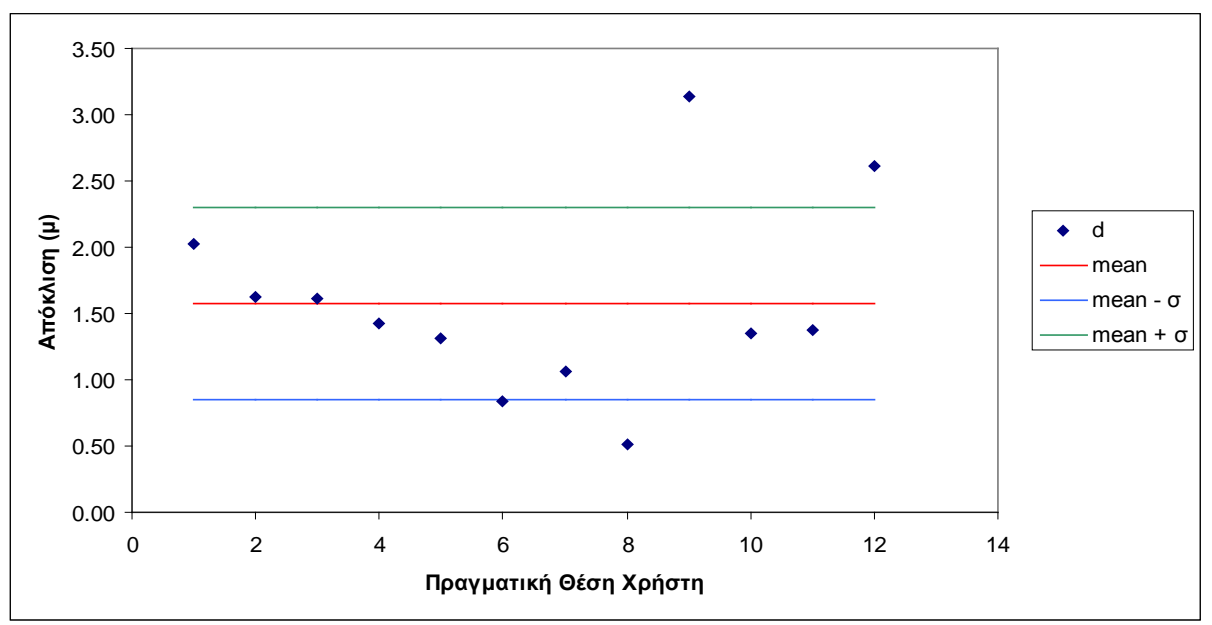

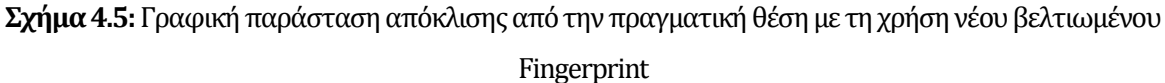

Από τα πιο πάνω αποτελέσματα προκύπτει ότι με τη βελτίωση του Fingerprint είναι δυνατό να αυξηθεί η ακρίβεια του συστήματος, αφού σε αυτή την περίπτωση η μέση τιμή της απόκλισης βελτιώθηκε στα 1.58μ, όπως και η τυπική απόκλιση στα 0,73μ.

Ο Πίνακας 4.7 παρουσιάζει μια σύνοψη των αποτελεσμάτων των δοκιμών που έγιναν για την εξέταση της ακρίβειας του συστήματος.

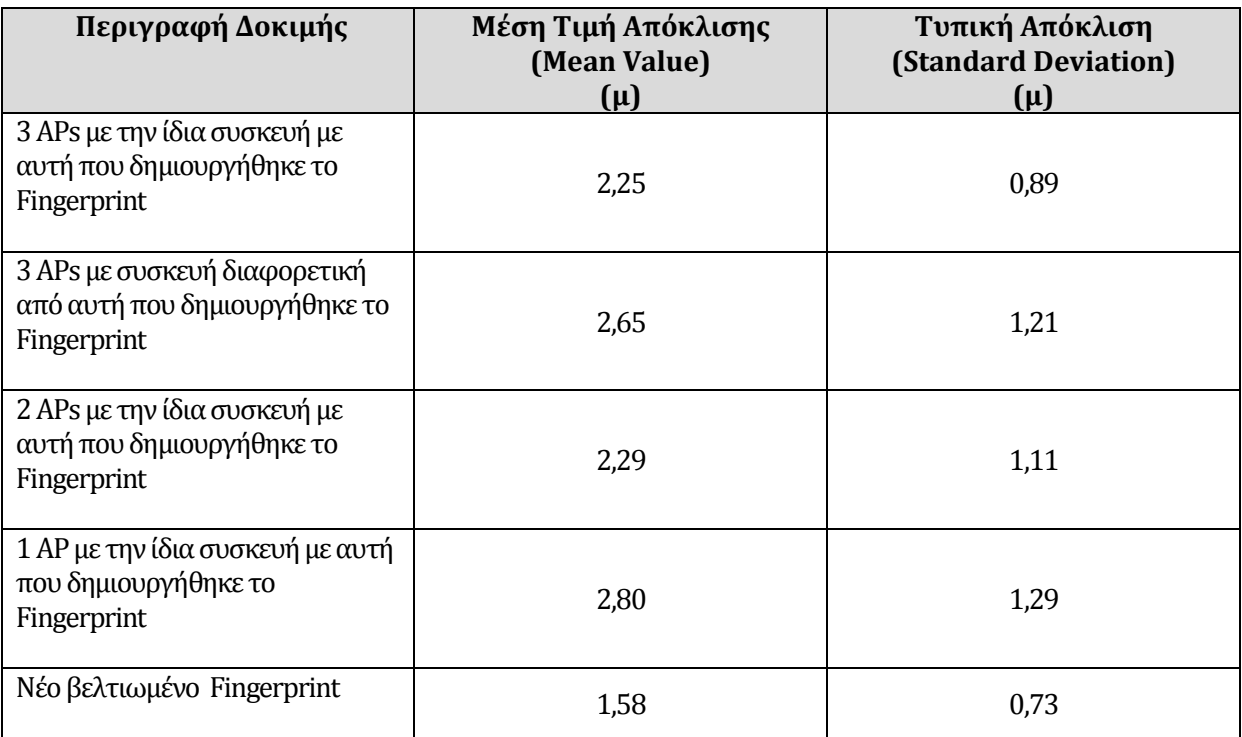

**Πίνακας 4.7:** Σύνοψη αποτελεσμάτων των δοκιμών που αφορούν την ακρίβεια του συστήματος.

Μετά τις δοκιμές που έγιναν για να εξεταστεί η ακρίβεια, ακολούθησε ο έλεγχος που αφορούσε το χρόνο ανταπόκρισης του συστήματος. Πραγματοποιήθηκαν μία σειρά από μετρήσεις σε διαφορετικά σημεία στο χώρο και με διαφορετικές συσκευές και στον Πίνακα 4.8 παρουσιάζονται τα αποτελέσματα.

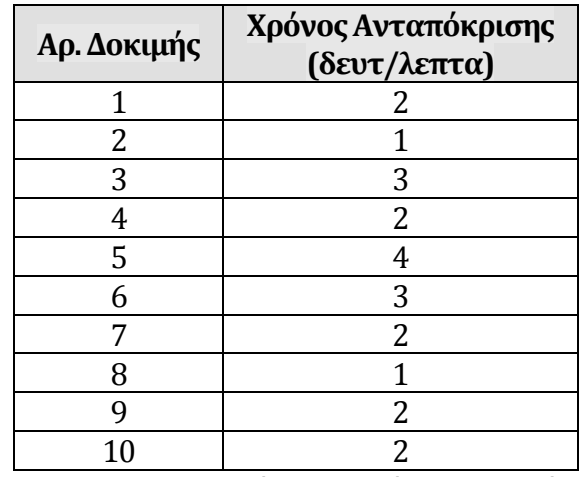

**Πίνακας 4.8:** Έλεγχος χρόνου ανταπόκρισης συστήματος

Με βάση τις πιο πάνω μετρήσεις η μέση τιμή του χρόνου ανταπόκρισης του συστήματος υπολογίστηκε στα 2,2 δευτερόλεπτα.

# **Κεφάλαιο 5 Συζήτηση**

Κατά την υλοποίηση και αργότερα κατά τη διάρκεια των ελέγχων και των δοκιμών της λειτουργίας του συστήματος αντιμετωπίστηκαν κάποια προβλήματα τα οποία και περιγράφονται στη συνέχεια.

### **5.1 Πρακτικά προβλήματα στην υλοποίηση και λειτουργία του συστήματος**

Το πρώτο πρόβλημα που αντιμετωπίστηκε αφορούσε την ορθή λειτουργία του Wiviz και εντοπίστηκε μετά την εγκατάσταση του και κατά τη διάρκεια της διαδικασίας του ελέγχου στα APs του δικτύου μας. Με την εκκίνηση του Wiviz παρουσιαζόταν η αρχική του οθόνη αλλά δεν εντοπίζονταν και κατ' επέκταση δεν εμφανίζονταν οι ασύρματοι χρήστες και τα άλλα APs της περιοχής κάλυψης του AP.

Όταν επιλύθηκε το πρόβλημα που περιγράφεται πιο πάνω, με τον τρόπο που θα δούμε στη συνέχεια, παρατηρήθηκε ότι παρόλο που εντοπιζόταν ένας αριθμός ασύρματων χρηστών και APs, υπήρχαν κάποιοι που δεν γίνονταν αντιληπτοί από το σύστημα.

Ένα άλλο πρόβλημα που διαπιστώθηκε αφορούσε την ακρίβεια του συστήματος λόγο των σχετικά μικρών διαστάσεων του χώρου (περίπου 15 μ. x 9 μ.) όπου εγκαταστάθηκε το δίκτυο και έγιναν οι δοκιμές. Αυτό είχε σαν αποτέλεσμα να μην είναι μεγάλες οι διαφορές στις μετρήσεις του RSSI, τόσο μεταξύ διαφορετικών θέσεων από το ίδιο AP, όσο και μεταξύ των μετρήσεων για την ίδια θέση από διαφορετικά APs. Το γεγονός αυτό συντελούσε στη μείωση της ακρίβειας του συστήματος αφού αυξάνονταν οι πιθανότητες το σύστημα να δώσει λανθασμένη θέση του χρήστη αφού μπορεί να υπήρχαν περισσότερες από δυο θέσεις με τις ίδιες μετρήσεις του RSSI.

Ο προσανατολισμός του χρήστη ήταν ένας άλλος παράγοντας που φάνηκε ότι επηρέαζε την ακρίβεια των αποτελεσμάτων. Ανάλογα με την κατεύθυνση στην οποία ήταν προσανατολισμένη η συσκευή του χρήστης σε σχέση με τα APs άλλαζε και η ένδειξη του RSSI άλλοτε σε μικρότερο και άλλοτε σε μεγαλύτερο βαθμό.

Παρατηρήθηκε επίσης ότι παράγοντες όπως οι περιβαλλοντικές συνθήκες (θερμοκρασία, υγρασία κ.α.), η παρουσία ανθρώπων ή ηλεκτρικών συσκευών στο χώρο κ.α. ήταν δυνατό να επηρεάσουν σε κάποιο βαθμό τη μέτρηση του RSSI. Αυτό έχει σαν αποτέλεσμα να αλλοιώνονται οι μετρήσεις που παίρναμε από το χρήστη και να μην γίνεται σωστός συσχετισμός με αυτές που ήταν καταχωρημένες στη βάση δεδομένων (Fingerprint) του συστήματος. Επιπρόσθετα το γεγονός ότι η συσκευή με την οποία δημιουργήθηκε η βάση δεδομένων δεν είναι η ίδια με αυτή που χρησιμοποιεί ο χρήστης και μας δίνει διαφορετικό RSSI σε μια θέση από αυτό που είναι καταχωρημένο ήταν ακόμη ένα πρόβλημα το οποίο αντιμετωπίστηκε.

### **5.2 Τρόποι επίλυσης των προβλημάτων**

Μετά από δοκιμές διαφάνηκε ότι το πρόβλημα με τον μη εντοπισμό και εμφάνισης στο Wiviz των ασύρματων στοιχείων της περιοχής οφειλόταν στο γεγονός ότι το ΑΡ δεν εισερχόταν σε λειτουργία παρακολούθησης (monitoring mode) με την εκκίνηση του προγράμματος. Δόθηκε λύση με την εισαγωγή της εντολής "wl monitor 1" στο Πρόγραμμα Εναλλαγής Καναλιών Ανίχνευσης του Παραρτήματος Α.2 το οποίο ενεργοποιείται πριν την έναρξη του Wiviz. Η εντολή αυτή θέτει το AP σε κατάσταση παρακολούθησης έτσι ώστε να είναι σε θέση να εντοπίσει την ασύρματη υποδομή που λειτουργεί στη ζώνη κάλυψης του.

Η εντολή wl χρησιμοποιήθηκε για να δώσει λύση και στο πρόβλημα μη εντοπισμού όλων των ασύρματων χρηστών και των APs. Ο λόγος ύπαρξης του προβλήματος όπως διαφάνηκε ήταν η μη σάρωση σε όλα τα WiFi κανάλια που λειτουργούν στη ζώνη των 2.4GHz. Με βάση το πρωτόκολλο IEEE 802.11 είναι ορισμένα 14 κανάλια στη ζώνη φάσματος των 2.4GHz με διάστημα 5 ΜΗz μεταξύ τους, εκτός από τα κανάλια 13 και 14 που απέχουν 12 ΜΗz, όπως φαίνεται στοπιο κάτω σχήμα [11]:

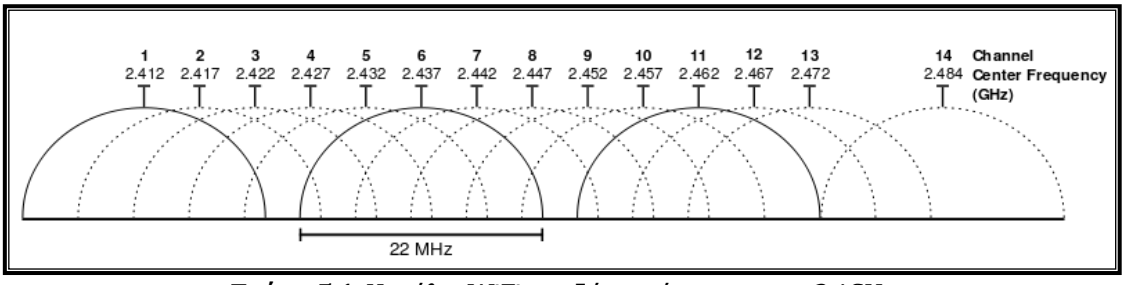

**Σχήμα5.1:**Κανάλια WiFiστη ζώνη φάσματος των 2.4GHz

Με το Πρόγραμμα Εναλλαγής Καναλιών Ανίχνευσης το AP κάνοντας χρήση της εντολής "wl scan" επιτυγχάνει σάρωση σε όλα τα κανάλια.

Τα προβλήματα που αφορούσαν ορθό συσχετισμό της μέτρησης του RSSI του χρήστη σε πραγματικό χρόνο με τις μετρήσεις στη βάση δεδομένων ελαχιστοποιήθηκαν με τη διεξαγωγή μιας σειράς μετρήσεων κατά τη δημιουργία της βάσης δεδομένων σε διαφορετικές ώρες και μέρες με σκοπό να πάρουμε δείγματα σε διαφορετικές συνθήκες. Επιπρόσθετα λήφθηκαν μετρήσεις με και χωρίς την παρουσία ατόμων στο χώρο και χρησιμοποιήθηκαν επίσης διάφορες WiFi συσκευές σε διαφορετικούς προσανατολισμούς για τη λήψη των μετρήσεων. Στη δημιουργία του τελικού Fingerprint λήφθηκαν υπόψη όλες οι πιο πάνω μετρήσεις και υπολογίστηκε ο μέσος όρος τους για κάθε θέση αναφοράς.

## **5.3 Μελλοντική Εργασία - Τρόποι βελτίωσης του συστήματος**

Η έρευνα που διεξάχθηκε για τους σκοπούς της παρούσας διατριβής αφήνει χώρο σε αρκετούς τομείς για μελλοντική εργασία με σκοπό τη βελτίωση του συστήματος.

Μια τεχνική βελτίωσης τους συστήματος είναι η αύξηση του αριθμού των APs. Με τον τρόπο αυτό αυξάνονται τα δεδομένα που συμβάλουν στον υπολογισμό του μέσου όρου των συντεταγμένων για τον υπολογισμό της θέσης του χρήστη με αποτέλεσμα να έχουμε μεγαλύτερη ακρίβεια. Το γεγονός αυτό επιβεβαιώνεται και από τις δοκιμές που έχουν γίνει και παρουσιάστηκαν στο προηγούμενο κεφάλαιο και έχει διαφανεί ότι με την αύξηση του αριθμού των APsαπό ένα σε δύο και από δύο σε τρία βελτιωνόταν τόσο η μέση τιμή της απόκλισης (mean value) τόσο και η τυπική απόκλιση (standard deviation). Εκτός από τον αριθμό των APs, η επιλογή της θέσης τους είναι ένας παράγοντας που μπορεί να αναβαθμίσει το σύστημα. Με τη διενέργεια μιας σειράς από μετρήσεις με στόχο την εύρεση των βέλτιστων θέσεων των APs είναι δυνατό να επιτευχθεί η μέγιστη δυνατή ακρίβεια.

Ένας ακόμη τρόπος που είναι πιθανό να βελτιώσει το σύστημα είναι η αύξηση της πυκνότητας των θέσεων αναφοράς από όπου παίρνουμε μετρήσεις για τη δημιουργία της βάσης δεδομένων του συστήματος. Για παράδειγμα αντί για 12 που χρησιμοποιήσαμε θα μπορούσαμε να πάρουμε μετρήσεις από περισσότερες θέσεις και με αυτό τον τρόπο να πετύχουμε καλύτερη ακρίβεια στις μετρήσεις μας. Αυτό θα είχε καλύτερη εφαρμογή αν ο χώρος μας ήταν μεγαλύτερος γι' αυτό και δεν έγιναν πειράματα με πυκνότερες θέσεις αναφοράς. Επίσης όπως αποδείχτηκε και στις δοκιμές η ακρίβεια του συστήματος μπορεί να βελτιωθεί με την επιλογή των βέλτιστων θέσεων αναφοράς κατά τη δημιουργία του Fingerprint.

Κάποιες τροποποιήσεις στον αλγόριθμο που χρησιμοποιήθηκε μπορούν να αναβαθμίσουν το σύστημα. Θα μπορούσε για παράδειγμα να συμπεριλάβουμε περισσότερους από τους 3 κοντινότερους γείτονες, έτσι ώστε να συμβάλουν περισσότερες θέσης αναφοράς στον υπολογισμό του μέσου όρου των συντεταγμένων και να επιτύχουμε με αυτό τον τρόπο μεγαλύτερη ακρίβεια. Επιπρόσθετα θα μπορούσε να χρησιμοποιηθεί κάποιος άλλος αλγόριθμος ή ακόμη και συνδυασμός αλγορίθμων και παρόλο που αυτό θα αύξανε την πολυπλοκότητα του προγράμματος, θα μπορούσε να του προσθέσει ταχύτητα, ακρίβεια ή ακόμα και τα δύο μαζί.

Μεγαλύτερη ταχύτητα θα μπορούσαν να προσφέρουν και κάποιες τροποποιήσεις στο πρόγραμμα επεξεργασίας των δεδομένων. Μία καλύτερη δόμηση του προγράμματος θα μπορούσε σίγουρα να το βελτιώσει. Επιπρόσθετα η συγγραφή του προγράμματος σε μια πιο αναπτυγμένη γλώσσα προγραμματισμού, όπως για παράδειγμα η C++, η Javaή η Matlab αντί του προγραμματισμού στο Bash Shell που χρησιμοποιήθηκε στην υλοποίηση του συστήματος, θα μπορούσε να παρέχει στον προγραμματιστή μεγαλύτερη ευελιξία και περισσότερες δυνατότητες.

58

Μία πιο φιλική προς τον χρήστη και με περισσότερες επιλογές Γραφική Διεπαφή Χρήστη (GUI - GraphicalUser Interface) είναι μια μελλοντική εργασία που θα μπορούσε να πραγματοποιηθεί με σκοπό την περαιτέρω αναβάθμιση του συστήματος.

Για τη δημιουργία της βάσης δεδομένων του συστήματος, πρέπει να περάσουμε από συγκεκριμένες θέσεις αναφοράς, να καταγράψουμε τις τιμές του RSSI και ακολούθως να τις καταχωρήσουμε στη βάση. Το σύστημα θα μπορούσε να αναβαθμιστεί με την αυτοματοποίηση της πιο πάνω διαδικασίας. Θα μπορούσε για παράδειγμα μια από τις επιλογές του συστήματος να ήταν η δημιουργία της βάσης δεδομένων και στη συνέχεια με την προσπέλαση του χρήστη από τα διάφορα σημεία αναφοράς να καταγραφόταν αυτόματα η τιμή του RSSI στη βάση. θα μπορούσε επίσης για μεγαλύτερη ακρίβεια, το σύστημα να έπαιρνε περισσότερες από μία μέτρησης σε κάθε θέση αναφοράς και να υπολόγιζε τη μέση τιμή.

Όπως έχει ήδη αναφερθεί στο σύστημα θα μπορούσαν να λάβουν χώρα αρκετές ακόμη βελτιώσεις και τροποποιήσεις πέραν των όσων έχουν αναφερθεί πιο πάνω.

## **Κεφάλαιο 6 Επίλογος**

Στην παρούσα μεταπτυχιακή διατριβής παρουσιάστηκε η μελέτη που διεξάχθηκε για τις τεχνικές / αλγορίθμους ραδιοεντοπισμού αλλά και την υλοποίηση ενός ολοκληρωμένου συστήματος ραδιοεντοπισμού ασύρματων χρηστών σε ένα δίκτυο WiFi. Αρχικά παρουσιάζεται ο σκοπός της μελέτης, γίνεται μία γενική αναφορά στις διάφορες τεχνικές ραδιοεντοπισμού και δίνεται μία πρώτη περιγραφή του συστήματος που υλοποιήθηκε. Ακολούθως αναλύονται με μεγαλύτερη λεπτομέρεια οι τεχνικές ραδιοεντοπισμού και δίνεται έμφαση στην τεχνική του RSS η οποία κάνει χρήση του αλγόριθμου του κοντινότερου γείτονα και του Fingerprinting, αφού αποτελεί την τεχνική που έχει υιοθετηθεί στο σύστημα που υλοποιήθηκε. Στη συνέχεια παρουσιάζονται κάποιες από τις εφαρμογές των συστημάτων ραδιοεντοπισμού καθώς και σχετικές εργασίες και μελέτες που έχουν γίνει στο παρελθόν Μετά γίνεται αναφορά στα εργαλεία συλλογής πληροφοριών που δοκιμάστηκαν και δίνονται οι λόγοι της τελικής επιλογής. Στο επόμενο στάδιο παρουσιάζονται τα διάφορα εργαλεία υλικού και λογισμικού που συνθέτουν το σύστημα και χρησιμοποιούνται κατά τις τρείς φάσεις της διαδικασίας του ραδιοεντοπισμού. Οι φάσεις διακρίνονται σε αυτή της Συλλογής, της Αποθήκευσης και της Επεξεργασίας των πληροφοριών.

Ακολούθως γίνεται μία αξιολόγηση του συστήματος και αναλύονται τα αποτελέσματα των δοκιμών που έγιναν. Τέλος παραθέτεται μία συζήτηση για τα προβλήματα που παρουσιάστηκαν κατά την υλοποίηση αλλά και τη λειτουργία του συστήματος, τους τρόπους επίλυσης των προβλημάτων και τη μελλοντική εργασία που μπορεί να γίνει για την αναβάθμιση του συστήματος.

Από τα αποτελέσματα των δοκιμών προκύπτει ότι χρησιμοποιώντας την υφιστάμενη υποδομή ενός δικτύου WiFi και με λογισμικό ανοικτού κώδικα είναι εφικτή η υλοποίηση και η λειτουργία ενός συστήματος ραδιοεντοπισμού ασύρματων χρηστών στο δίκτυο με ελάχιστο κόστος. Η ακρίβεια του συστήματος είναι αρκετά καλή και με κάποιες τροποποιήσεις το σύστημα μπορεί να βελτιωθεί ακόμη περισσότερο. Η χρήση της τεχνικής ραδιοεντοπισμού που βασίζεται στη μέτρηση του RSSI παρέχει πλεονέκτημα έναντι των άλλων τεχνικών στο ότι μπορεί να εφαρμοστεί με καθόλου ή ελάχιστες αλλαγές στον υφιστάμενο εξοπλισμού του δικτύου. Τα μειονεκτήματα της μεθόδου είναι η λιγότερη ακρίβεια, σε αποδεκτά όμως επίπεδα για πολλές εφαρμογές και η εξάρτηση της ακρίβειας σε μεγάλο βαθμό από τις περιβαλλοντικές συνθήκες. Με την εφαρμογή της τεχνικής του Fingerprinting αυξάνεται η ακρίβεια του συστήματος έναντι άλλων τεχνικών που κάνουν χρήση του RSSI και υπολογίζουν θεωρητικά την τιμή του, αφού λαμβάνει σε μεγάλο βαθμό υπόψη τις περιβαλλοντικές συνθήκες καθορισμένων θέσεων αναφοράς που καλύπτουν σχεδόν όλο τον χώρο ενδιαφέροντος. Μειονεκτεί όμως στο γεγονός ότι είναι χρονοβόρο, αυξάνει το κόστος υλοποίησης του συστήματος και το πιο σημαντικό είναι ότι περιορίζει τον ραδιοεντοπισμόαποκλείστηκα σε ένα συγκεκριμένο χώρο.

#### **Βιβλιογραφία**

- [01] A. Bensky. «Wireless Positioning Technologies and Applications». ARTECH HOUSE, INC, Norwood, USA, 2008.
- [02] A. LaMarca, Y. Chawathe, S. Consolvo, J. Hightower, I. Smith, J. Scott, T. Sohn, J. Howard, J. Hughes, F. Potter, J. Tabert, P. Powledge, G. Borriello, and B. Schilit, «Place Lab: Device positioning using radio beacons in the wild» in Proceedings of Pervasive, Munich, Germany, 2005.
- [03] Aircrack-ng[, http://www.aircrack](http://www.aircrack-ng.org/)-ng.org/
- [04] Bash Shell[, http://www.gnu.org/software/bash/bash.html](http://www.gnu.org/software/bash/bash.html)
- [05] Bluetooth[, http://www.bluetooth.com/](http://www.bluetooth.com/)
- [06] D. Fox, J. Hightower, L. Liao, D. Schulz, andG. Borriello. «Bayesian filtering for location estimation».IEEE Pervasive Computing, 2(3):24–33, July-September 2003.
- [07] Ekahau[, http://www.ekahau.com/](http://www.ekahau.com/)
- [08] Euclidean distance[, http://en.wikipedia.org/wiki/Euclidean\\_distance](http://en.wikipedia.org/wiki/Euclidean_distance)
- [09] Gnuplot[, http://www.gnuplot.info/](http://www.gnuplot.info/)
- [10] GPS[, http://www.gps.gov/systems/gps/](http://www.gps.gov/systems/gps/)
- [11] IEEE 802,11[, http://en.wikipedia.org/wiki/](http://en.wikipedia.org/wiki/IEEE_802.11)IEEE 802.11
- [12] J. Hightower and G. Borriello. «Location Systems For Ubiquitous Computing». IEEE Computer, vol. 34, pp. 57–66, Aug. 2001.
- [13] KDialog, http://techbase.kde.org/Development/Tutorials/Shell Scripting with KDE Dialogs
- [14] Kismet[, http://www.kismetwireless.net/](http://www.kismetwireless.net/)
- [15] Linksys WRT54GL[, http://homesupport.cisco.com/en](http://homesupport.cisco.com/en-us/wireless/lbc/WRT54GL)-us/wireless/lbc/WRT54GL
- [16] Mean Value[, http://en.wikipedia.org/wiki/Mean](http://en.wikipedia.org/wiki/Mean)
- [17] Multipath Propagation[, http://en.wikipedia.org/wiki/Multipath\\_propagation](http://en.wikipedia.org/wiki/Multipath_propagation)
- [18] MySQL[, http://www.mysql.com/](http://www.mysql.com/)
- [19] N. Priyantha, A. Chakraborty, H. Balakrishnan. «The Cricket Location-Support System». Proceedings of ACM MobiCom'00, pp. 32-43, August 2000.
- [20] OpenWRT[, https://openwrt.org/](https://openwrt.org/)
- [21] P. Bahl, V.N. Padmanabhan,. «RADAR: an in-building RF-based user location and tracking system»[. INFOCOM 2000, Nineteenth Annual Joint Conference of the IEEE Computer and](http://ieeexplore.ieee.org/xpl/mostRecentIssue.jsp?punumber=6725)  [Communications Societies, Proceedings, IEEE,](http://ieeexplore.ieee.org/xpl/mostRecentIssue.jsp?punumber=6725) Tel Aviv, Israel, Vol.2, Page 775-784, March 2000.
- [22] R. Peng, M.L. Sichitiu. «Angle of Arrival Localization for Wireless Sensor Networks». Sensor and Ad Hoc Communications and Networks, 2006. SECON '06. 2006 3rd Annual IEEE Communications Society on, Vol.1, 374-382, 2006.
- [23] R. Want, A. Hopper, V. Falco, and J. Gibbons. «The Active Badge Location System. ACM Transactions on Information Systems,». 10:91–102, Jan. 1992.
- [24] RTLS[, http://en.wikipedia.org/wiki/Real](http://en.wikipedia.org/wiki/Real-time_locating_system)-time\_locating\_system
- [25] Shyhook[, http://www.skyhookwireless.com/](http://www.skyhookwireless.com/)
- [26] Standard Deviation[. http://en.wikipedia.org/wiki/Standart\\_Deviation](http://en.wikipedia.org/wiki/Standart_Deviation)
- [27] T. Rappaport. «Wireless Communications: Principles and Practice ». 2nd Edition, Prentice Hall, 2001.
- [28] Ubuntu, <u><http://www.ubuntu.com/></u>
- [29] Wiviz[, http://devices.natetrue.com/wiviz/](http://devices.natetrue.com/wiviz/)
- [30] Y. Cheng, Y. Chawathe, A. LaMarca, J. Krumm. «Accuracy characterization for metropolitan-scale Wi-Fi localization». In Proceedings of MobiSys05, Seattle, WA, June 2005.
# **Παράρτημα Α Προγράμματα Ασύρματων Σημείων Πρόσβασης**

Στο παρών Παράρτημα παρουσιάζονται τα προγράμματα τα οποία έχουν εγκατασταθεί στα Ασύρματα Σημεία Πρόσβασης του δικτύου.

### **Α.1 Πρόγραμμα Αποστολής Δεδομένων**

```
#!/bin/sh
X=1while [ $X -eq 1 ]
do
        sleep 1
        nc 192.168.1.237 3333 < /tmp/wiviz-pipe
done
```
## **Α.2 Πρόγραμμα Εναλλαγής Καναλιών Ανίχνευσης**

#!/bin/sh wl monitor 1  $X=1$ while [ \$X -eq 1 ] do sleep 1 wl scan > /dev/null 2>&1 &

done

# **Παράρτημα Β Πρόγραμμα Εξυπηρετητή**

Στο Παράρτημα αυτό παρουσιάζονται τα πρόγραμμα που έχουν εγκατασταθεί στον Κεντρικό Εξυπηρετητή του συστήματος.

# **Β.1 Πρόγραμμα Συλλογής και Επεξεργασίας των Δεδομένων**

#!/bin/sh

firefox192.168.1.1/wiviz/wiviz.html 192.168.1.2/wiviz/wiviz.html 192.168.1.3/wiviz/wiviz.html& sleep 1

clear

kdialog --title "Scanning in progress" --passivepopup "Please wait..." kdialog --title "Scanning in progress" --passivepopup "Please wait..." sleep 20

nc -l 3333 > wiviz-pipe1 grep -i ':' wiviz-pipe1 | cut -c 13-200> wiviz-out1.txt sed 's/,/\t/g' wiviz-out1.txt | sed 's/)//g' > wiviz-out11.txt

nc -l 3334 > wiviz-pipe2

grep -i ':' wiviz-pipe2 | cut -c 13-200> wiviz-out2.txt sed 's/,/\t/g' wiviz-out2.txt | sed 's/)//g' > wiviz-out12.txt

nc -l 3335 > wiviz-pipe3 grep -i ':' wiviz-pipe3 | cut -c 13-200> wiviz-out3.txt sed 's/,/ $\left(\frac{g'}{g'}\right)$  wiviz-out3.txt | sed 's/ $\frac{g'}{g'}$  > wiviz-out13.txt

mysql -u antonis <<QUERY\_INPUT

use wifi; delete from ap1; load data local infile 'wiviz-out11.txt' into table ap1; delete from ap2; load data local infile 'wiviz-out12.txt' into table ap2; delete from ap3; load data local infile 'wiviz-out13.txt' into table ap3; QUERY\_INPUT

clear

cut -c 2-18 wiviz-out11.txt wiviz-out12.txt | sort | uniq -d > mac1 cut -c  $2$ -18 wiviz-out  $13$ .txt > mac $2$ cut -c 1-18 mac1 mac2 | sort | uniq -d > mac

kdialog --geometry +20+600 --combobox "Select the MAC Address of the device you want to locate:" \$(cat mac)>selection ; p0=\$(cat selection);

gnuplot plot.txt&

./stop&

#### $X=1$ while  $[$  \$X -eq 1 ]

do

nc -l 3333 > wiviz-pipe1 grep -i ':' wiviz-pipe1 | cut -c 13-200> wiviz-out1.txt sed 's/,/\t/g' wiviz-out1.txt | sed 's/)//g' > wiviz-out11.txt

```
 nc -l 3334 > wiviz-pipe2
 grep -i ':' wiviz-pipe2 | cut -c 13-200> wiviz-out2.txt
sed 's/,/\frac{1}{2} wiviz-out2.txt | sed 's/\frac{1}{2} > wiviz-out12.txt
```

```
 nc -l 3335 > wiviz-pipe3
 grep -i ':' wiviz-pipe3 | cut -c 13-200> wiviz-out3.txt
sed 's/,/\frac{1}{g}' wiviz-out3.txt | sed 's/\frac{1}{g} > wiviz-out13.txt
```
mysql -u antonis <<QUERY\_INPUT use wifi; delete from ap1; load data local infile 'wiviz-out11.txt' into table ap1; delete from ap2; load data local infile 'wiviz-out12.txt' into table ap2; delete from ap3; load data local infile 'wiviz-out13.txt' into table ap3;

#### QUERY\_INPUT

```
mysql -u antonis >position2 <<QUERY_INPUT
       use wifi;
```
set @p0="'\$p0'"; set @p1=(select RSSI from ap1 where MAC =@p0); set @p2=(select RSSI from ap2 where MAC =@p0); set @p3=(select RSSI from ap3 where MAC =@p0); select ((select ((select x from ssrl order by abs(@p1-ap1) asc limit 0,1)+(select x from ssrl order by abs(@p1-ap1) asc limit  $1,1$ )+(select x from ssrl order by abs(@p1-ap1) asc limit 2,1))/3) + (select ((select x from ssrl order by abs(@p2 ap2) asc limit 0,1)+(select x from ssrl order by abs(@p2-ap2) asc limit 1,1)+(select x from ssrl order by abs(@p2-ap2) asc limit  $2,1$ ))/3) + (select ((select x from ssrl order by abs(@p3-ap3) asc limit 0,1)+(select x from ssrl order by abs(@p3-ap3) asc limit  $1,1$ )+(select x from ssrl order by abs(@p3-ap3) asc limit  $2,1$ ))/3))/3;

select ((select ((select y from ssrl order by abs(@p1-ap1) asc limit 0,1)+(select y from ssrl order by abs(@p1-ap1) asc limit 1,1)+(select y from ssrl order by abs(@p1-ap1) asc limit 2,1))/3) + (select ((select y from ssrl order by abs(@p2 ap2) asc limit 0,1)+(select y from ssrl order by abs(@p2-ap2) asc limit 1,1)+(select y from ssrl order by abs(@p2-ap2) asc limit 2,1))/3) + (select ((select y from ssrl order by abs(@p3-ap3) asc limit 0,1)+(select y from ssrl order by abs(@p3-ap3) asc limit 1,1)+(select y from ssrl order by abs(@p3-ap3) asc limit 2,1))/3))/3;

QUERY\_INPUT

grep -v '(' position2 > position1 sed -e :a -e '\$!N;s/ $\n\ln$ / /;ta' position1 > position

done

### **Β.2 Πρόγραμμα Εκκίνησης του Συστήματος**

#!/bin/sh

./wifiloc

selection=`kdialog --geometry +500+560 --combobox "Track Another User or Exit?" "Track" "Exit"`

if [ "\$selection" = "Track" ]; then

./run

else

exit

fi

# **Β.3 Πρόγραμμα Τερματισμού ή Επανεκκίνησης του Συστήματος**

#!/bin/sh

kdialog --geometry 213+950+50 --title "User MAC address" --textbox selection&

kdialog --geometry 213+500+555 --textbox stoptxt

ps -e | grep gnuplot | sed 's/\(.[0-9]\*\).\*/\1/' | xargs kill &

ps -e | grep firefox | sed 's/\(.[0-9]\*\).\*/\1/' | xargs kill &

ps -e | grep wifiloc | sed 's/\(.[0-9]\*\).\*/\1/' | xargs kill &

ps -e | grep kdialog | sed 's/\(.[0-9]\*\).\*/\1/' | xargs kill &

#### **Β.4 Εντολές Gnuplot**

set xrange[0:1500]

set yrange[0:900]

set title "WiFi Localization System"

set pointsize 7

unset tics

unset key

plot 'plan.rgb' binary array=1500x900 flipy format='%uchar' with rgbimage, "position" with points 19

reread